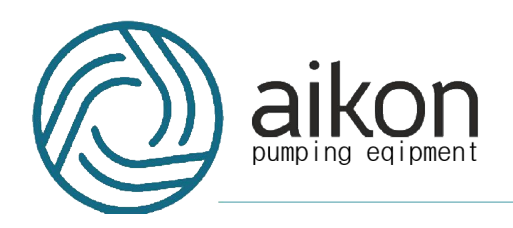

EAL

# ПРЕОБРАЗОВАТЕЛИ ЧАСТОТЫ

## с интеллектуальными

# функциями

управления насосами

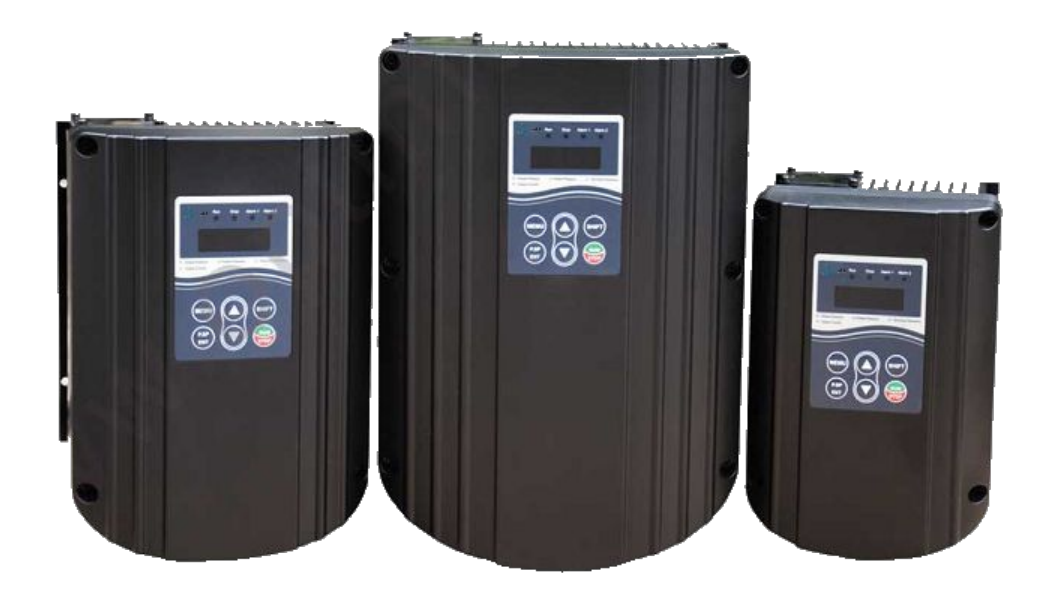

# **Серия PD**

**Руководство по эксплуатации**

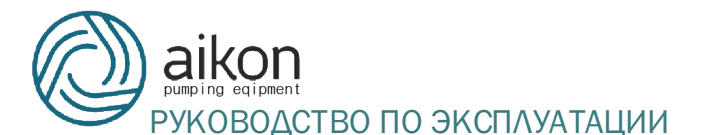

# Содержание

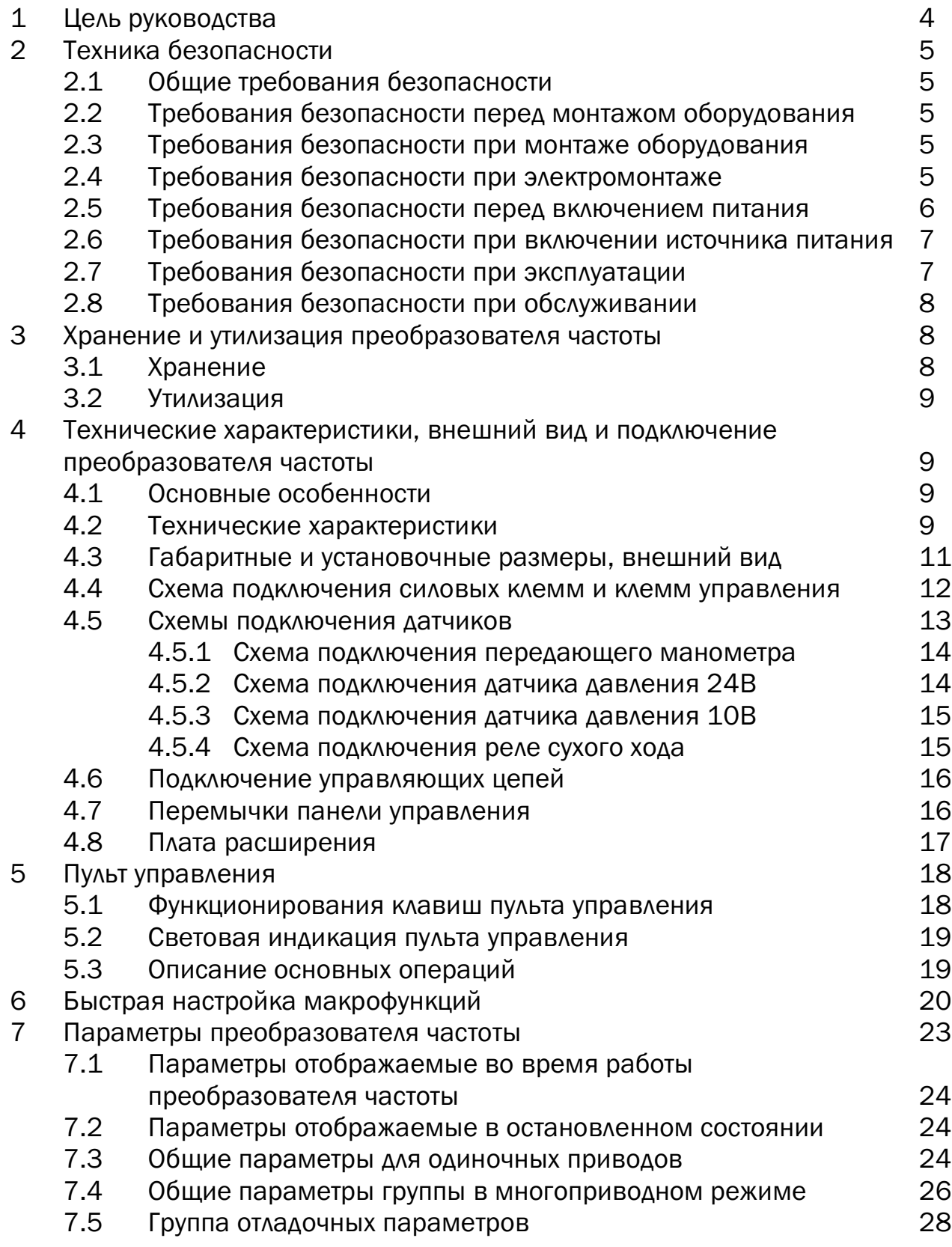

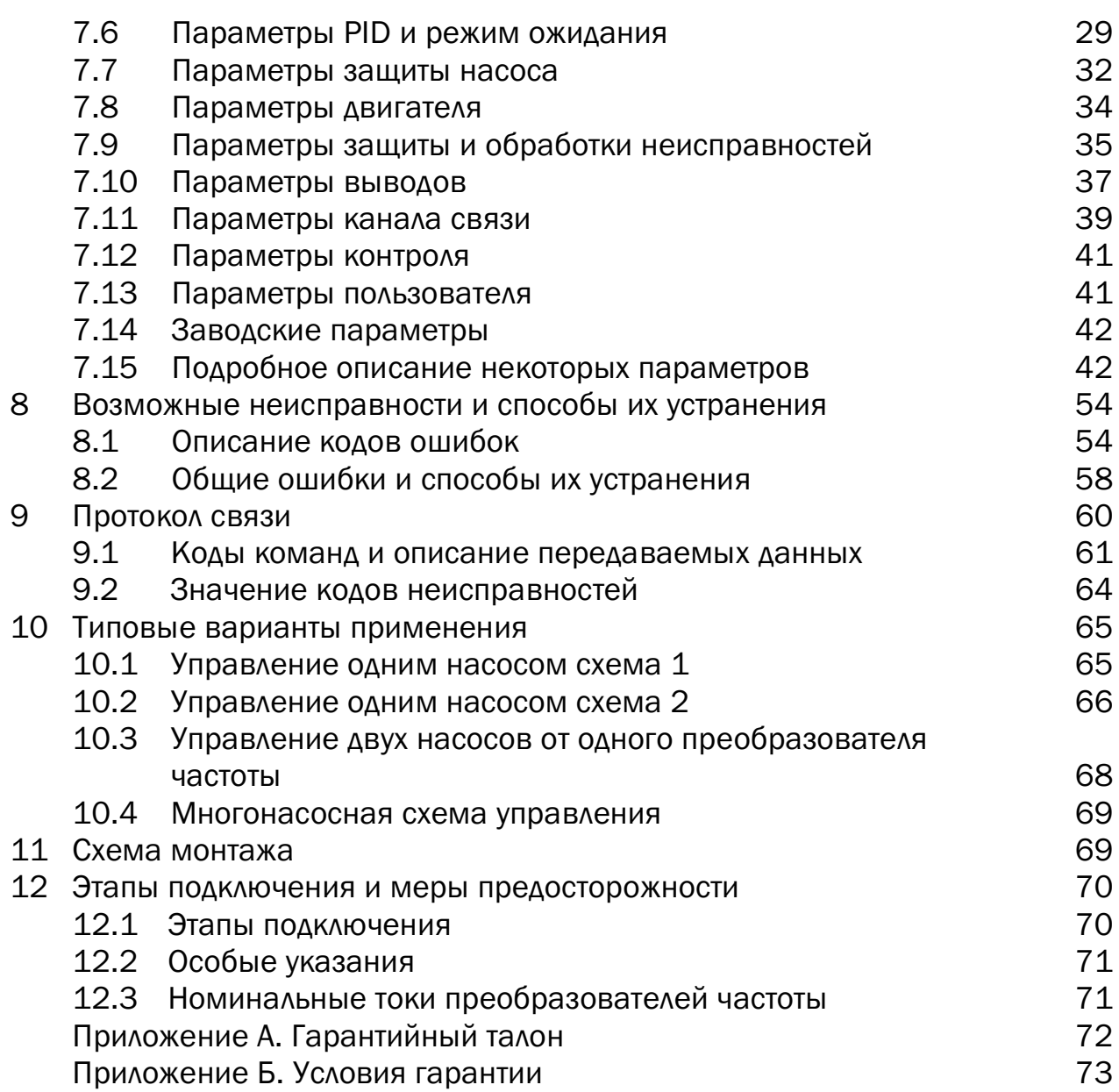

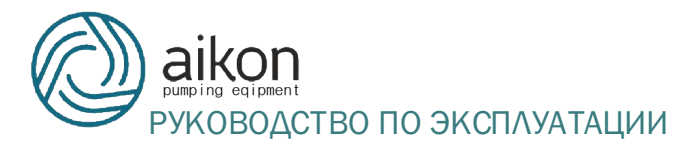

#### 1. Цель руководства

Руководство по эксплуатации (далее РЭ) предназначено для ознакомления обслуживающего персонала с конструкцией оборудования а также с техническими характеристиками и правилами эксплуатации.

Тщательно изучите настоящее РЭ перед установкой, эксплуатацией, обслуживанием и проверкой преобразователей частоты. В настоящем РЭ предупреждения по безопасности обозначаются как ПРЕДУПРЕЖДЕНИЕ или ВНИМАНИЕ.

В связи с постоянным усовершенствованием выпускаемой продукции в конструкцию могут быть внесены незначительные изменения, не отраженные в настоящем РЭ.

Содержащиеся в настоящем РЭ указания по технике безопасности, несоблюдение которых может создать опасность или летальный исход для обслуживающего персонала, помечены в тексте РЭ знаком общей опасности:

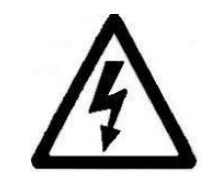

#### ПРЕДУПРЕЖДЕНИЕ

Содержащиеся в настоящем РЭ указания по технике безопасности, несоблюдение которых может привести к несчастным случаям, травмам и повреждению оборудования. Так же используется для предостережения от небезопасных действий.

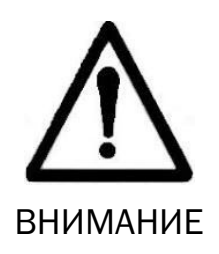

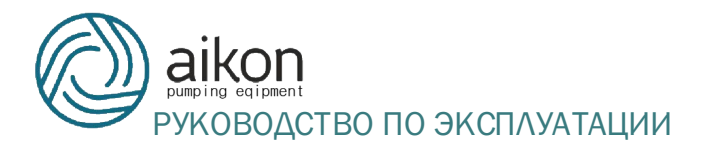

#### 2. Техника безопасности

#### 2.1 Общие требования

Перед выполнением монтажа, пуска, эксплуатации и технического обслуживания преобразователей частоты весь персонал, привлеченный к выполнению работ, должен быть ознакомлен с содержанием настоящего РЭ.

#### 2.2 Требования безопасности перед монтажом оборудования

Не устанавливать и не эксплуатировать повреждённые или не комплектные блоки управления. Необходимо выбирать двигатели с изоляцией класса В или выше. В противном случае, может произойти поражение электрическим током.

#### 2.3 Требования безопасности при монтаже оборудования

Устанавливать преобразователь частоты на негорючие материалы, например, металл. В противном случае может произойти пожар. Необходимо убедиться, что устанавливаемое оборудование защищено от металлической пыли. Она может повредить преобразователь частоты.

При установке более двух блоков в одном шкафу или другом закрытом пространстве, установите вентилятор или другое устройство охлаждения чтобы поддерживать внутреннюю температуру не более 40ºС.

Не позволяйте посторонним предметам падать внутрь блока. Это может привести к его повреждению.

#### 2.4 Требования безопасности при электромонтаже

Во избежание поражения электрическим током необходимо убедиться что работы выполняются квалифицированным персоналом.

Во избежание возникновения пожара необходимо убедиться в защите преобразователя частоты плавкими предохранителями.

Во избежание поражения электрическим током или возникновения пожара необходимо перед началом подключения убедиться в отключенном питании.

Во избежание поражения электрическим током необходимо убедиться убедиться в правильности заземления.

Запрещено подключать источник переменного напряжения к выходным клеммам U, V и W. Данное действие приведет к повреждению инвертора и аннулированию гарантии.

Во избежание возникновения аварии необходимо убедиться в соответствии электропроводки требованиям ЭMC и местным стандартам безопасности. Необходимо убедиться, что используются правильные проводники, соответствующие настоящему РЭ.

Во избежание возникновения пожара запрещено прямое подключение тормозного резистора или устройства торможения к выводам постоянного напряжения (P+) и N(-).

2.5 Требования безопасности перед включением источника питания

Необходимо убедиться в отсутствии напряжения питания блока управления и напряжения источника питания.

Проверить правильность подключения проводки на входе и выходе, а так же убедиться в отсутствии короткого замыкания в остальной цепи. Во избежание повреждения блока управления необходимо затянуть винты на клеммах.

Включать питание допускается только после правильной установки передней крышки. Иначе может произойти поражение электрическим током.

Запрещено проводить высоковольтный тест изоляции блока управления. Это может привести к его повреждению.

Во избежание повреждения блока управления необходимо убедиться в правильном подключении дополнительных элементов.

2.6 Требования безопасности при включении источника питания

Запрещено открывать и снимать переднюю крышку во время работы. Это может привести к поражению электрическим током.

Запрещено прикасаться к блоку управления или его дополнительным частям влажными руками. Никогда не трогайте клеммы. Это может привести к поражению электрическим током.

После включения, преобразователь частоты сам проверит цепи питания.

Во избежание поражения электрическим током запрещается прикасаться к клеммам U, V, W и клеммам подключения двигателя.

Персоналу запрещается приближаться к вращающемуся и нагруженному двигателю. Запрещено менять заводские параметры и настройки без необходимости. Это может привести к поломкам или травмам.

### 2.7 Требования безопасности при эксплуатации

При использовании функции перезапуска запрещено приближаться к механическим частям. Внезапный перезапуск может привести к травме.

Запрещено прикасаться к горячему радиатору или разгрузочному резистору. Это может привести к ожогам.

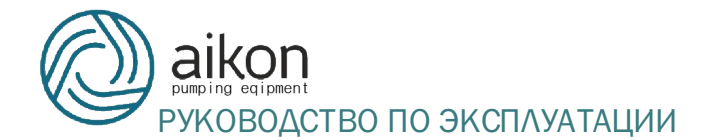

Во избежание повреждения оборудования и травматизма проверка и изменение сигналов должна производиться квалифицированным персоналом.

Убедиться в отсутствии посторонних предметов в механических узлах и блоке управления которые могут повлечь повреждение оборудования.

### 2.8 Требования безопасности при обслуживании

Необходимо убедиться в выключении индикатора питания при отключении питания для обслуживания и проверки оборудования. Запрещено обслуживать и проверять преобразователь частоты и механические части при включенном питании.

Замену, проверку и обслуживание блока управления может проводить только квалифицированный или сертифицированный персонал.

### 3 Хранение и утилизация преобразователя частоты

### 3.1 Хранение

Перед установкой преобразователь частоты необходимо хранить в коробке. Если в настоящее время преобразователь не используется и находится на хранении, следует обратить внимание на следующее:

1) Прибор необходимо хранить в сухом, чистом помещении, в котором нет пыли.

2) Относительная влажность в месте хранения должна быть 0~90%, без конденсата.

3) Температура хранения должна быть в диапазоне от -20°C до +60°C.

4) В помещении не должно быть коррозийных газов и жидкостей, на оборудование не должны попадать прямые солнечные лучи.

5) Длительное хранение преобразователя может привести к ухудшению свойств электролитических конденсаторов, имеющихся в составе

преобразователя. Во время длительного хранения нужно подводить к преобразователю питание не реже одного раза в год на 5 часов для сохранения его работоспособности. При этом необходимо использовать регулируемое напряжение питания для постепенного увеличения уровня (за 2 часа) до номинального значения.

## 3.2 Утилизация

После разборки преобразователя его необходимо утилизировать как промышленные отходы. Сжигать запрещается.

4 Технические характеристики, внешний вид и подключение преобразователя частоты (ПЧ)

#### 4.1 Основные особенности

За счет двух независимых плат RS485 можно реализовать

многонасосную систему (до 5-ти ведомых ПЧ);

Может быть установлен на клеммную коробку двигателей различных

марок, можно подключать различные виды датчиков;

- Простота настройки;
- Класс защиты IP65, пыле- и водонепроницаемый;
- Часы реального времени, работа по таймеру;
- Усовершенствованные алгоритмы управления насосами.

#### 4.2 Технические характеристики

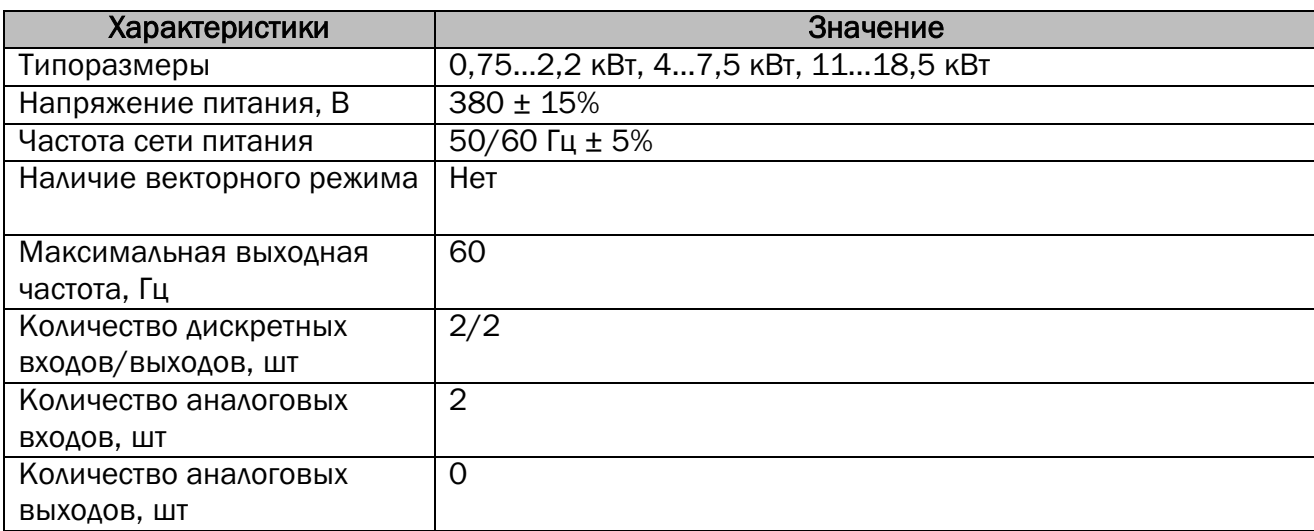

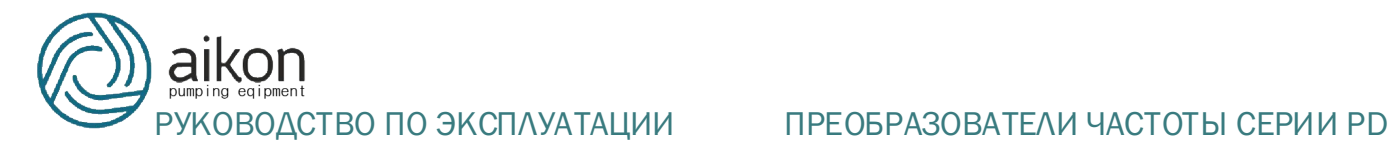

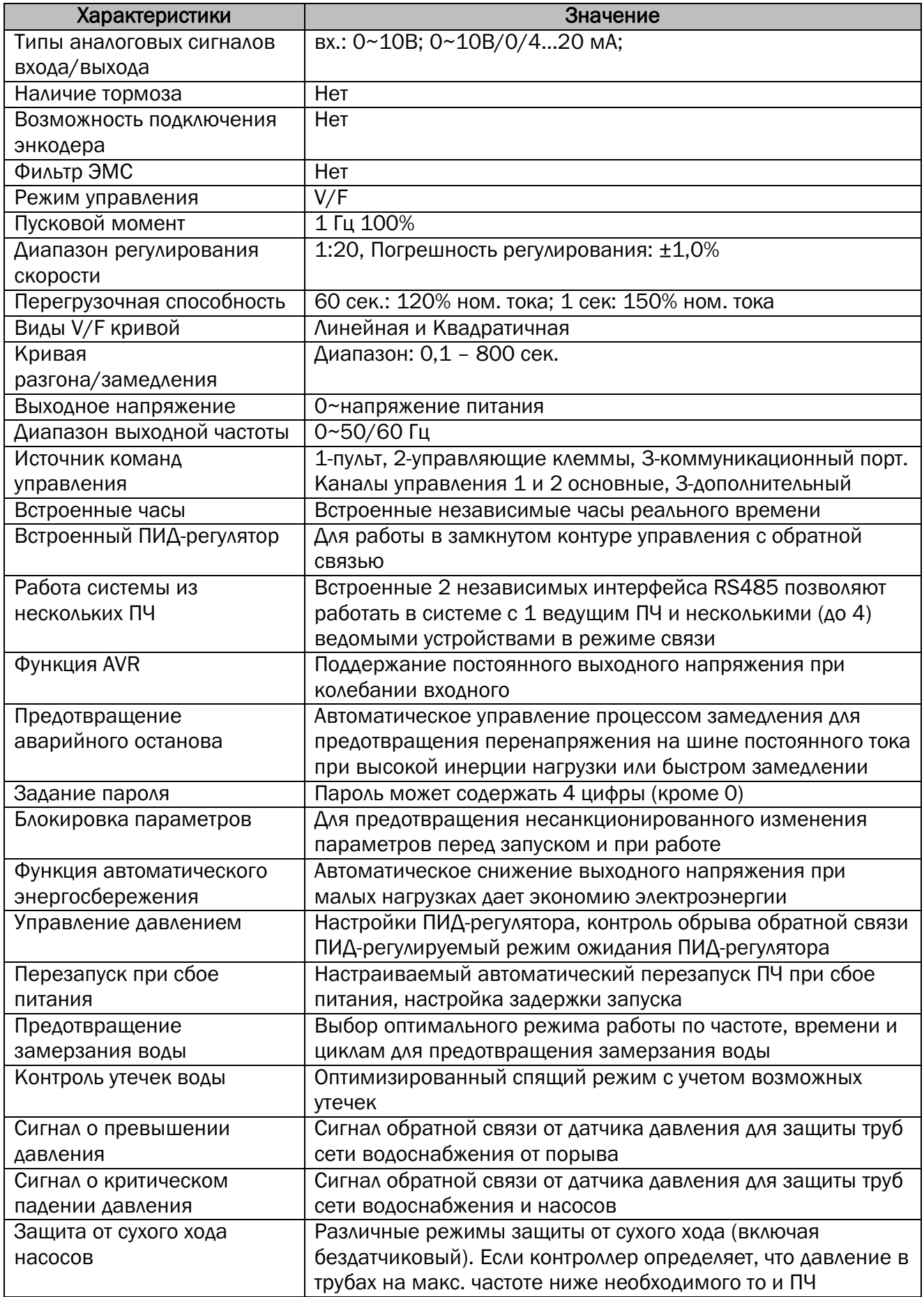

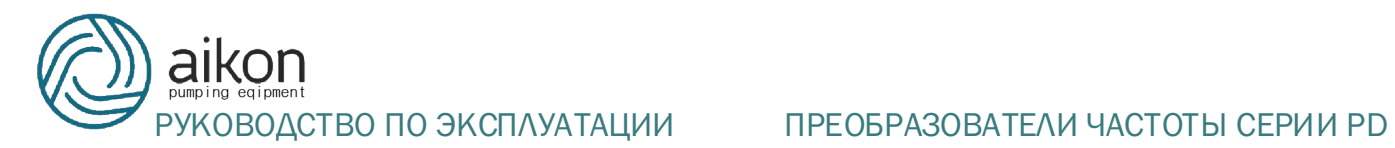

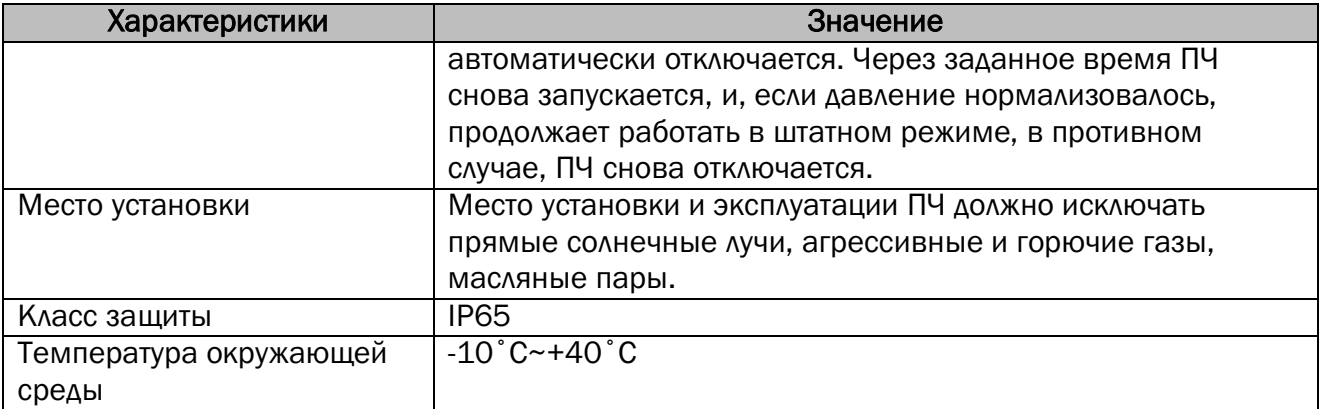

### 4.3 Габаритные и установочные размеры, внешний вид

Габаритные и установочные размеры моделей 0,75…2,2 кВт

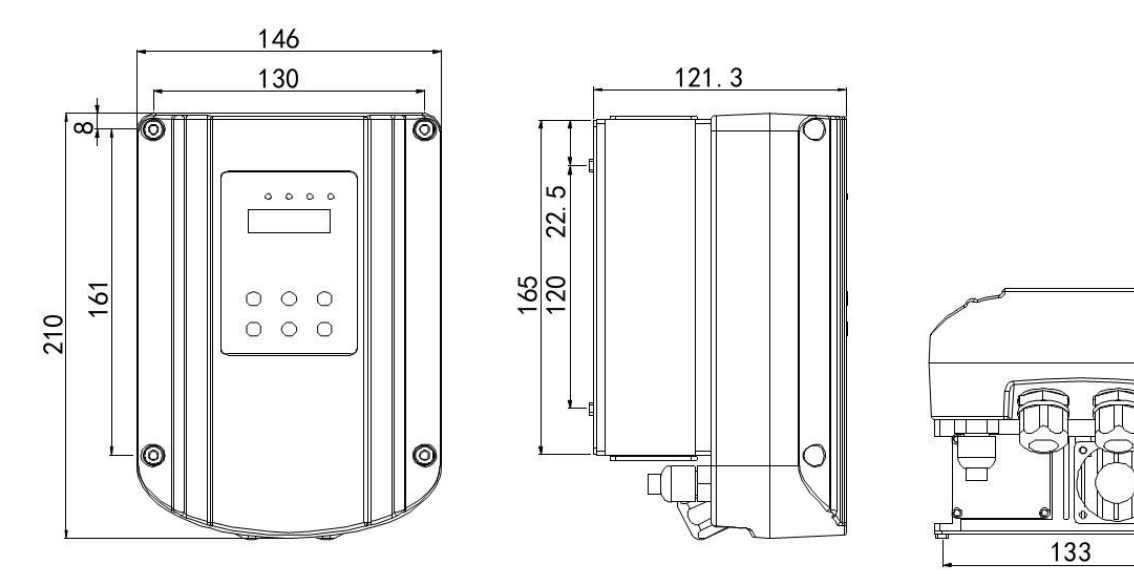

Габаритные и установочные размеры моделей 4…7,5 кВт

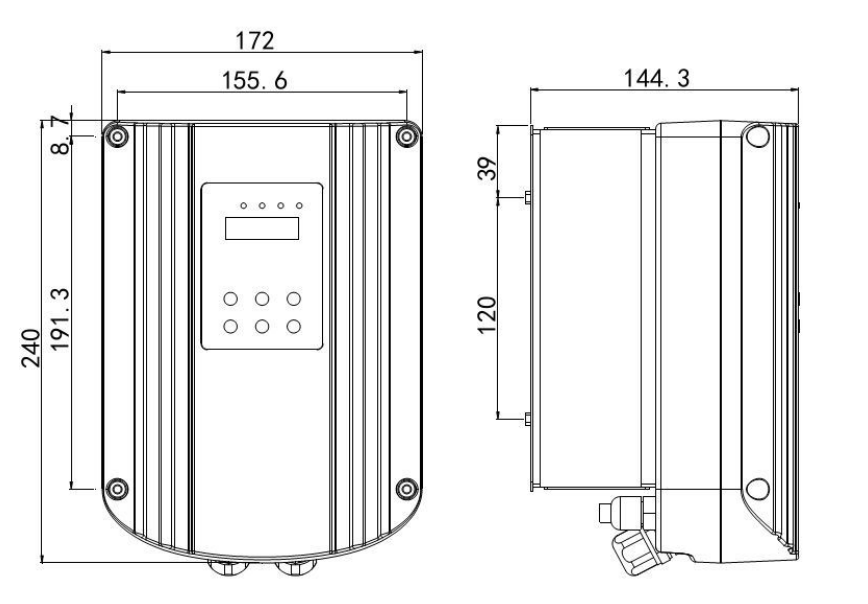

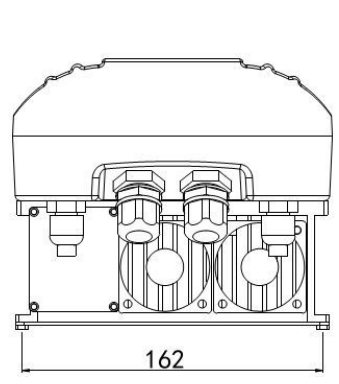

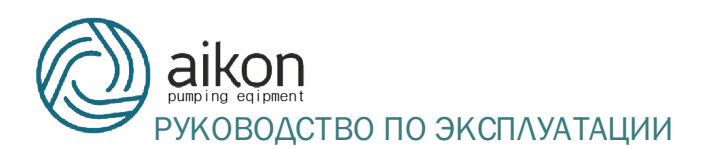

#### Габаритные и установочные размеры моделей 11...18,5 кВт

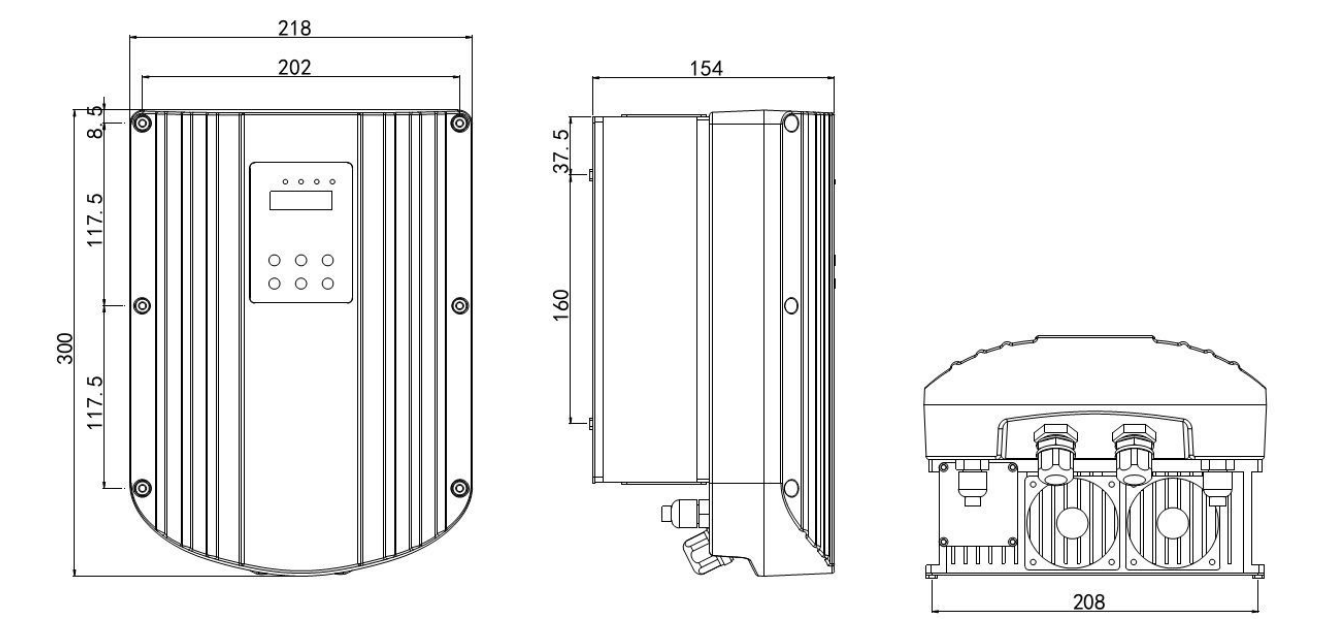

#### 4.4 Схема подключения силовых клемм и клемм управления

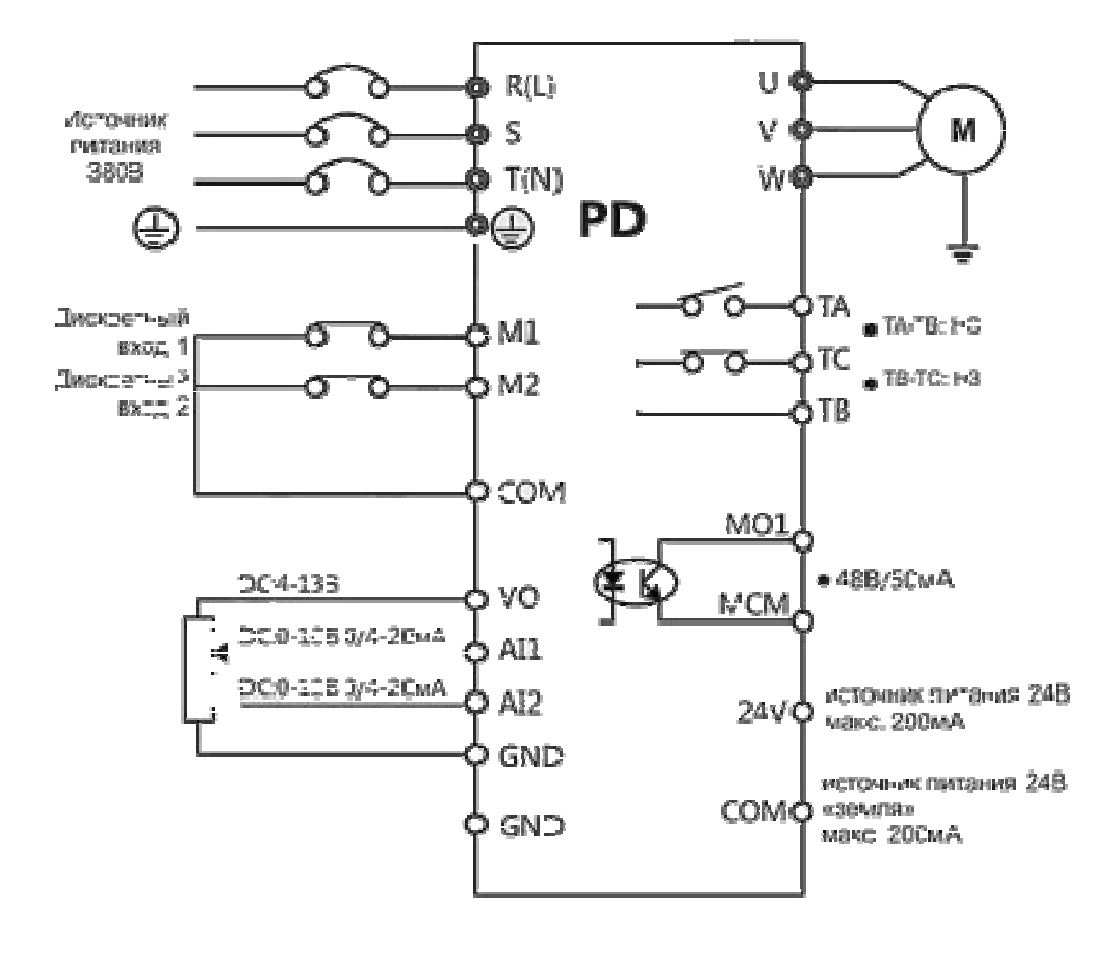

⊚ - силовые клеммы;

о - управляющие клеммы;

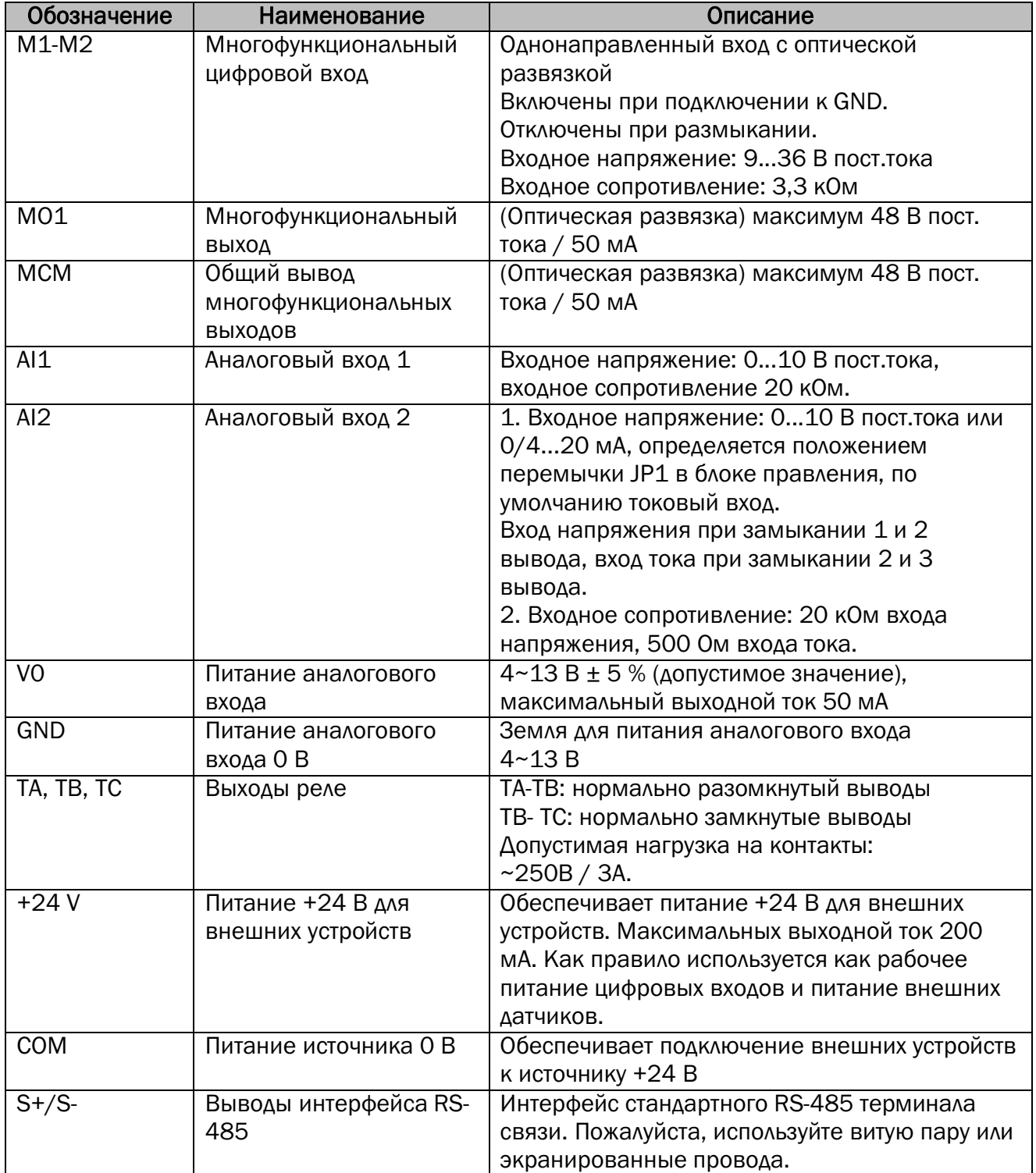

## Описание клемм преобразователя частоты

### 4.5 Схемы подключения датчиков

VO – клемма питания передающего манометра (выход с регулируемым

напряжением);

+24V – клемма питания датчика давления;

AI1, AI2 - 0~10 В или 4~20 мА клемма аналогового входного сигнала;

GND – земля VO клеммы;

COM – земля клеммы 24V.

К преобразователю частоты можно подключить передающий манометр и датчик давления. Пожалуйста, выполняйте подключение по ниже следующим схемам.

#### 4.5.1 Схема подключения передающего манометра

Рабочее напряжение - 4~13 В постоянного тока, выход - 0~10 В постоянного тока.

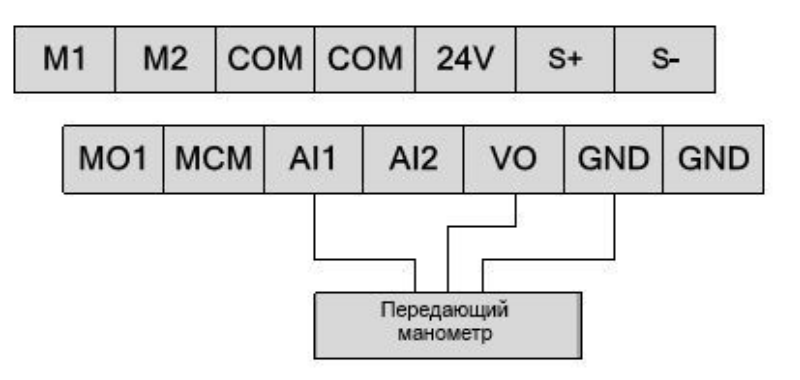

Схема подключения передающего манометра

#### 4.5.2 Схема подключения датчика давления 24 В

Рабочее напряжение - 10~30 В постоянного тока, выход - 4~20 мА.

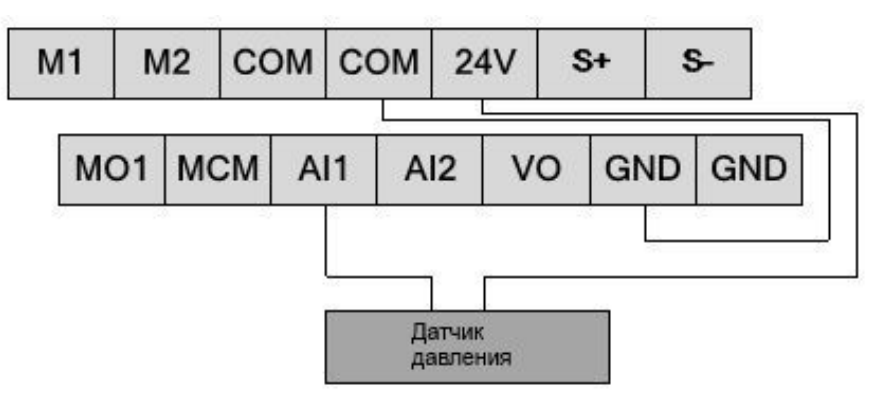

Схема подключения двухпроводного датчика давления

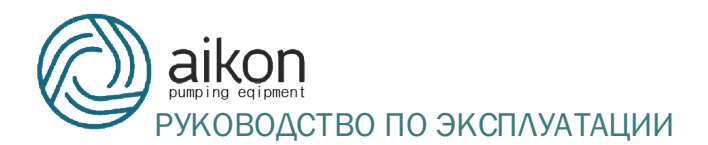

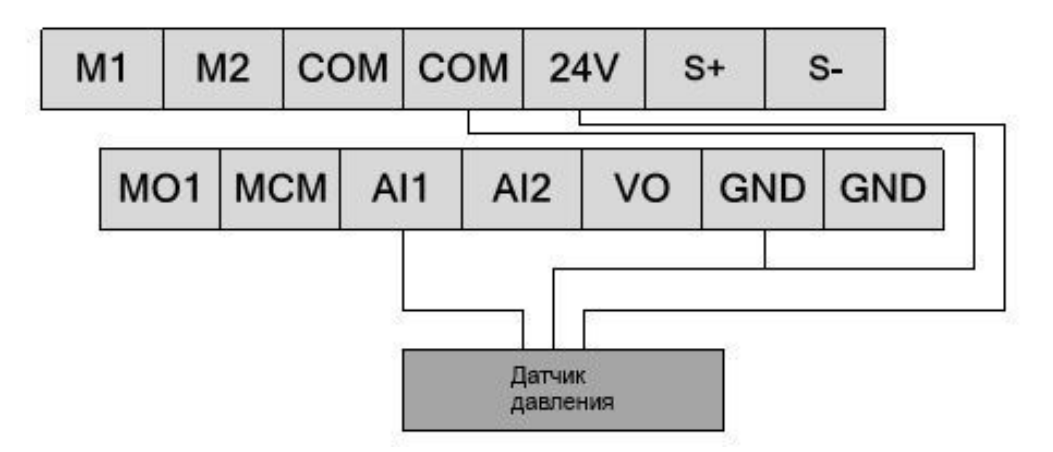

Схема подключения трехпроводного датчика давления

#### 4.5.3 Схема подключения датчика давления 10 В

Рабочее напряжение - 10 В постоянного тока, выход - 4~20 мА.

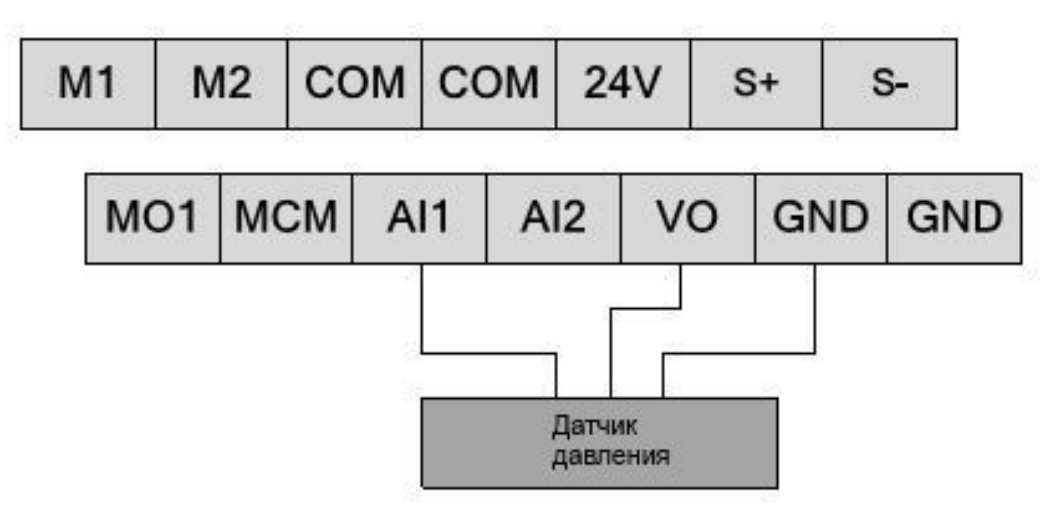

Схема подключения трехпроводного датчика давления

#### 4.5.4 Схема подключения реле сухого хода

Подключение реле сухого хода к мастер-приводу (или вспомогательному

мастер-приводу)

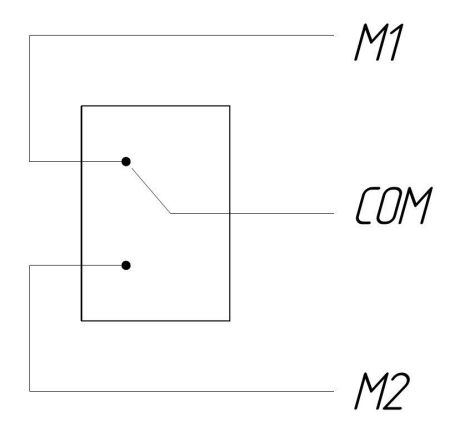

Схема подключения реле сухого хода

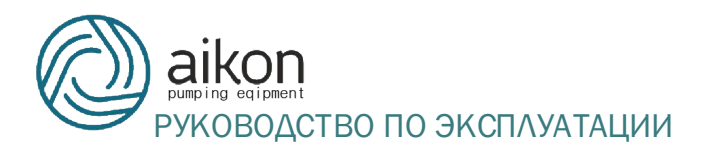

 Сухой ход возникает при замыкании М2-COM. Повторный пуск после устранения сухого хода возможен после размыкания M2-COM и замыкания M1-COM.

#### 4.6 Подключение управляющих цепей

Подключение выводов управления необходимо выполнять с помощью витой пары или многожильного экранированного кабеля. При использовании экранированного кабеля, экран кабеля должен быть подключен к выводу заземления преобразователя частоты. Кабель управления должен быть на расстоянии не менее 20 см от основных цепей и цепей с высоким напряжением (включая линии питания, линии двигателя, реле, линий контакторов и пр.). Необходимо избегать параллельной прокладки проводников. Рекомендуется применение вертикального монтажа для предотвращения нарушений работы вызванных внешним воздействием.

#### 4.7 Перемычки панели управления

 Существует три варианта перемычек панели управления. Ниже предоставлены инструкции по выбору соответствующих перемычек:

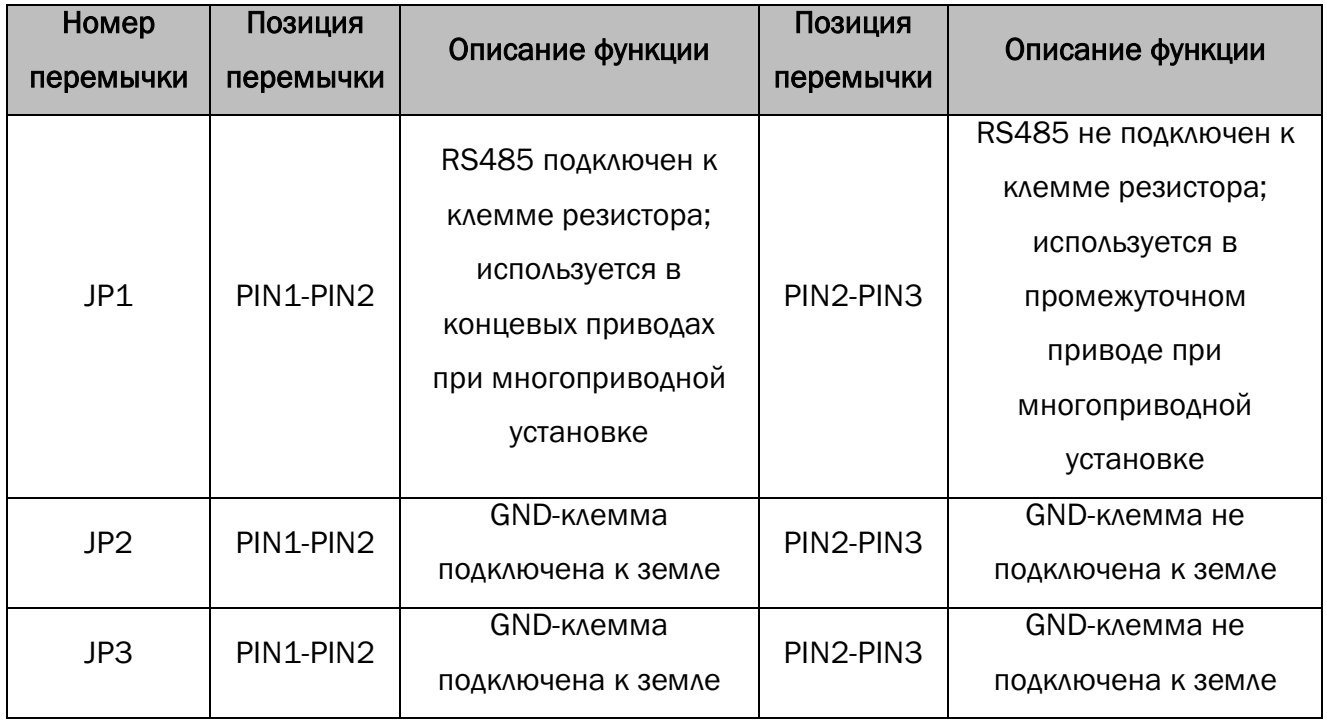

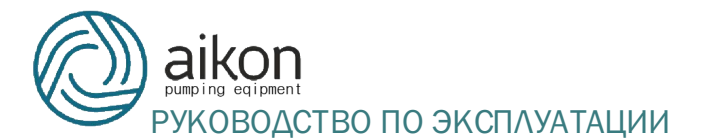

#### 4.8 Плата расширения

Привод серии PD может быть дополнен платой расширения. Плата расширения оборудована одним интерфейсом RS485. Интерфейс RS485 платы расширения независим от стандартного интерфейса RS485 блока управления. С установленными параметрами, стандартный интерфейс RS485 и интерфейс RS485 платы расширения могут работать одновременно оба как вспомогательные. Помимо этого один привод может быть основным а другой вспомогательным. Пожалуйста обратитесь к примеру в разделе 10.4.

Инструкция для клемм платы расширения :

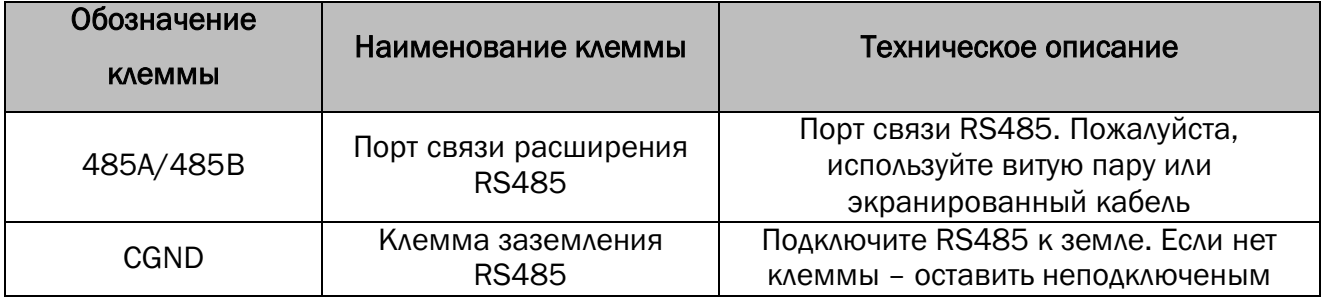

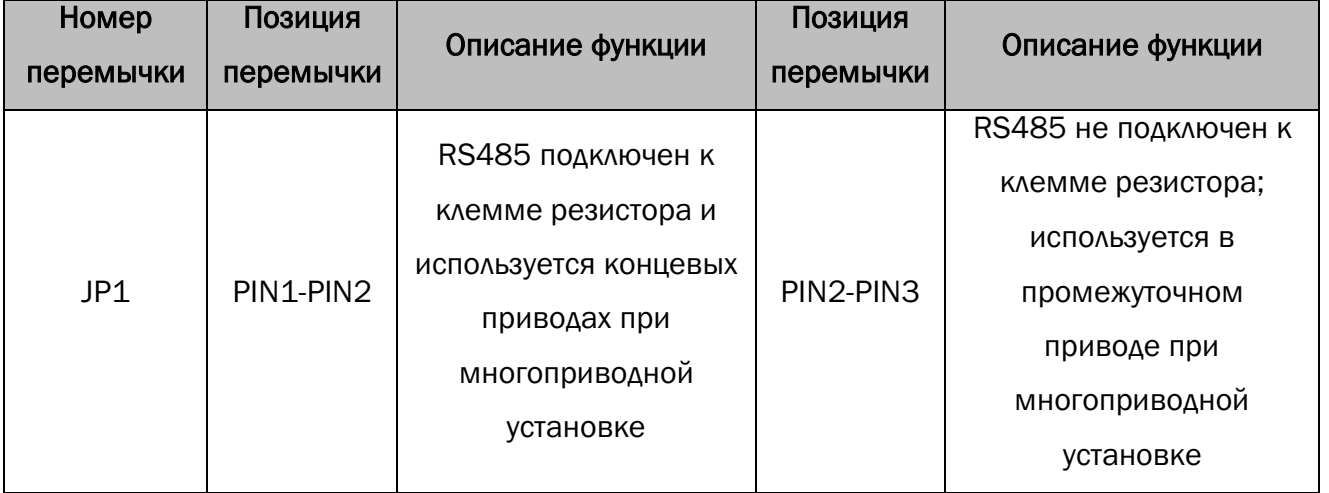

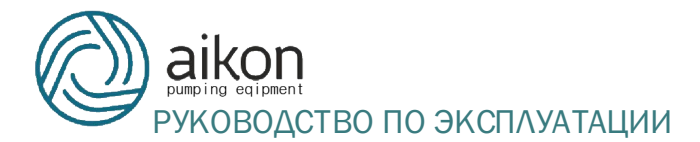

#### 5 Пульт управления

#### 5.1 Функциональные клавиши пульта управления

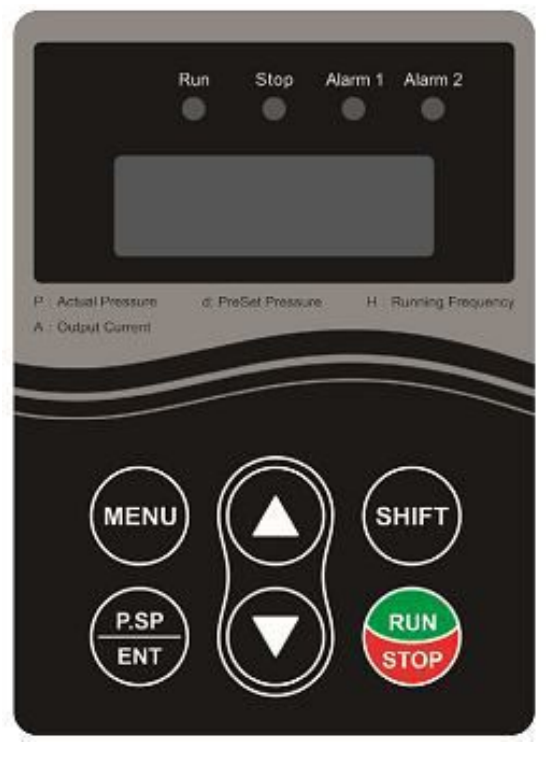

Пульт управления

MENU: используется для переключения между различными уровнями меню.

P.SP/ENT: используется для быстрого доступа к установкам давления,

подтверждения и установки параметров.

SHIFT: используется для навигации по дисплею и перемещения курсора при изменении параметров.

При нажатии «shift» можно переключать текущую частоту, выходной ток, настройки рабочего давления и давления обратной связи. Нажмите «shift» для изменения параметров. Мерцание значения означает что оно может быть изменено клавишами ▲ и ▼.

Клавиши ▲ и ▼: используются для изменения параметров.

RUN: стартовая кнопка применяется для старта при использовании клавиатуры в качестве режима запуска.

STOP: стоп-кнопка применяется для сброса ошибок и для остановки при использовании клавиатуры в качестве режима запуска.

#### 5.2 Световая индикация пульта управления

RUN: (Горит постоянно) Работа; (Мерцание) Спящий режим или остановка.

STOP: Остановка или режим ожидания.

ALM1: (Alarm 1) Неисправность блока управления.

ALM2: (Alarm 2) Сигнал об отклонении давления в трубопроводе от заданного.

#### 5.3 Описание основных операций

Пульт управления оснащен трехуровневым меню:

- группа функциональных кодов (первый уровень);
- функциональные коды (второй уровень);
- функциональные коды (третий уровень).

Инструкция: находясь в меню третьего уровня, нажимая на кнопки MENU или P.SP/ENT, можно вернуться в меню второго уровня. Нажатие на P.SP/ENT сначала сохраняет параметры, а затем возвращается в меню второго уровня и автоматически переходит к следующему коду функции. Нажатие на кнопку MENU возвращает в меню второго уровня без сохранения параметров и без перехода на следующий код функции.

В меню третьего уровня изменена может быть только опция мигания. Нажмите SHIFT для выбора опции мигания.

Примечание: Параметры отмеченные символом «●» меняются только после остановки. Параметры отмеченные символом «⊚» являются текущими, действующими, сохранёнными значениями и не могут быть изменены.

Например: изменение направления вращения двигателя (функция F0.02

(значение 0 – прямое вращение, значение 1 – обратное вращение)).

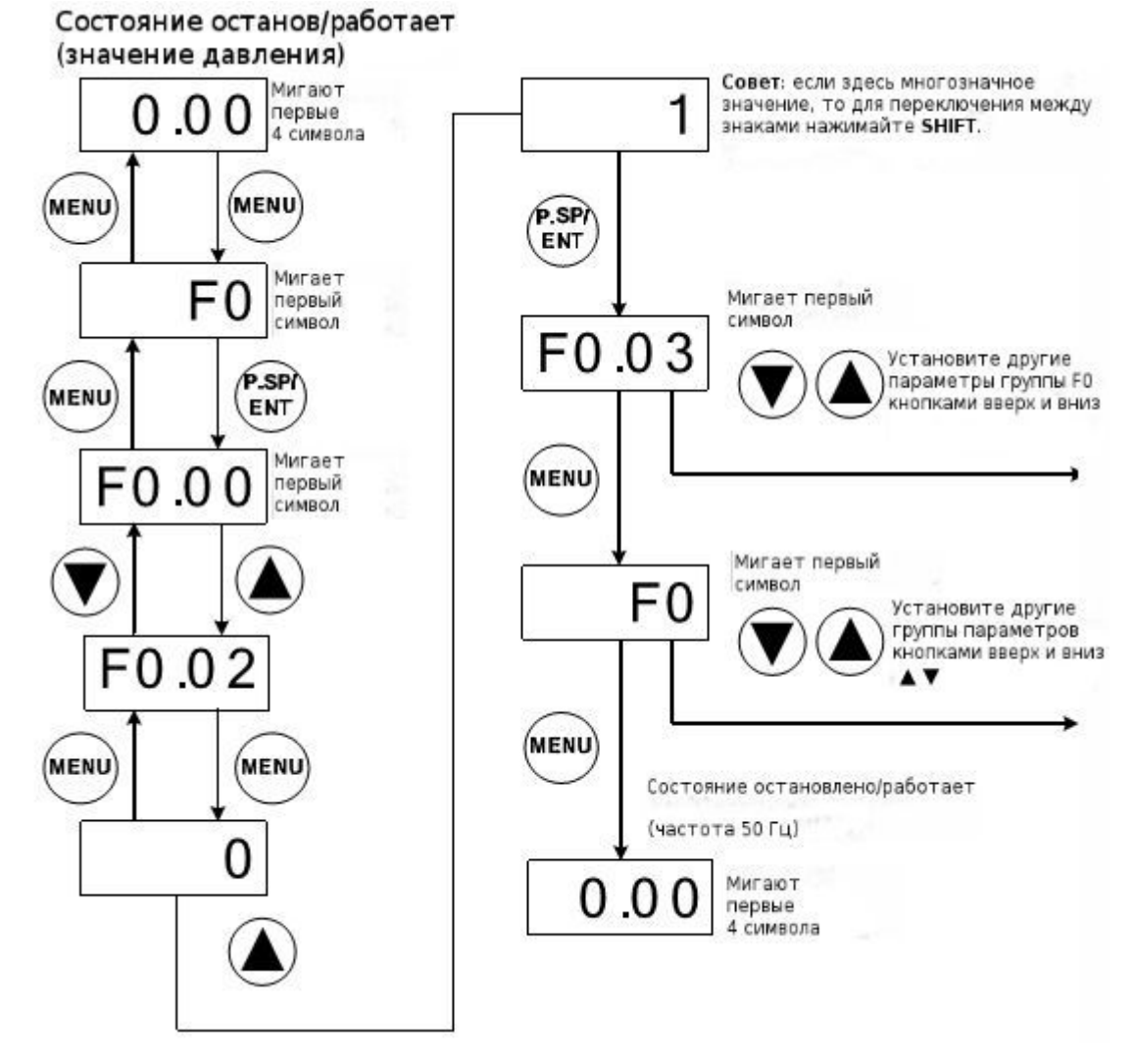

Например: изменение значения давления

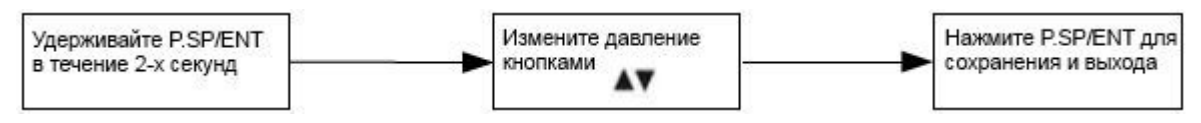

Примечание: 0,1 мПа=100 кПа=1 Бар=1Атм=1кгс/см2

#### 6 Быстрая настройка макрофункций

Ниже приведен порядок действий для выполнения настройки.

#### Шаг 1: Установка предела измерения и типа датчика.

F0.08=10.00 Предел измерения датчика

F0.09=1 Тип датчика (0: сигнал напряжения; 1: сигнал тока).

#### Шаг 2: Проверка направления вращения двигателя.

Запустить кратковременно насос контролируя правильность направления вращения. Направление вращения можно изменить следующими способами:

- Выключить преобразователь частоты. Убедиться, что погас дисплей. Поменять местами любые два провода на выводах U/V/W.

- Остановить преобразователь частоты и изменить значение функции F0.02 (с 0 на 1 или с 1 на 0).

#### Шаг 3: Регулировка показаний давления.

Существует два способа настроить отображаемое давление в соответствии с текущим:

- в случае если отображаемое давление немного выше чем требуемое необходимо просто уменьшить предел датчика и наоборот.
- откорректировать параметры: F2.00~F2.03 согласно настоящему РЭ.

#### Шаг 4: Детальная настройка.

Детальную настройку необходимо производить согласно приведенной ниже таблице.

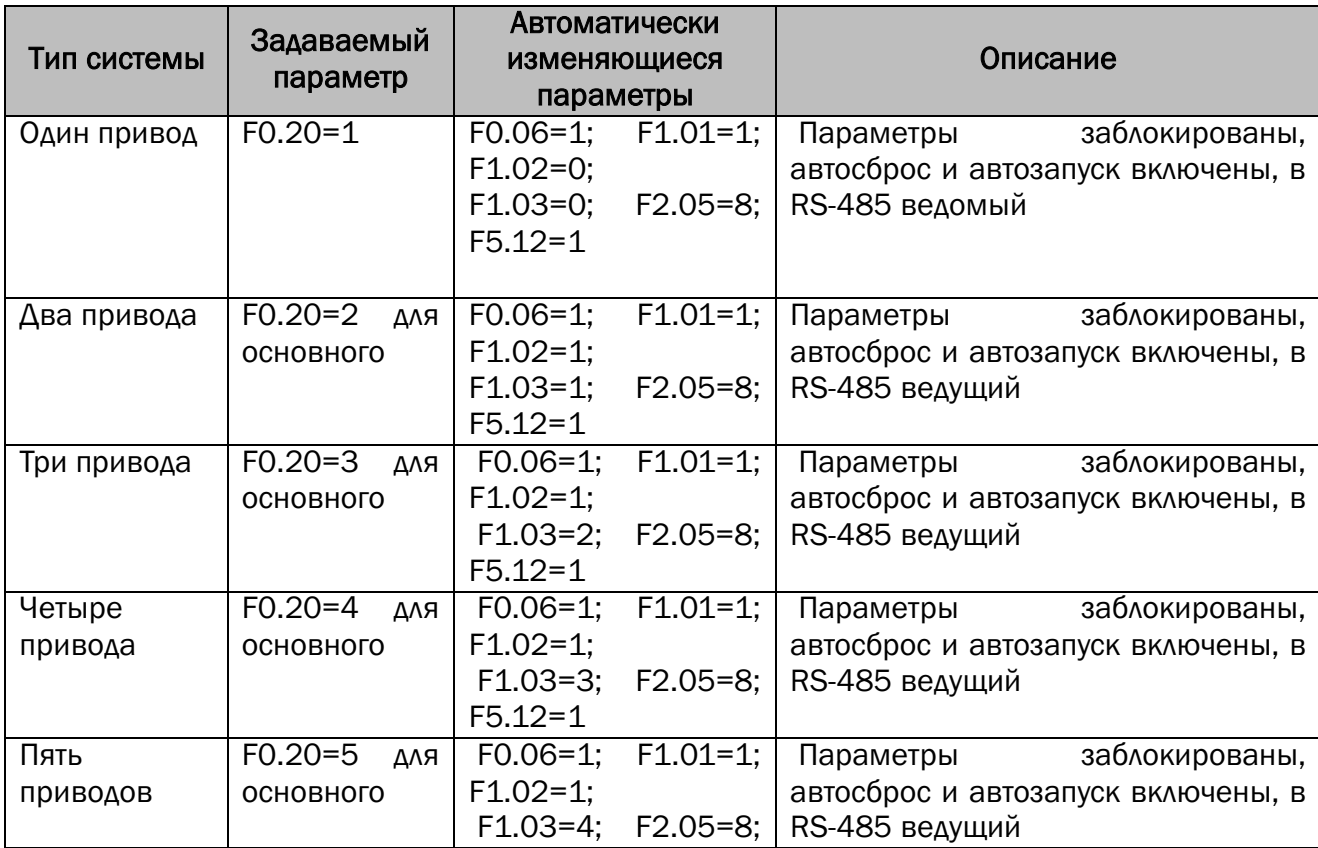

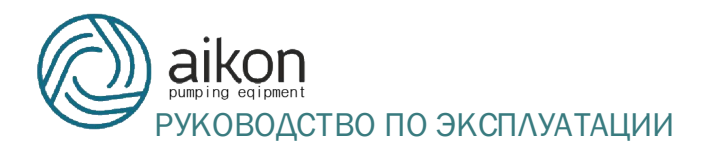

#### ОДСТВО ПО ЭКСПЛУАТАЦИИ ПРЕОБРАЗОВАТЕЛИ ЧАСТОТЫ СЕРИИ PD

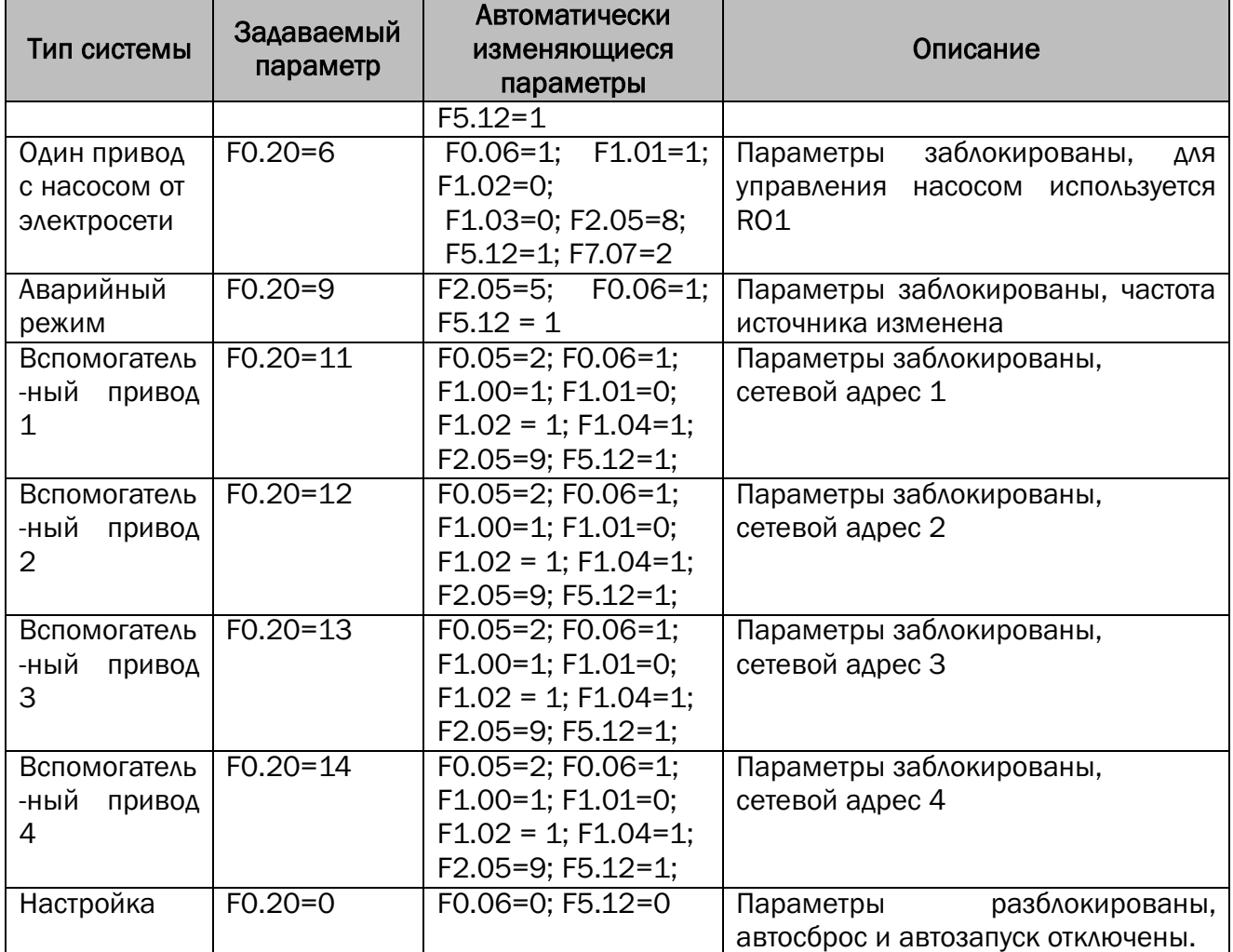

#### Шаг 4: Установка необходимого давления.

Нажать и удерживать кнопку P.SP/ENT в течение 2 секунд, установить требуемое давления. Затем нажать кнопку RUN.

Для повышения надежности и обеспечения работы насосной станции при выходе из строя датчика давления или основного преобразователя частоты возможно из одного вспомогательного привода сделать дополнительный основной привод. Для этого к дополнительному основному приводу необходимо подключить датчик давления и датчик «сухого хода» (также как к основному приводу) и на дополнительном основном приводе необходимо замкнуть вход М1-COM (параметр F7.00=1 - по умолчанию)

При резервировании основного привода необходимо проверить установку параметра F1.04 = 0001 на дополнительном основном приводе (при выходе из строя основного привода через 20 секунд должен включиться в работу дополнительный основной привод).

Отключение дополнительного основного привода возможно кнопкой с пульта, но его повторный запуск возможен лишь при размыкании с последующим замыканием M1-COM.

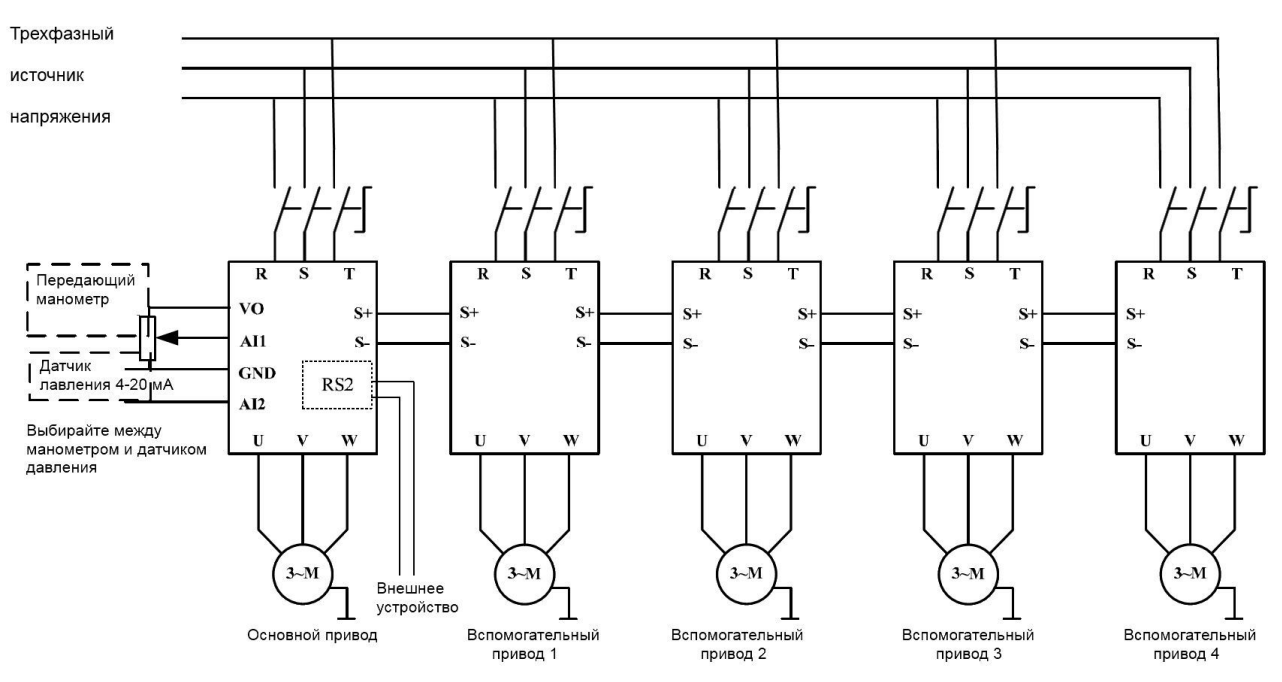

Электрическая схема соединения преобразователей частоты

#### 7 Параметры преобразователя частоты

#### Примечание:

«○»: Параметр может быть изменен в обоих режимах - в режиме ожидания и режиме работы.

«●»: Параметр не может быть изменен во время работы.

«◎»: Параметр является текущими, сохраненными показаниями и не может быть изменен.

Когда преобразователь частоты выключен, отображаются параметры только уровня «0». Для того что бы увидеть параметры других уровней необходимо установить F0.15=1 и подтвердить нажатием на кнопку P.SP/ENT.

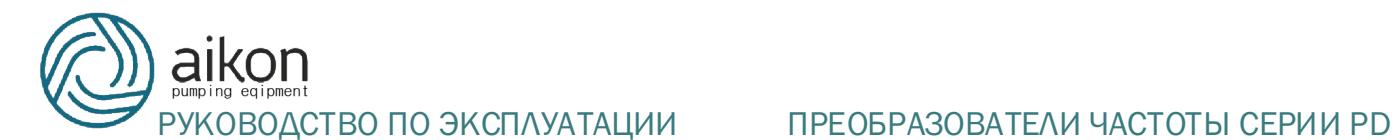

7.1 Параметры, отображаемые во время работы преобразователя частоты.

Примечание: Для переключения нажимать кнопку SHIFT.

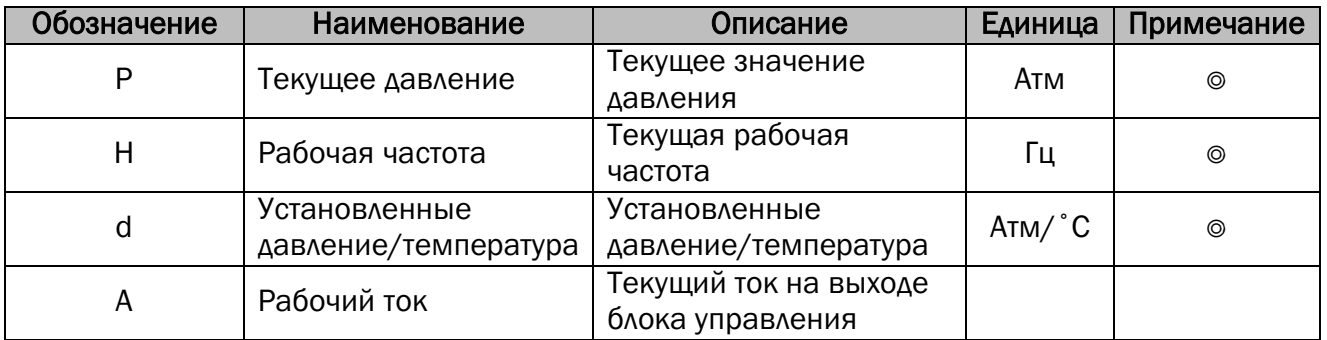

#### 7.2 Параметры, отображаемые в остановленном состоянии.

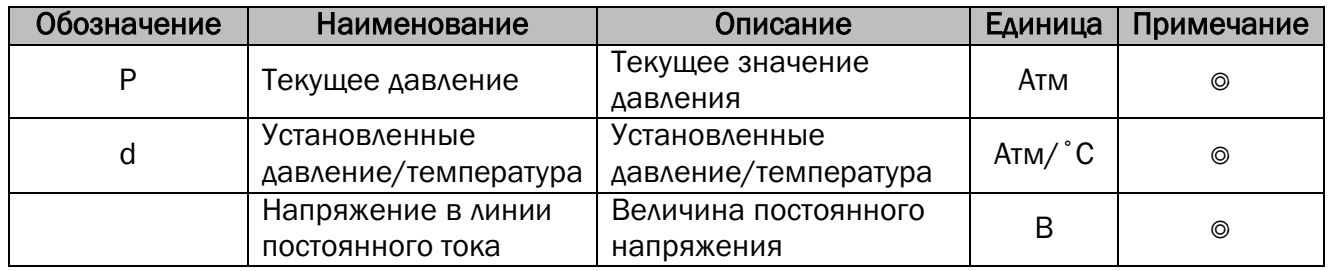

#### 7.3 Общие параметры для одиночных приводов.

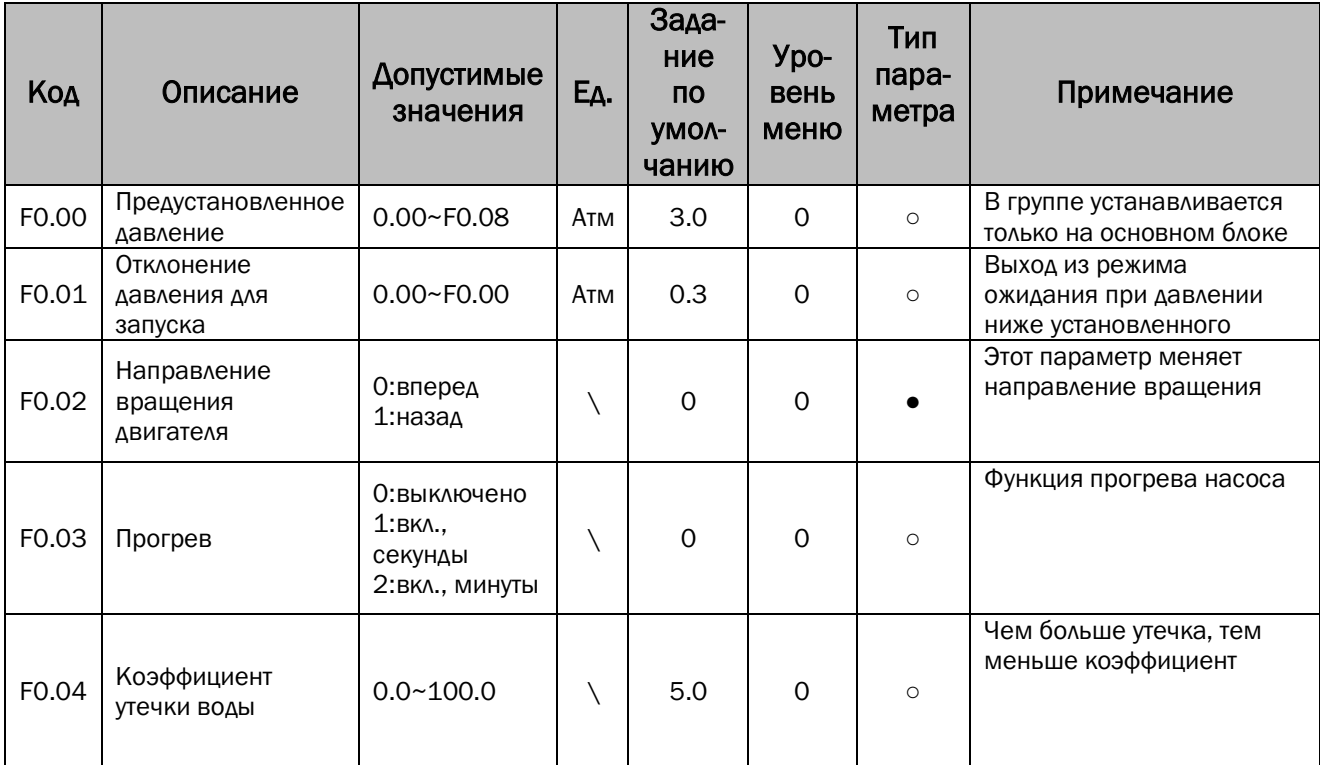

# $\sum_{q \text{ i} \text{ pment}}$

## РУКОВОДСТВО ПО ЭКСПЛУАТАЦИИ ПРЕОБРАЗОВАТЕЛИ ЧАСТОТЫ СЕРИИ РО

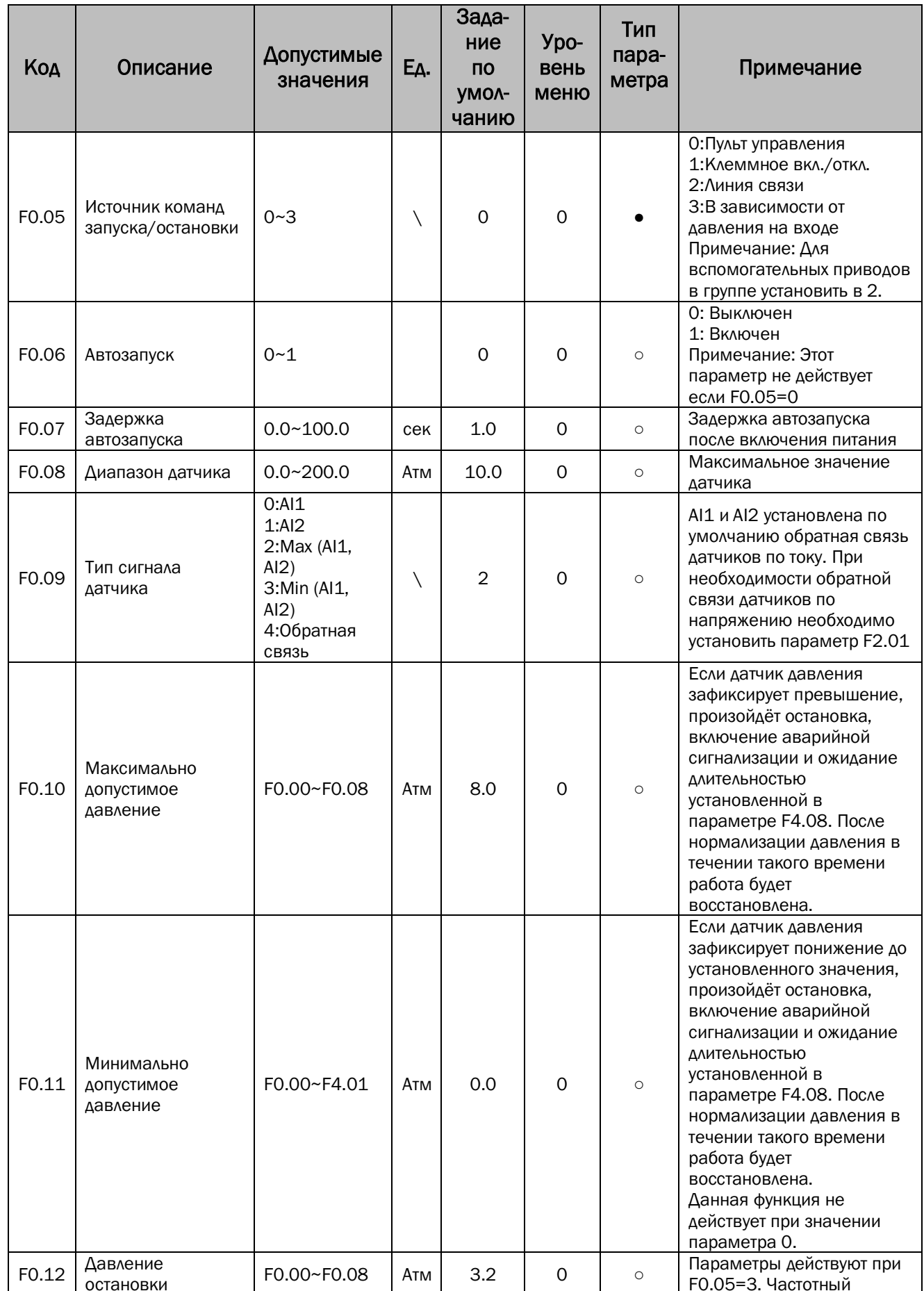

## РУКОВОДСТВО ПО ЭКСПЛУАТАЦИИ ПРЕОБРАЗОВАТЕЛИ ЧАСТОТЫ СЕРИИ PD

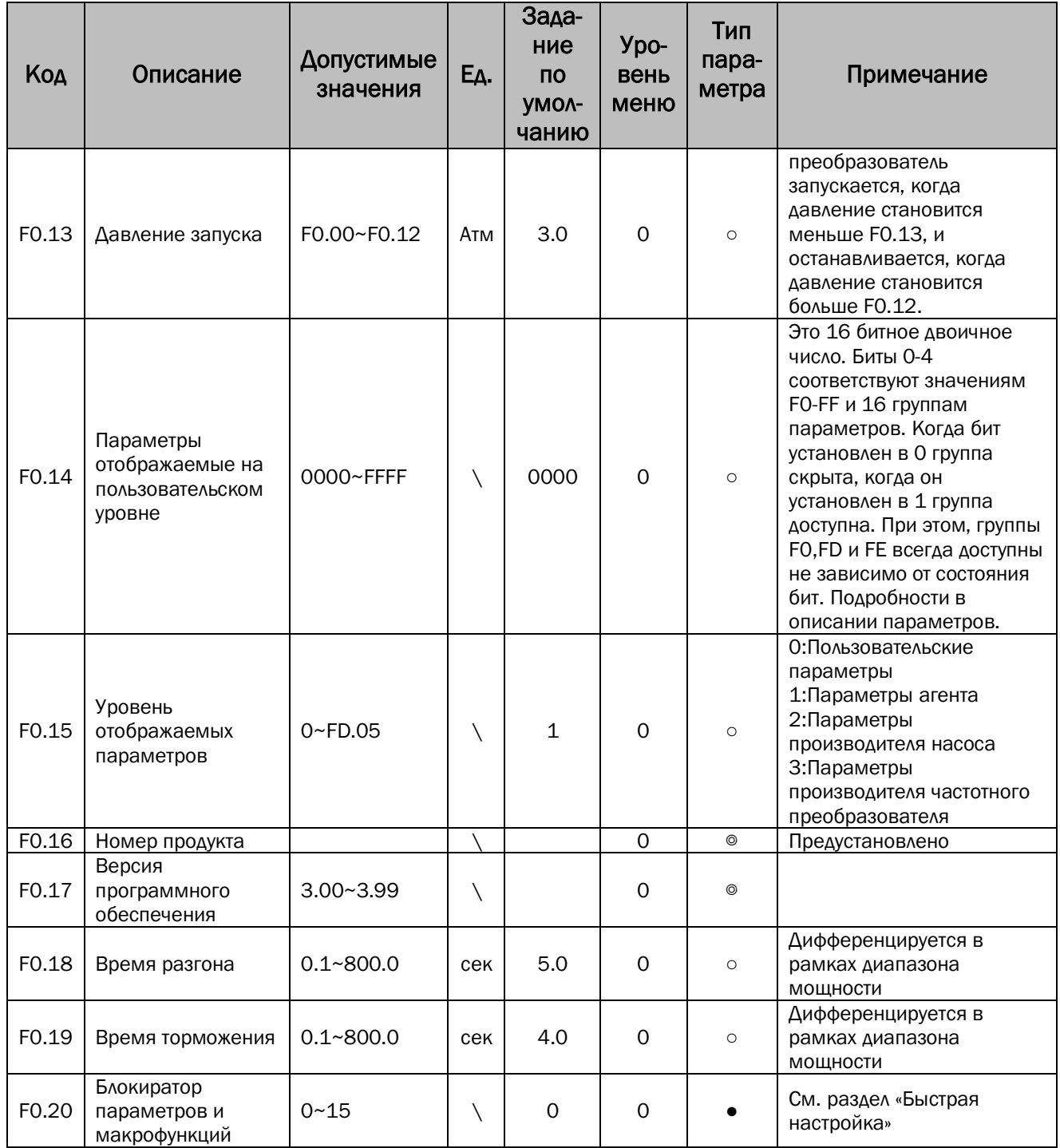

#### 7.4 Общие параметры группы в многоприводном режиме.

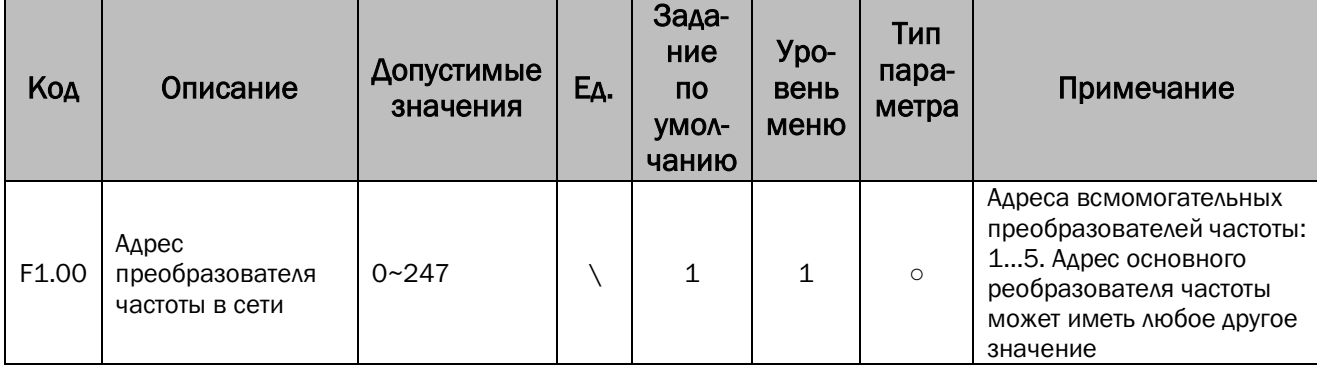

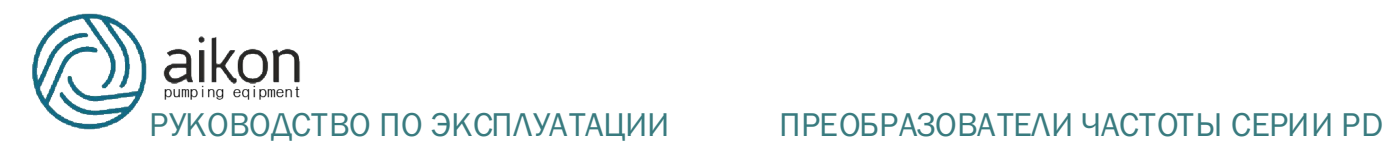

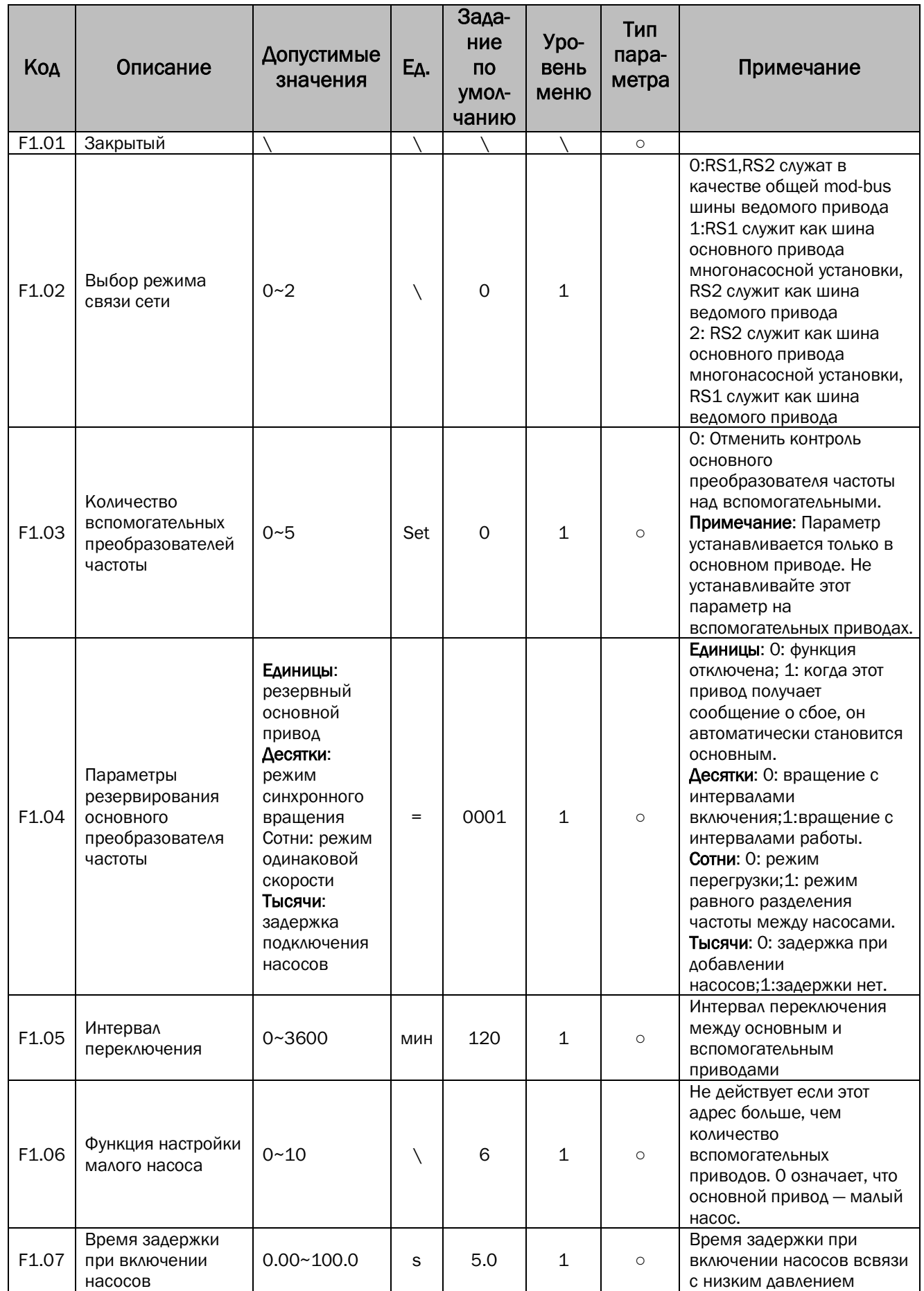

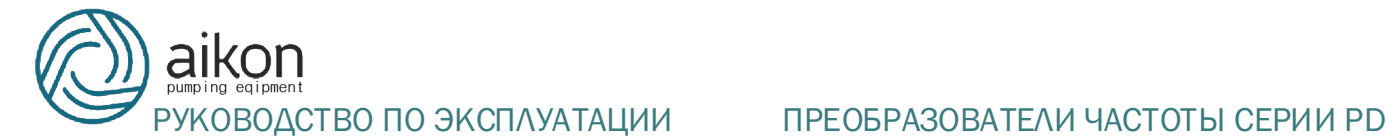

## 7.5 Группа отладочных параметров.

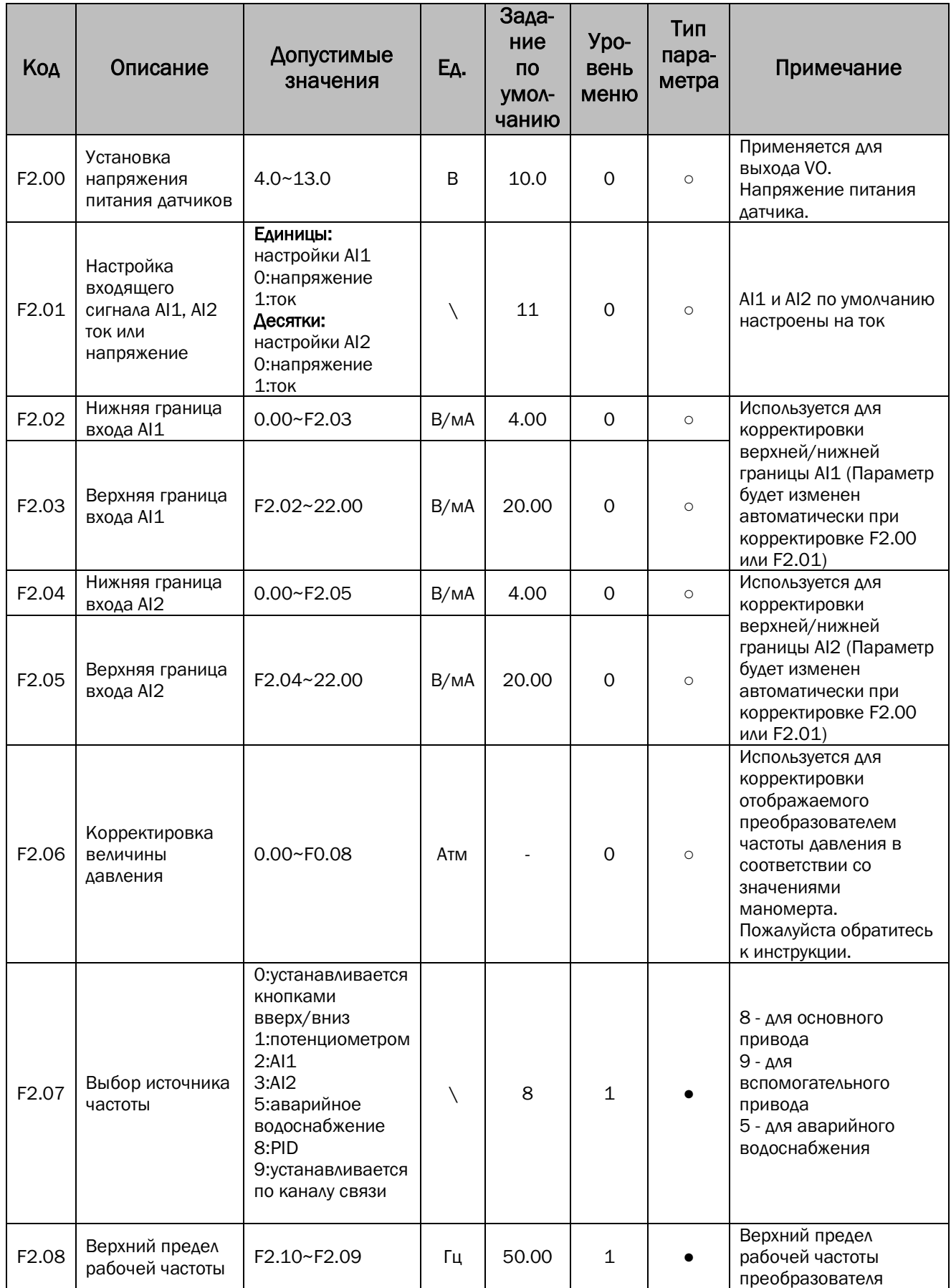

# $\mathop{\mathrm{con}}\limits_{\text{eqipment}}$

## РУКОВОДСТВО ПО ЭКСПЛУАТАЦИИ ПРЕОБРАЗОВАТЕЛИ ЧАСТОТЫ СЕРИИ PD

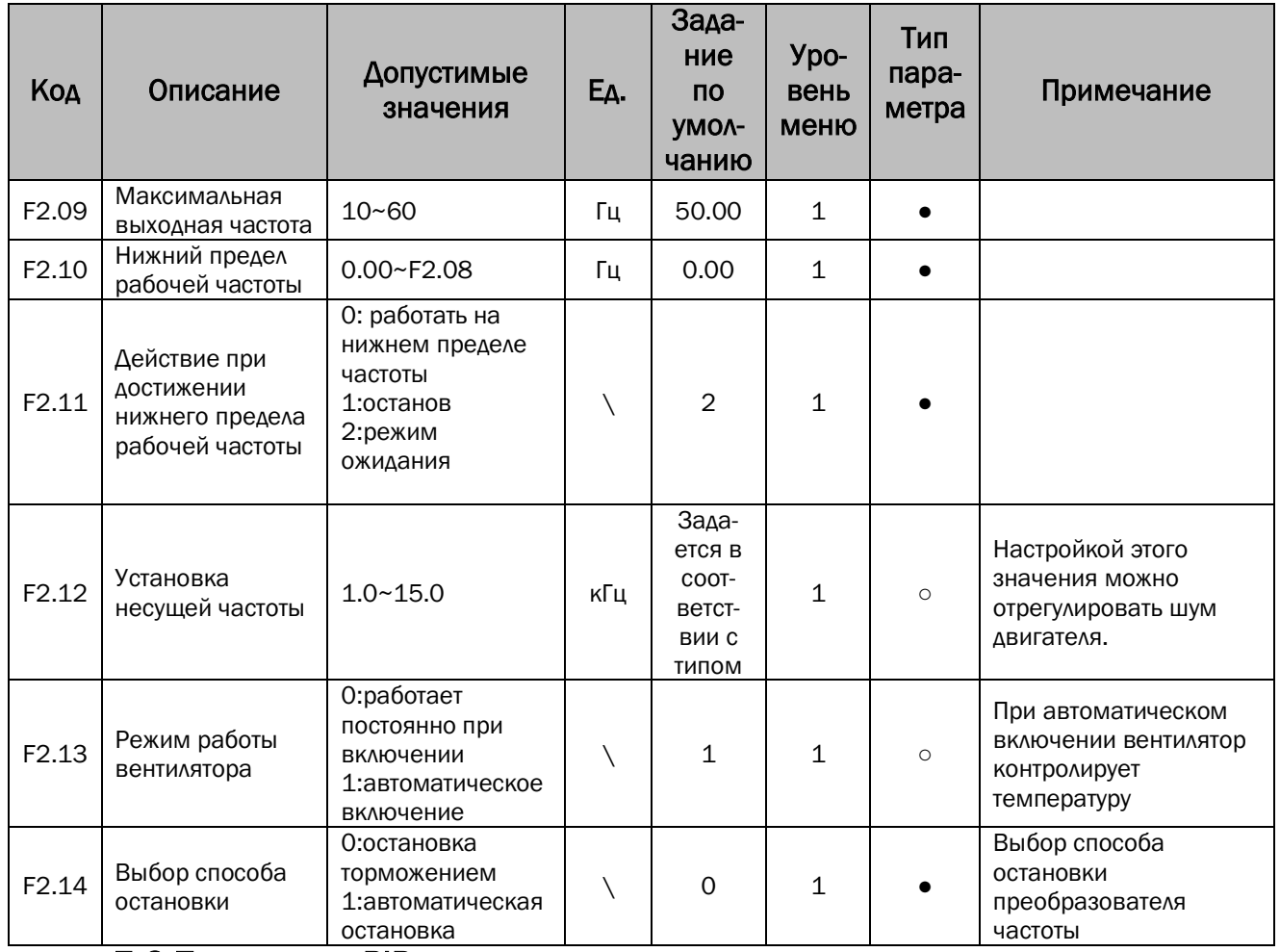

### 7.6 Параметры PID и режима ожидания.

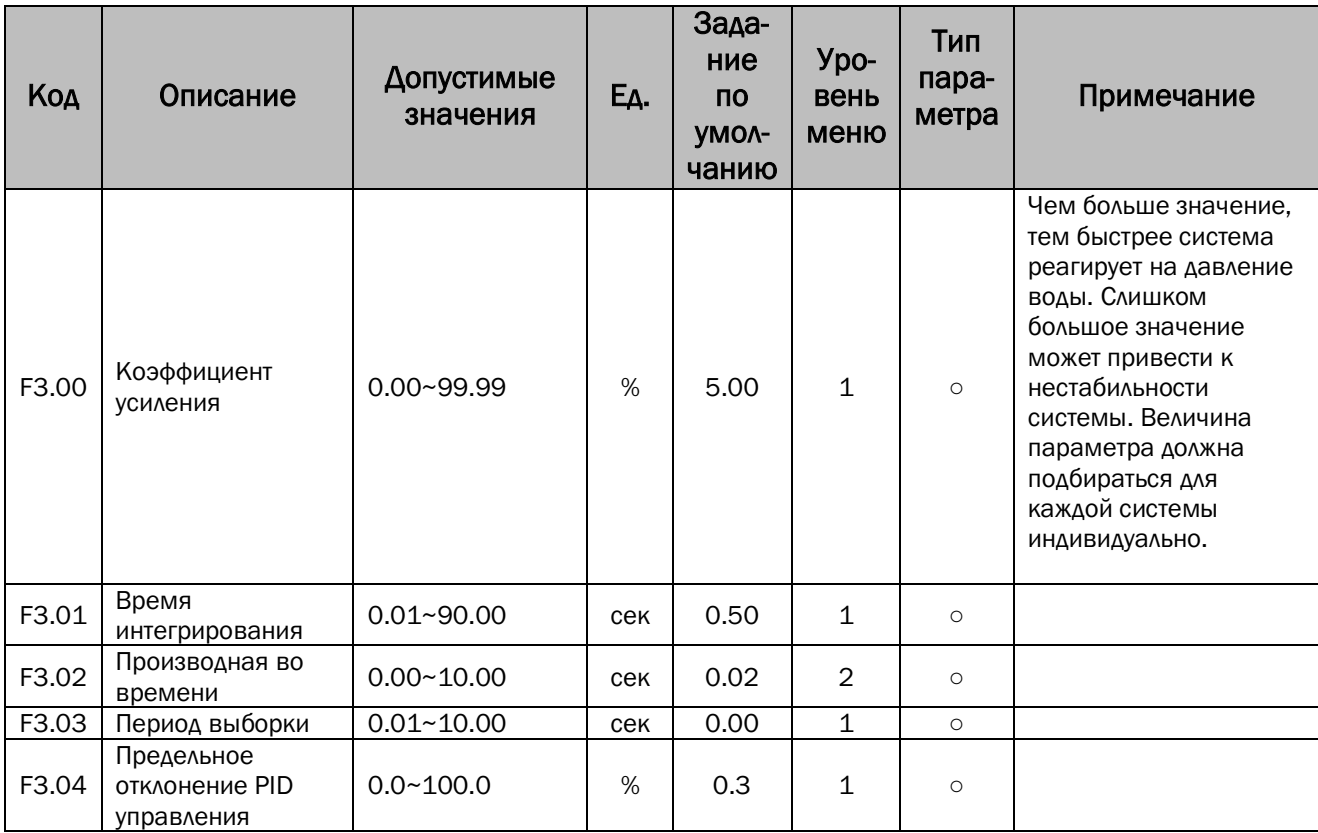

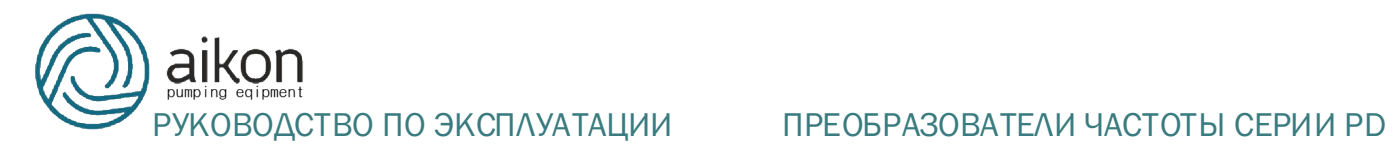

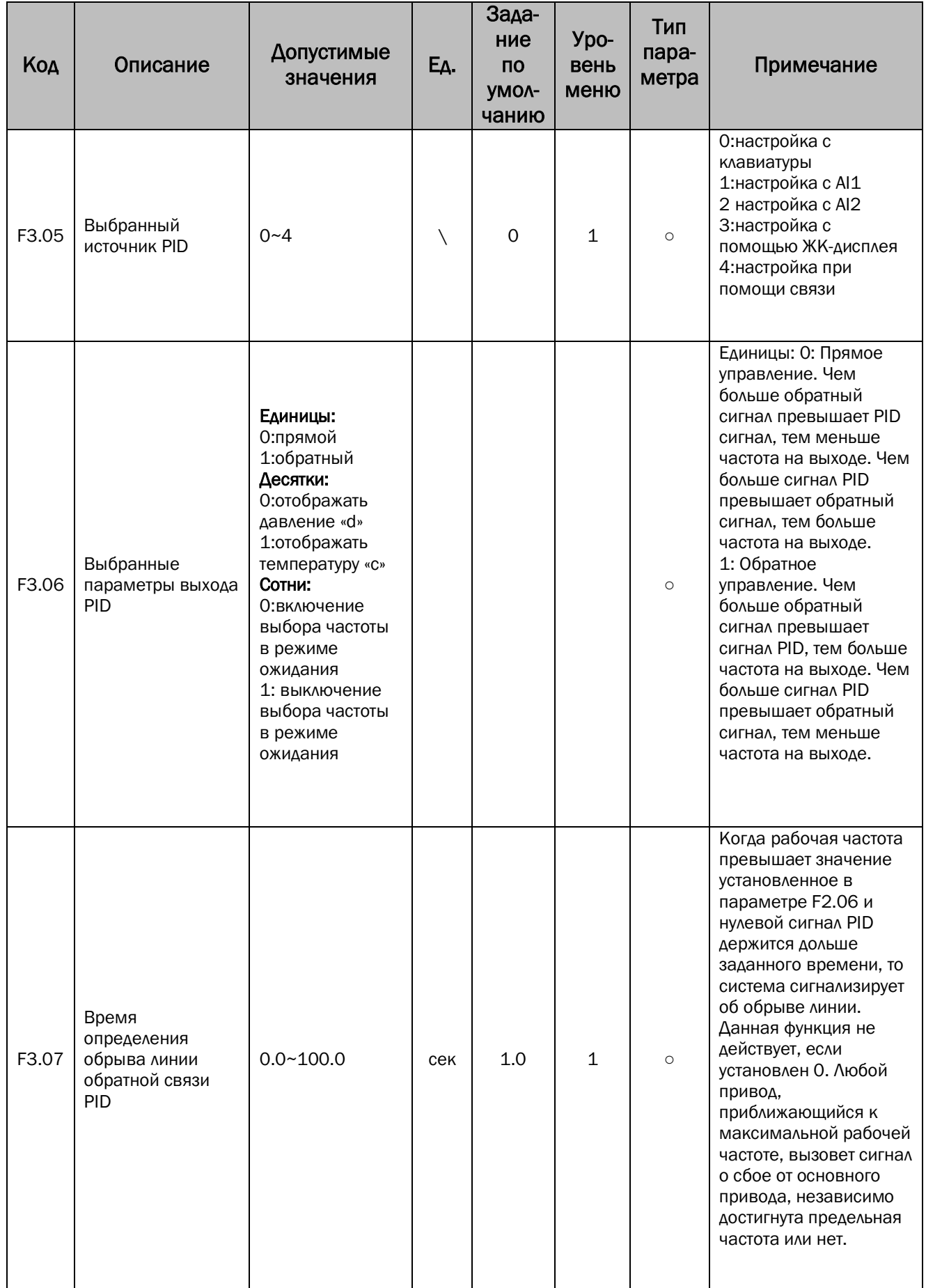

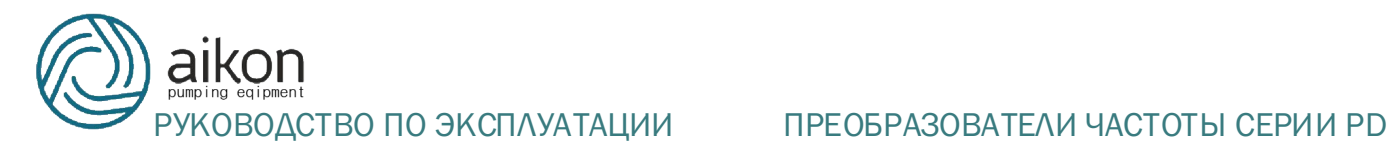

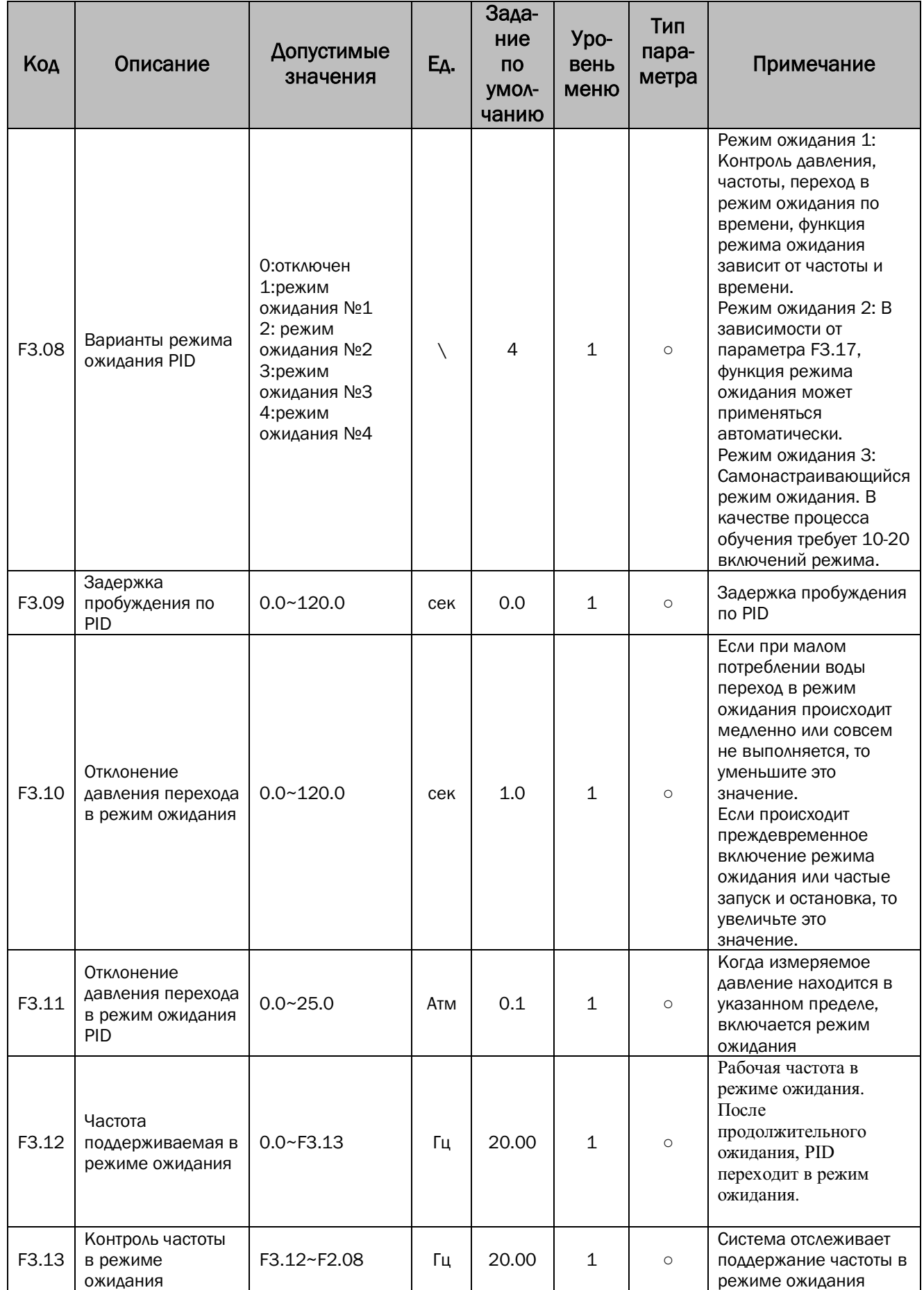

# $\sum_{\text{eq:ppment}}$

## РУКОВОДСТВО ПО ЭКСПЛУАТАЦИИ ПРЕОБРАЗОВАТЕЛИ ЧАСТОТЫ СЕРИИ PD

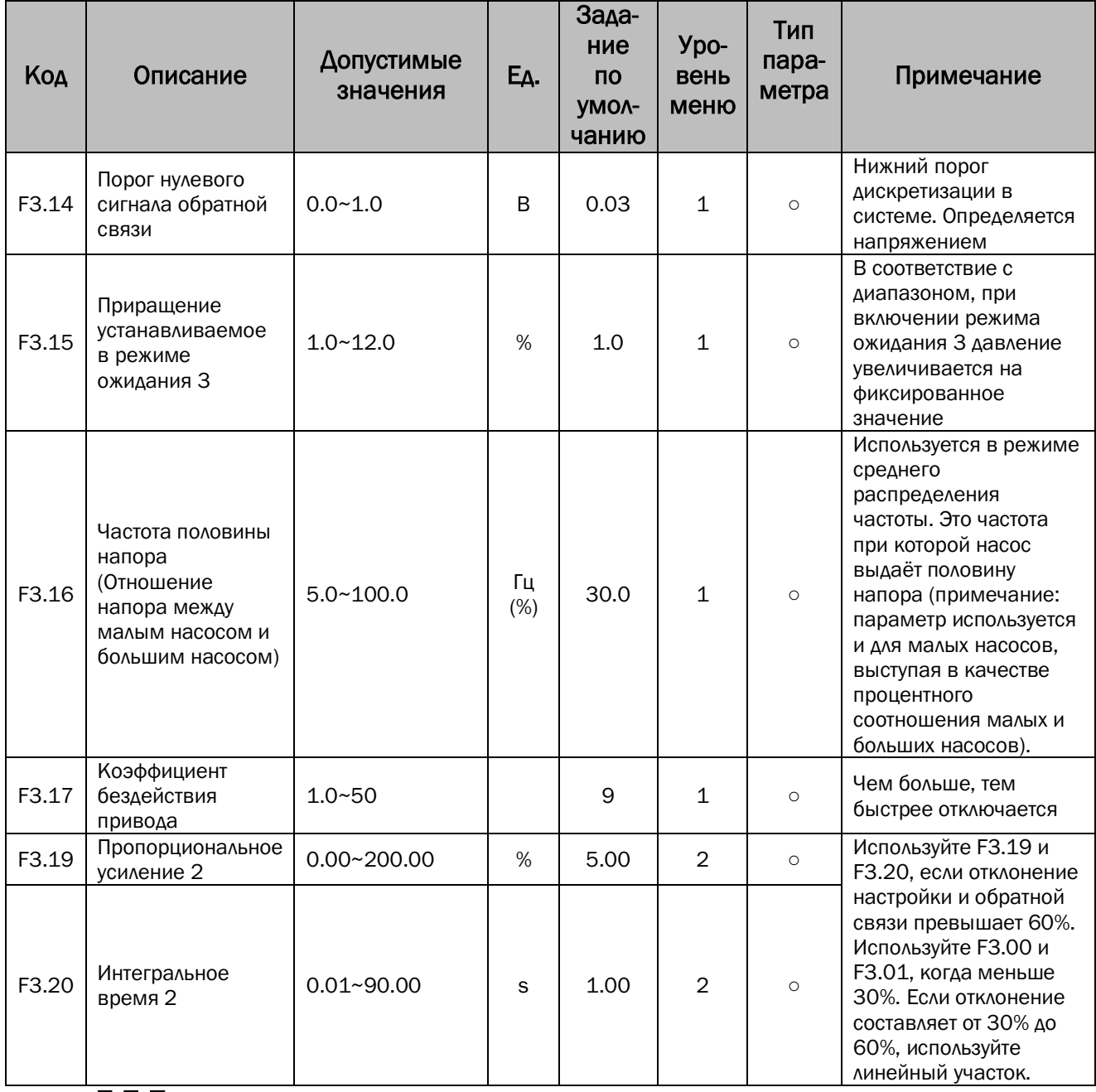

## 7.7 Параметры защиты насоса.

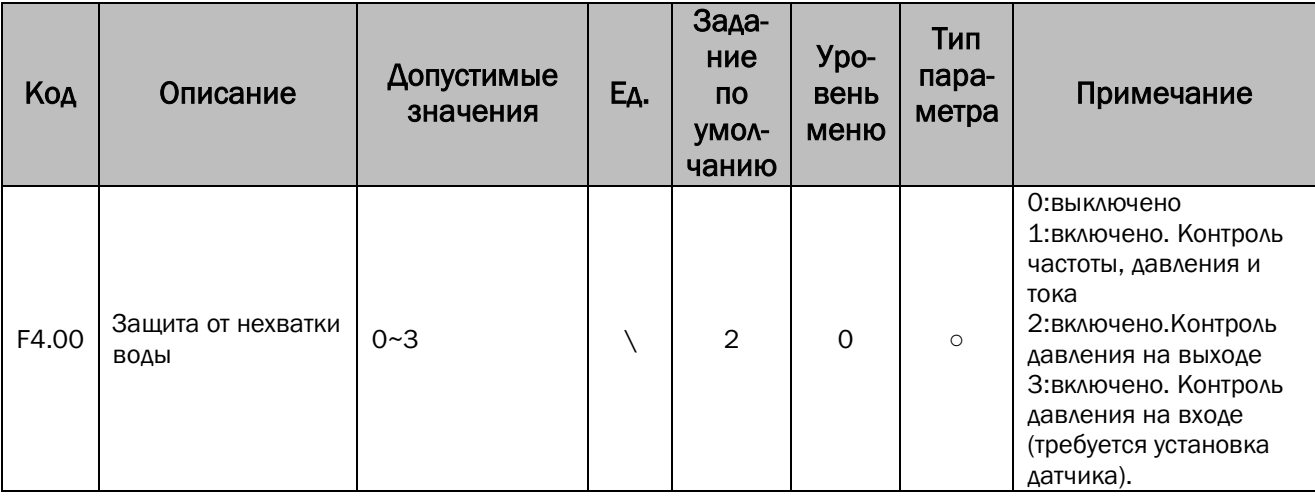

# $\sum_{q \text{ i} \text{ pment}}$ РУКОВОДСТВО ПО ЭКСПЛУАТАЦИИ ПРЕОБРАЗОВАТЕЛИ ЧАСТОТЫ СЕРИИ РО

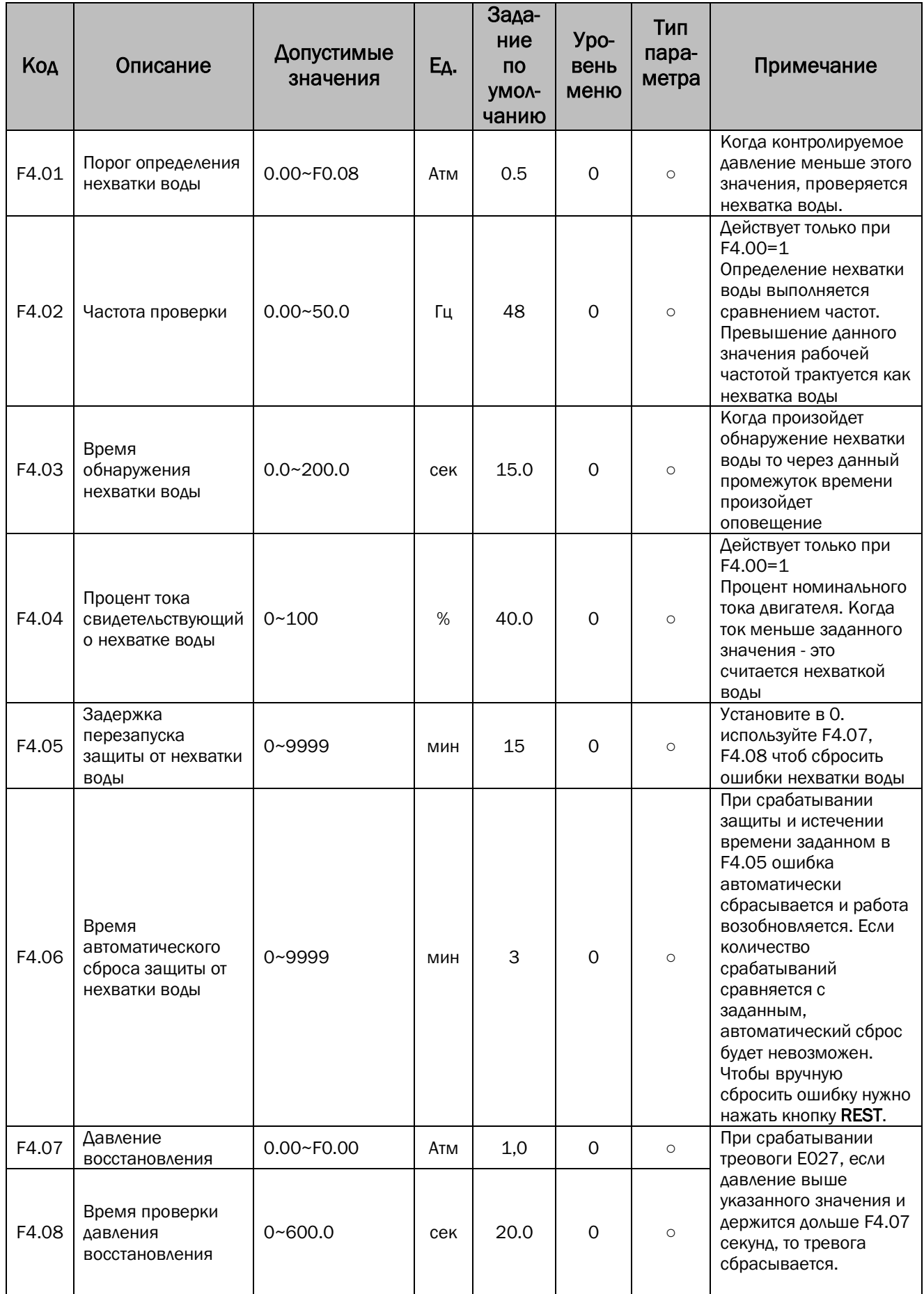

# ጋከ

## РУКОВОДСТВО ПО ЭКСПЛУАТАЦИИ ПРЕОБРАЗОВАТЕЛИ ЧАСТОТЫ СЕРИИ PD

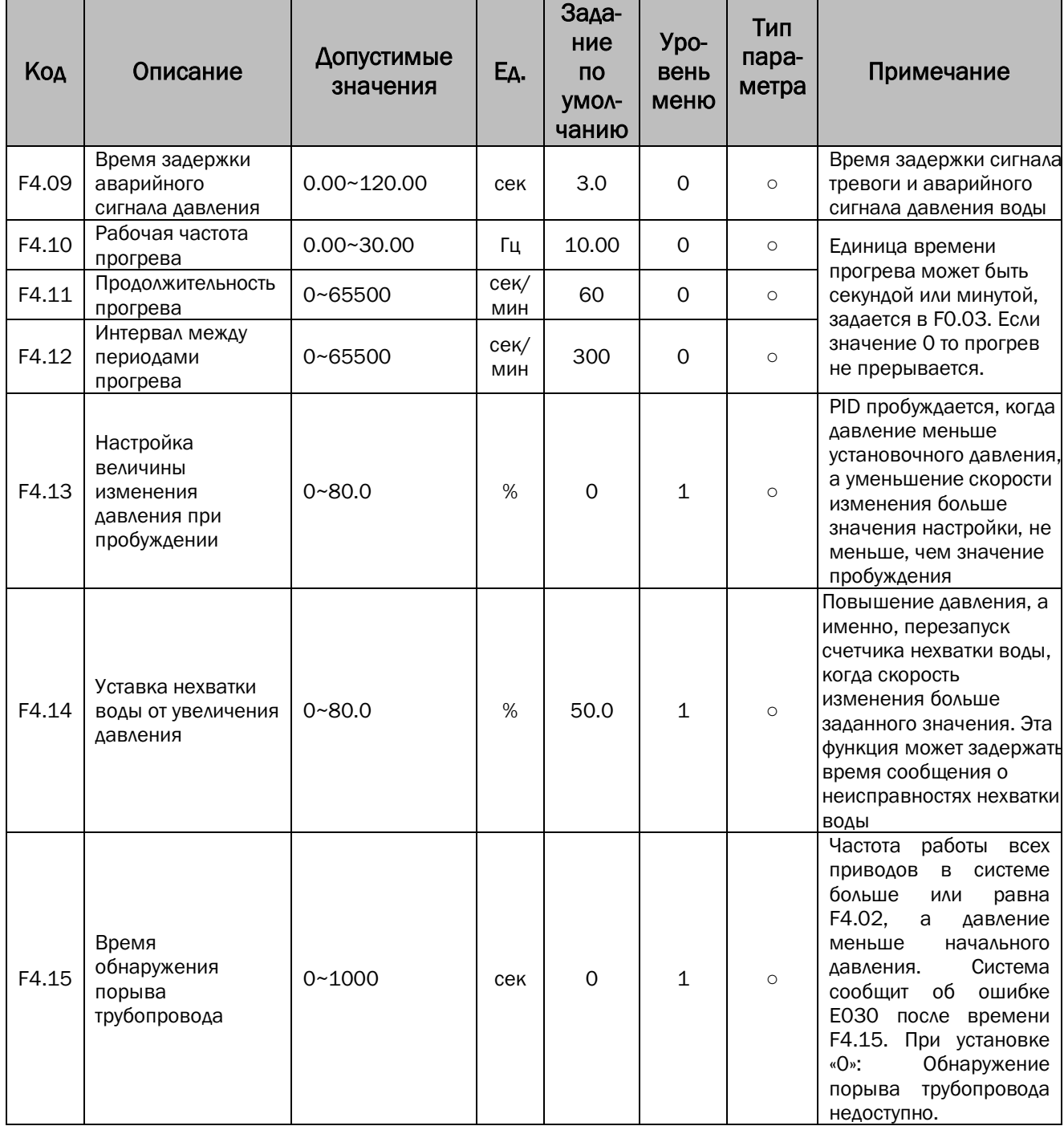

## 7.8 Параметры двигателя.

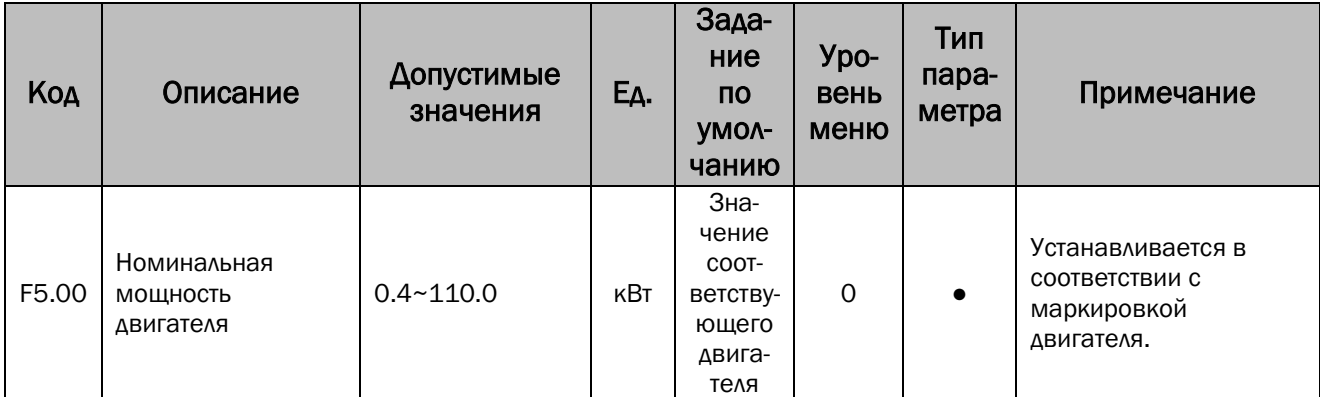

# РУКОВОДСТВО ПО ЭКСПЛУАТАЦИИ ПРЕОБРАЗОВАТЕЛИ ЧАСТОТЫ СЕРИИ PD

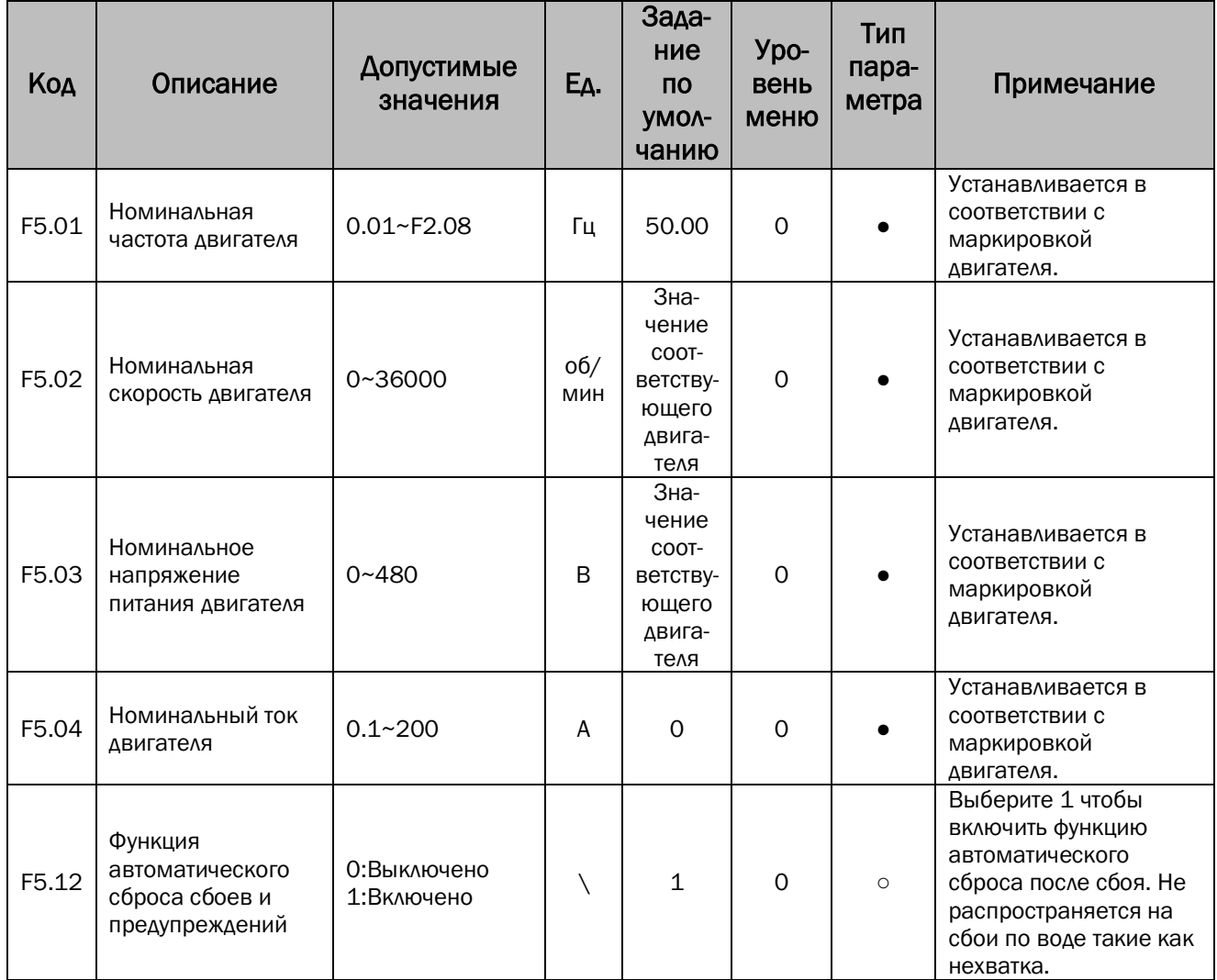

## 7.9 Параметры защиты и обработки неисправностей.

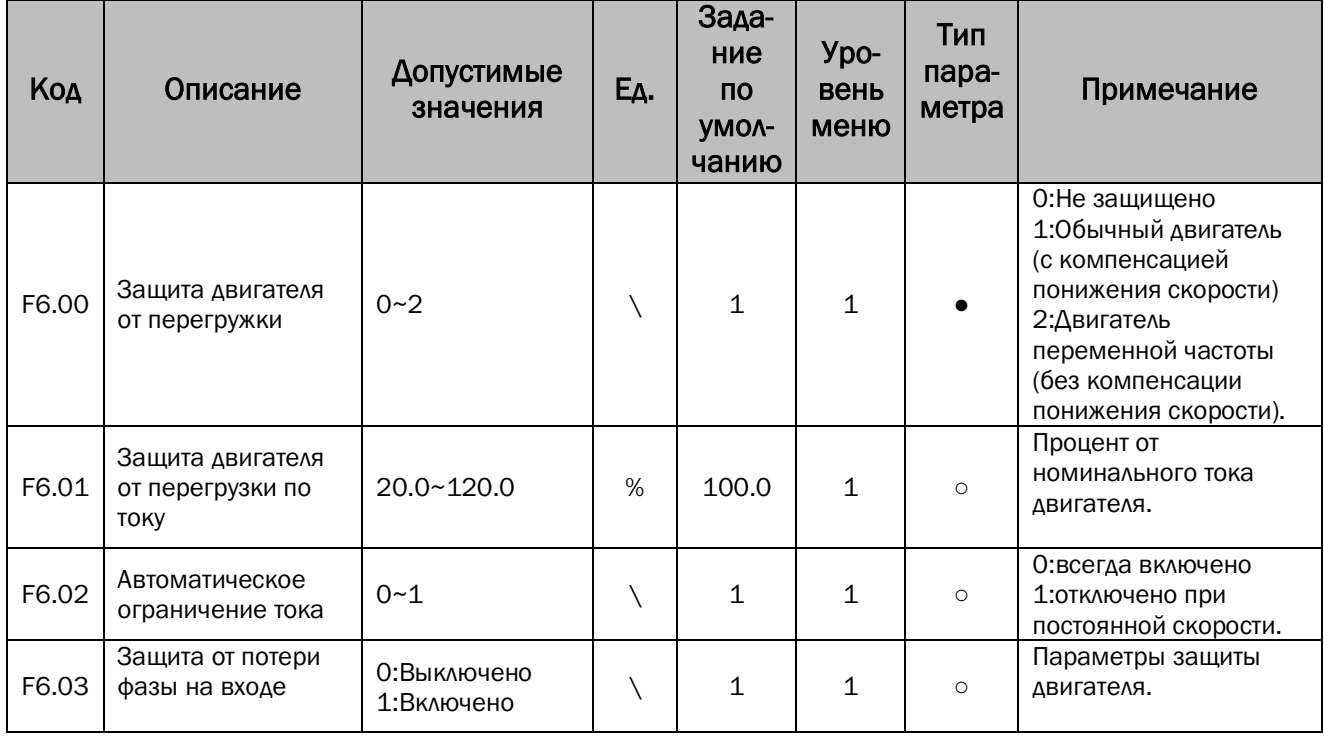

# Examples are approach.<br>EXAMPLE CEPTING ON SUCTONATALL SURFARE A THEOBPASOBATE AND HARRY OF CEPTING PD

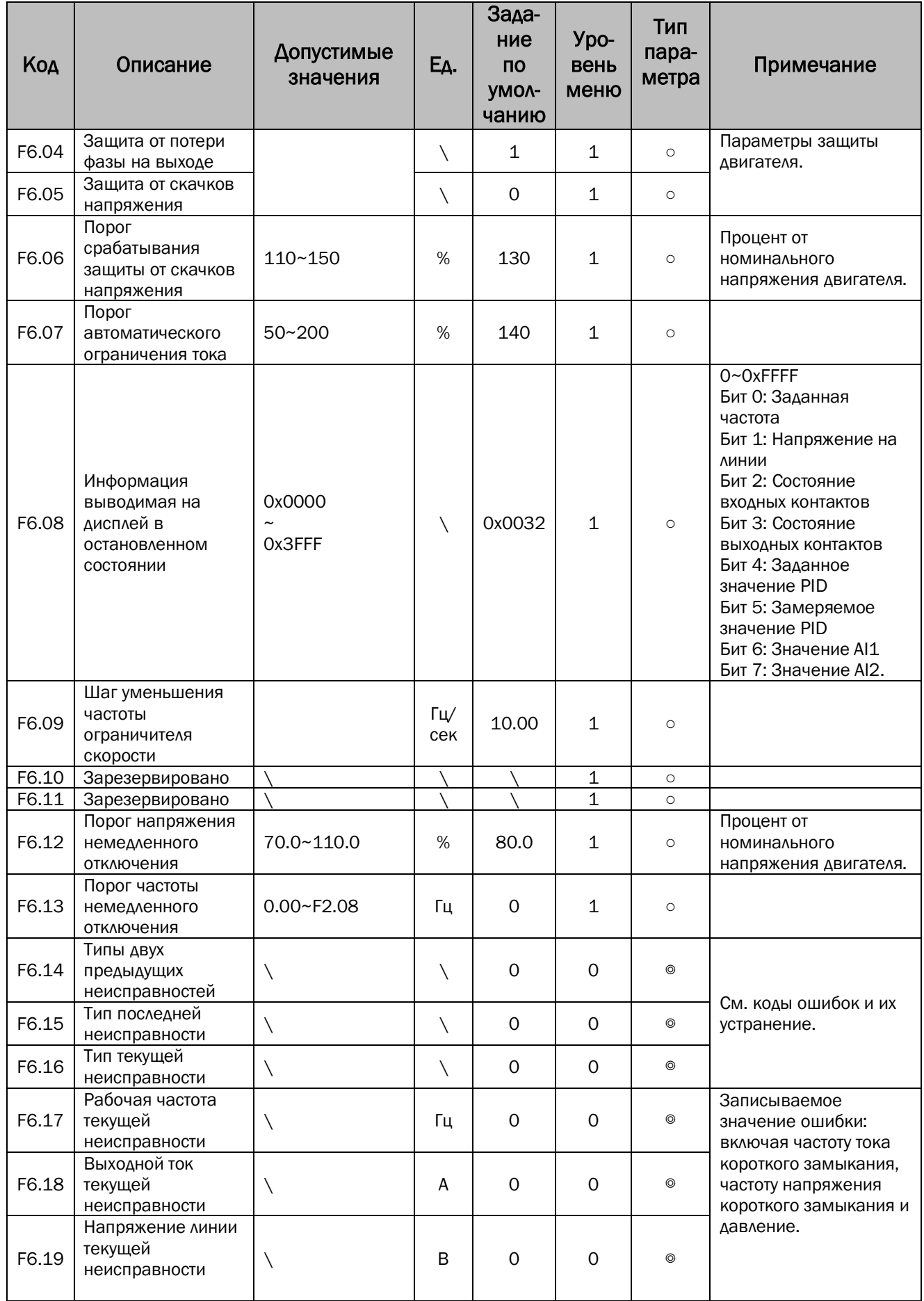
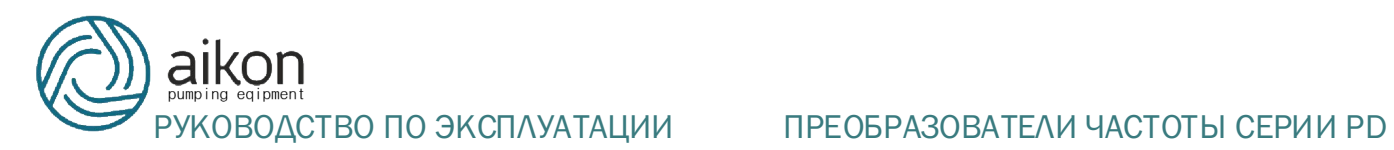

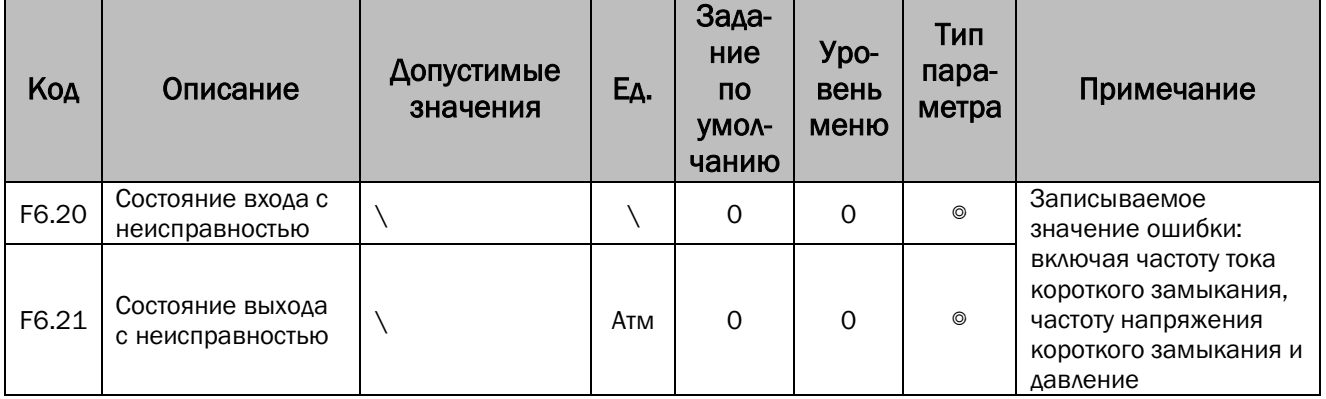

## 7.10 Параметры выводов.

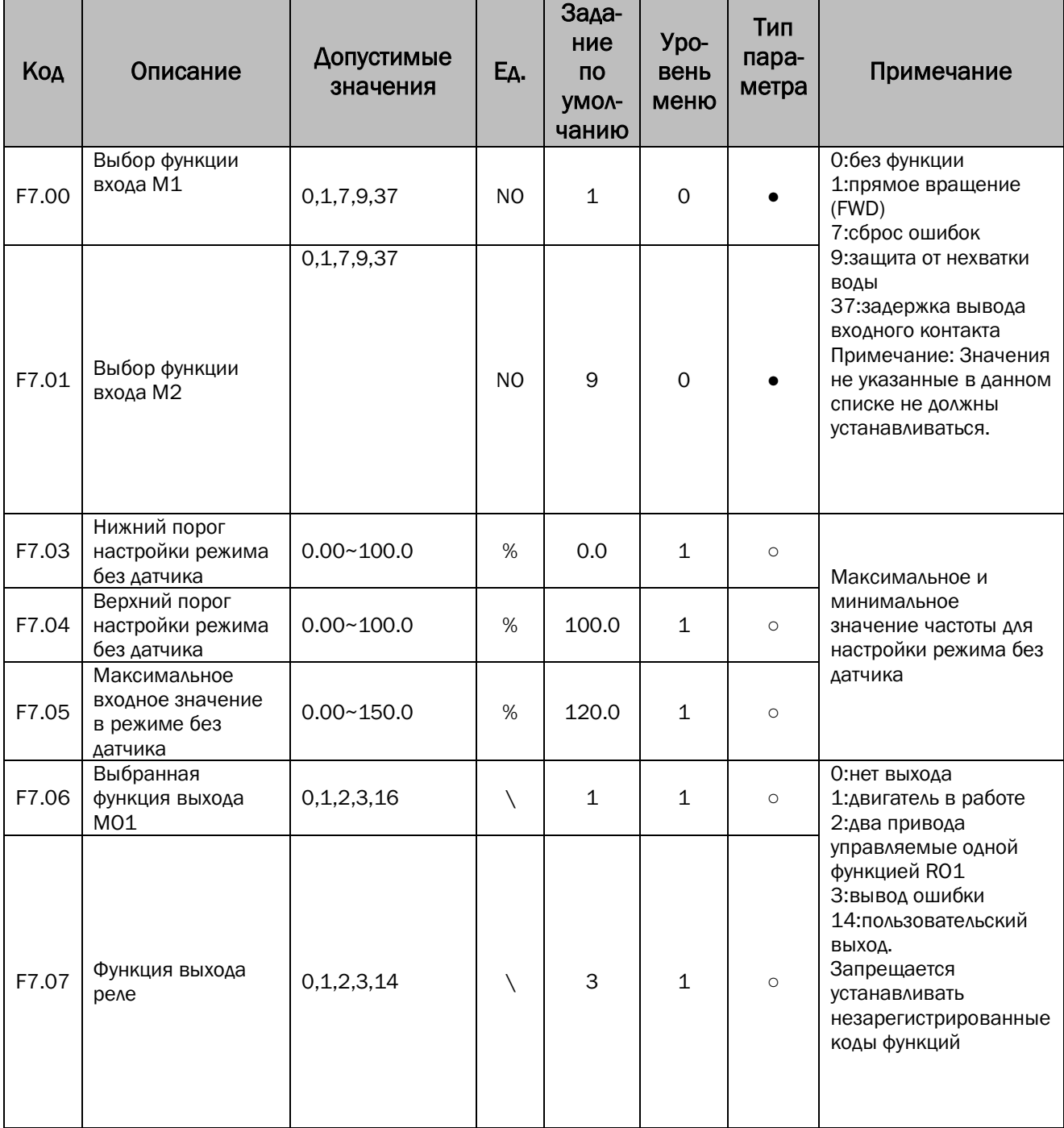

# **AIKON**<br>PYKOBOACTBO ПО ЭКСПЛУАТАЦИИ ПРЕОБРАЗОВАТЕЛИ ЧАСТОТЫ СЕРИИ PD

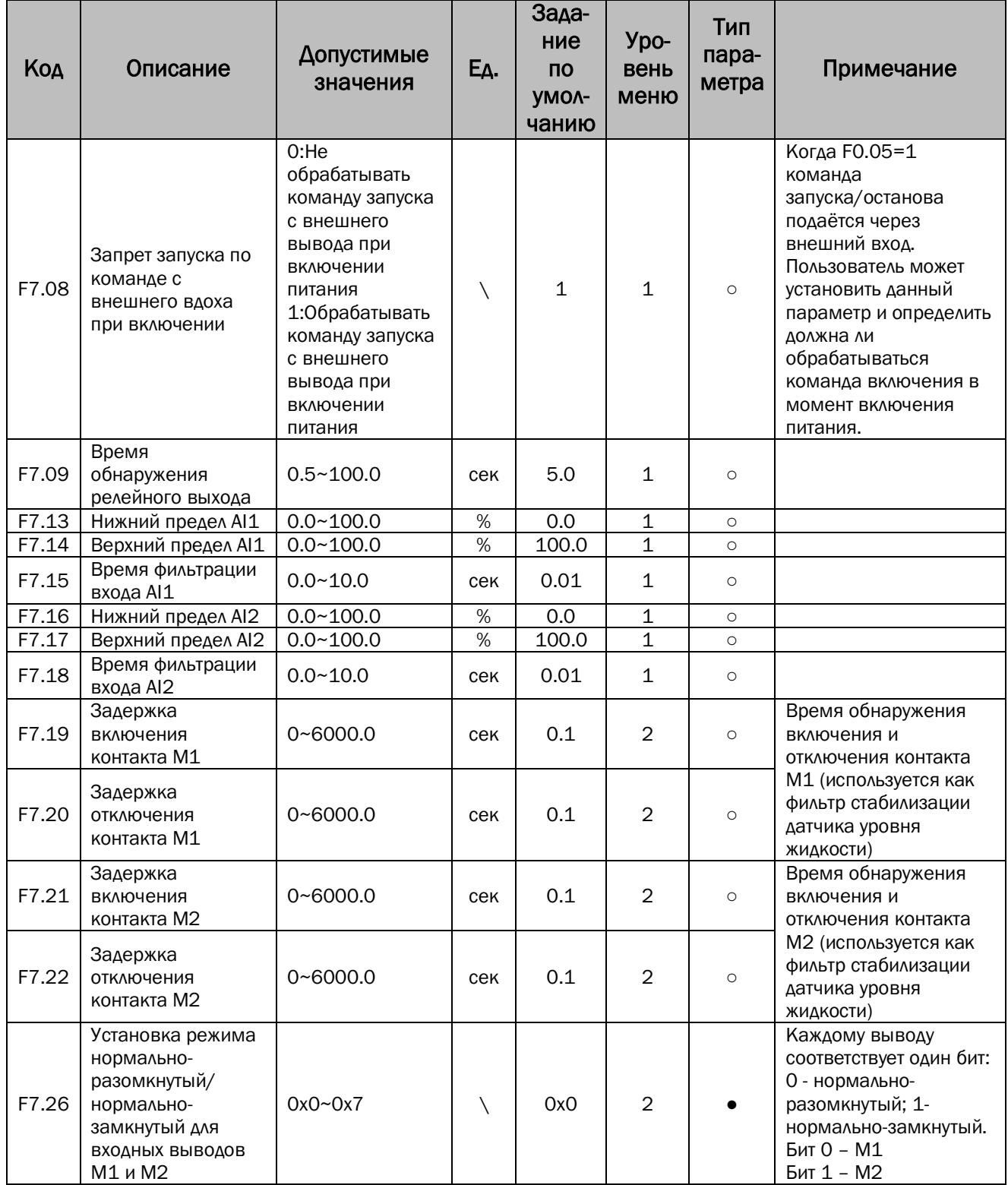

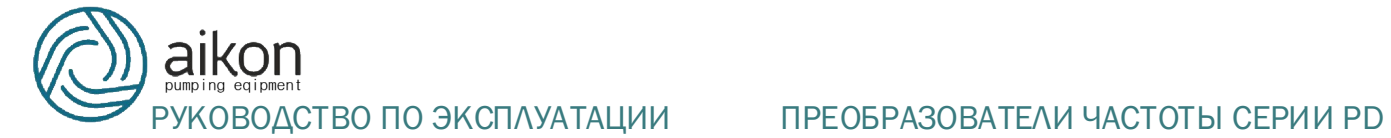

# 7.11 Параметры канала связи.

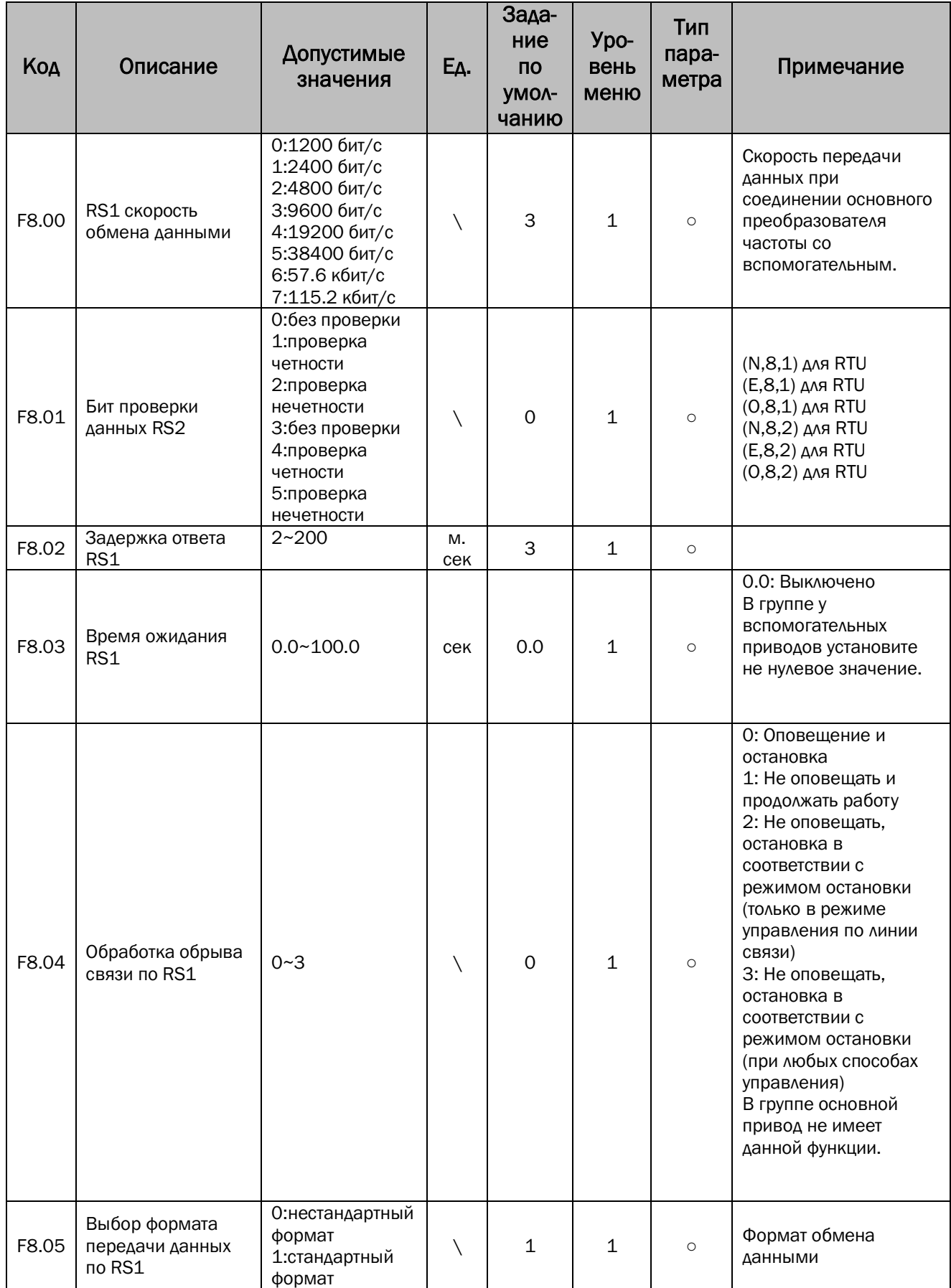

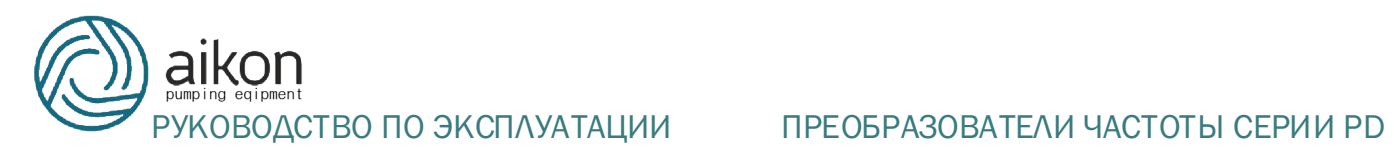

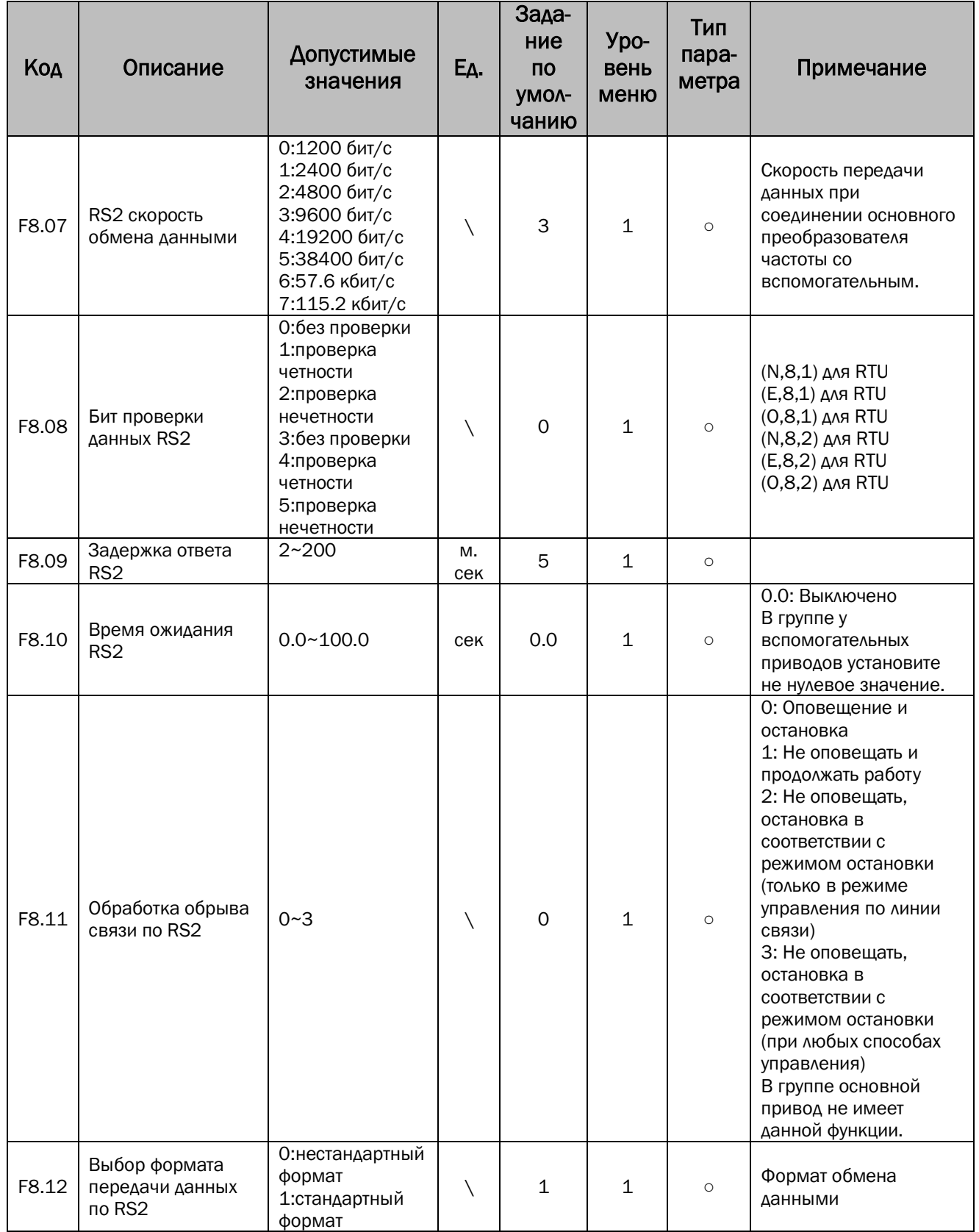

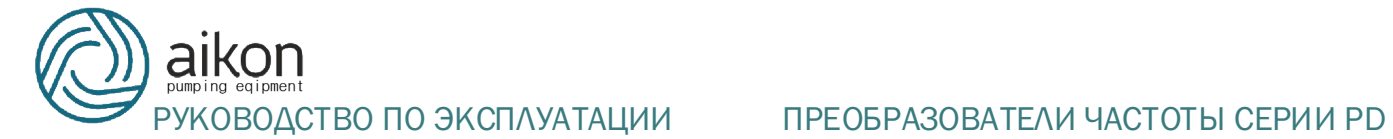

# 7.12 Параметры контроля.

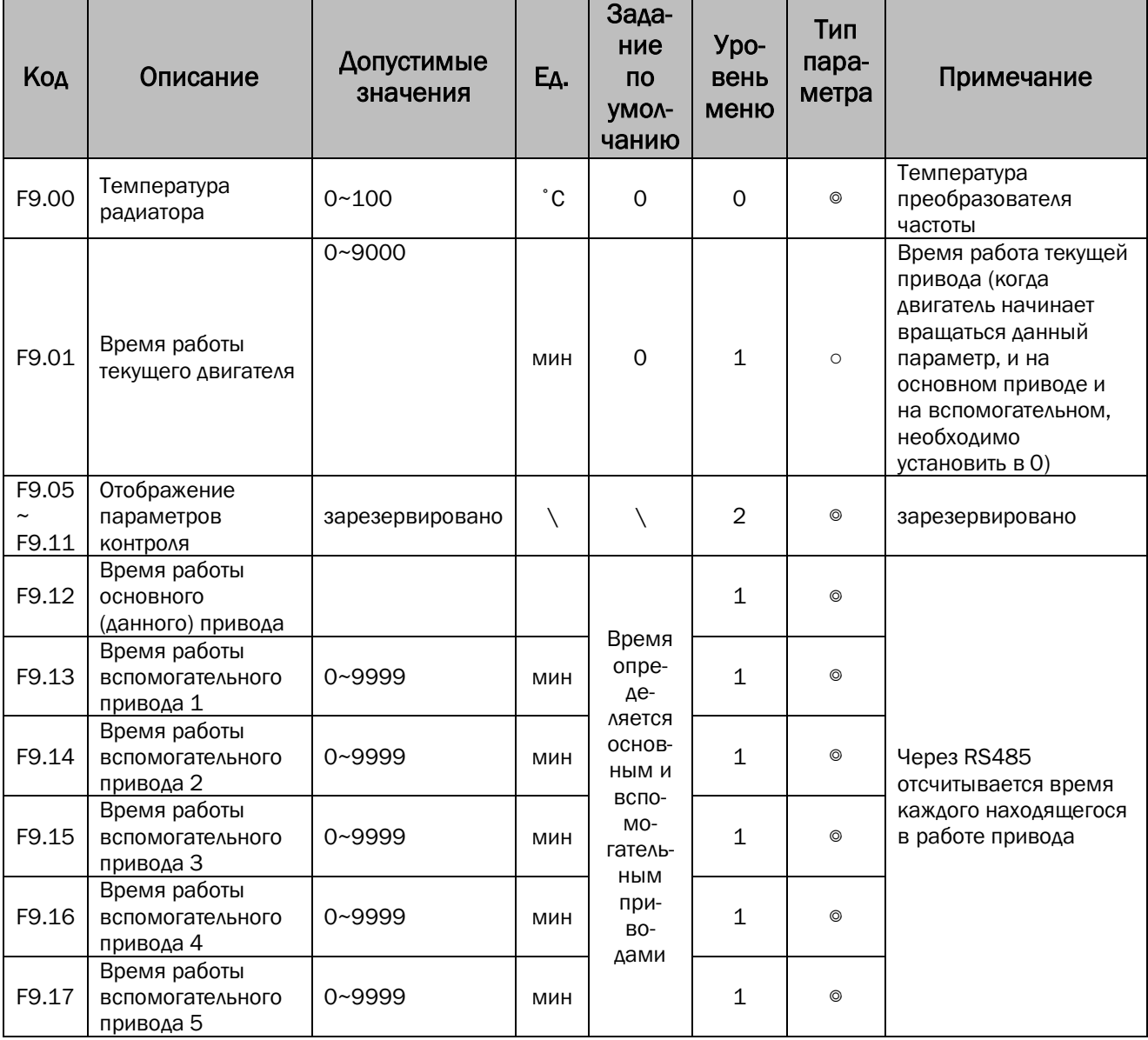

#### 7.13 Параметры пользователя.

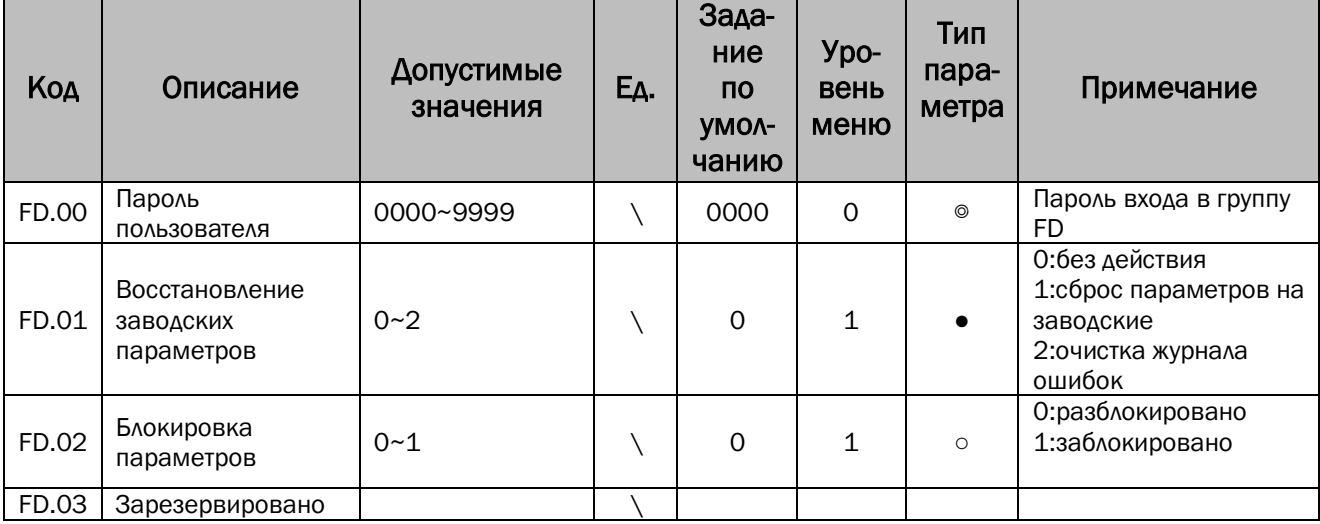

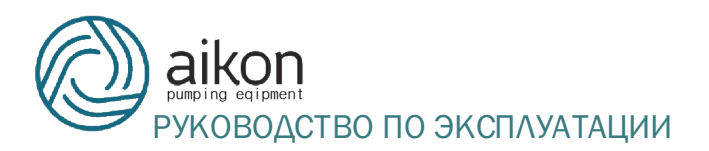

#### ВОДСТВО ПО ЭКСПЛУАТАЦИИ ПРЕОБРАЗОВАТЕЛИ ЧАСТОТЫ СЕРИИ PD

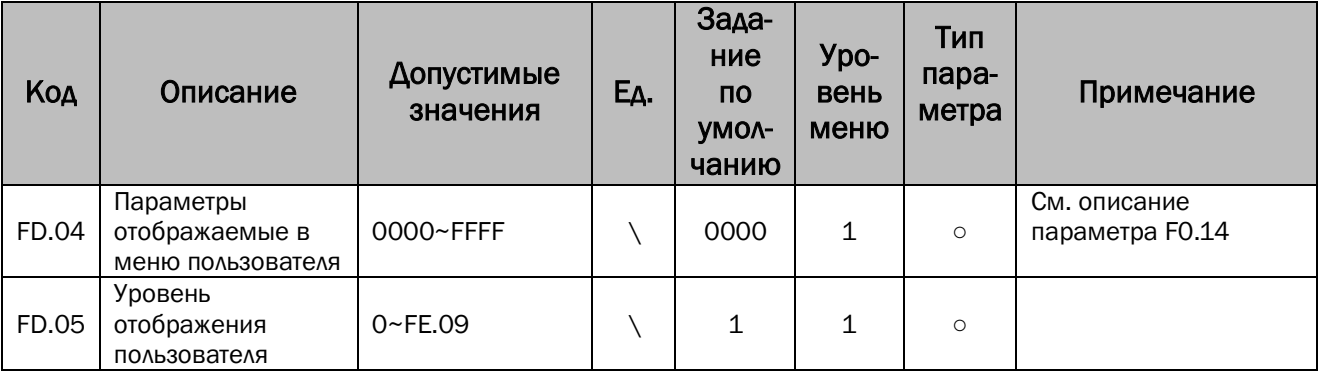

#### 7.14 Заводские параметры.

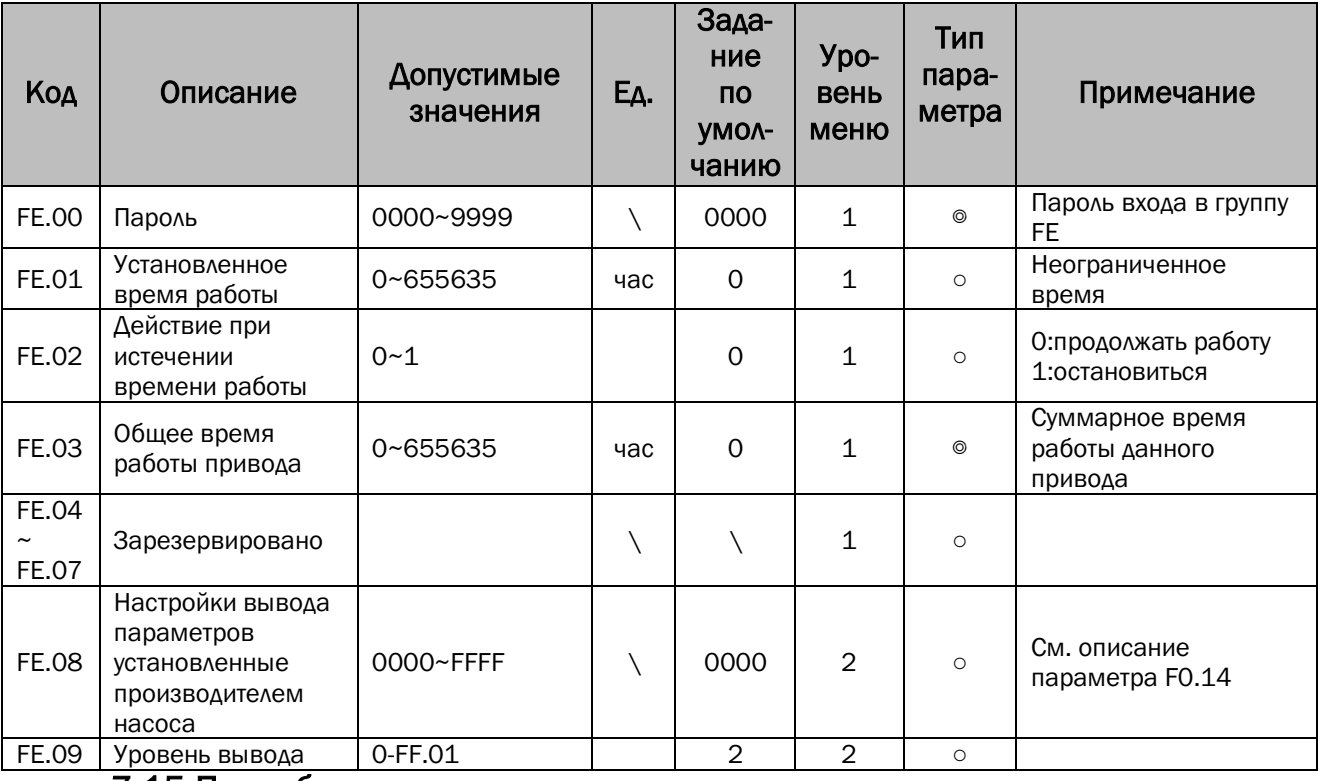

#### 7.15 Подробное описание некоторых параметров.

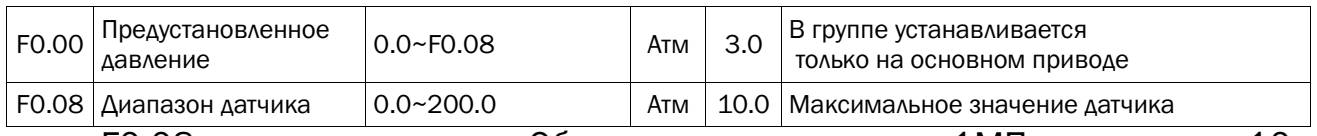

F0.08 диапазон датчика. Обычно диапазон равен 1МПа, а именно 10

Атм.

F0.00 давление устанавливается сетью насосов. Если F0.00 = 3.0 Атм, давление сети насосов постоянные 3.0 Атм.

Примечание: в многонасосной системе, пользователю необходимо установить параметр основного привода, а для вспомогательных этого делать не нужно.

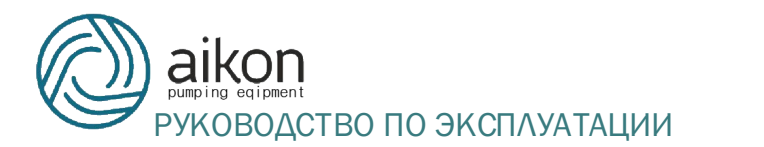

#### ПРЕОБРАЗОВАТЕЛИ ЧАСТОТЫ СЕРИИ PD

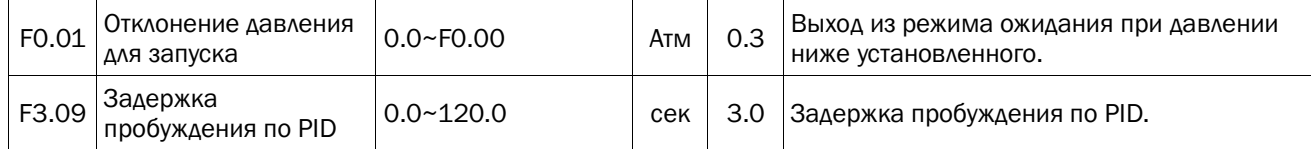

Когда измеряемое значение держится ниже заданного минус начальное давление PID (F0.00-F0.01) в течение времени превышающего заданное в F3.09, регулировка PID повторяется. Например, когда F0.00=3, F0.01=0.3, F3.09=5.0 и измеряемое давление менее 2.7 держится больше 5 секунд. регулировка PID повторится. Если значение превысит 2.7, отсчёт времени начнётся заново.

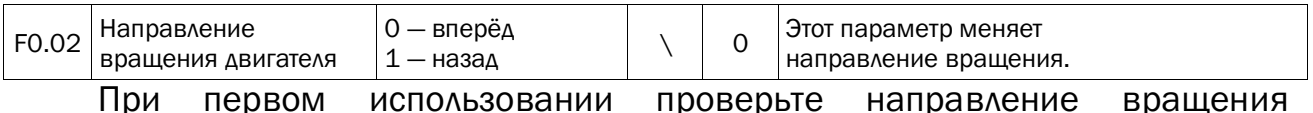

двигателя. Чтобы изменить направление вращения двигателя поменяйте местами один из выводов питания U, V, W или измените параметр F0.02.

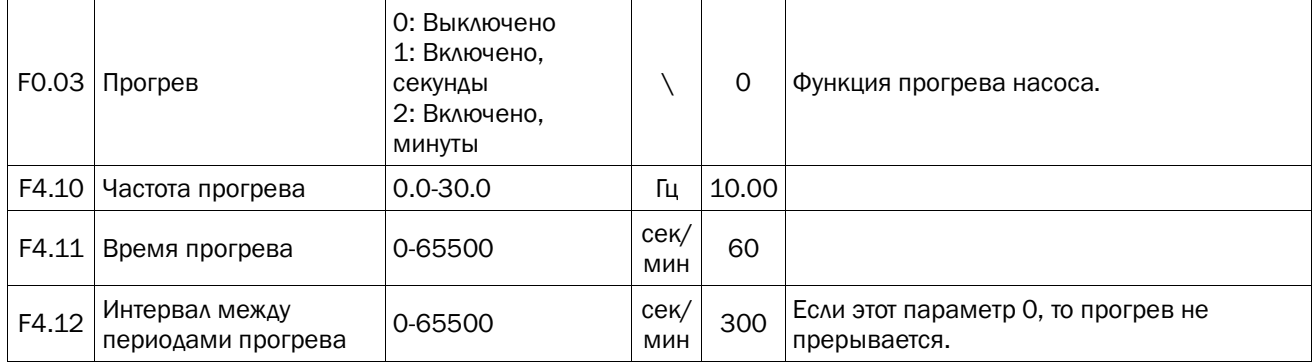

F0.03=1/2: Включает функцию прогрева. После включения привода рабочая частота насоса регулируется автоматически в соответствии с текущим состоянием.

#### Примечание:

(1) Если функция прогрева необходима, параметры F0.03, F4.10, F4.11 и F4.12 устанавливаются и на основном и на вспомогательных приводах.

(2) Поддержание частоты задания насосом имеет приоритет над частотой прогрева.

(3) Частота прогрева не может быть слишком большой. Она должна задаваться как выходная частота позволяющая насосу вращаться не создавая давление.

#### РУКОВОДСТВО ПО ЭКСПЛУАТАЦИИ ПРЕОБРАЗОВАТЕЛИ ЧАСТОТЫ СЕРИИ PD

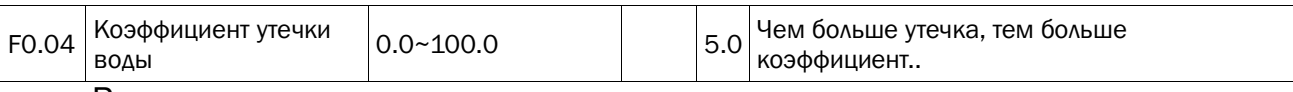

В условии отсутствия воды, протечка сети насоса предотвращает остановку привода, как результат, частые запуск и останов привода. Чтобы решить проблему протечки сети насоса измените значение F0.04 согласно степени протечки. Больше протечка, больше коэффициент.

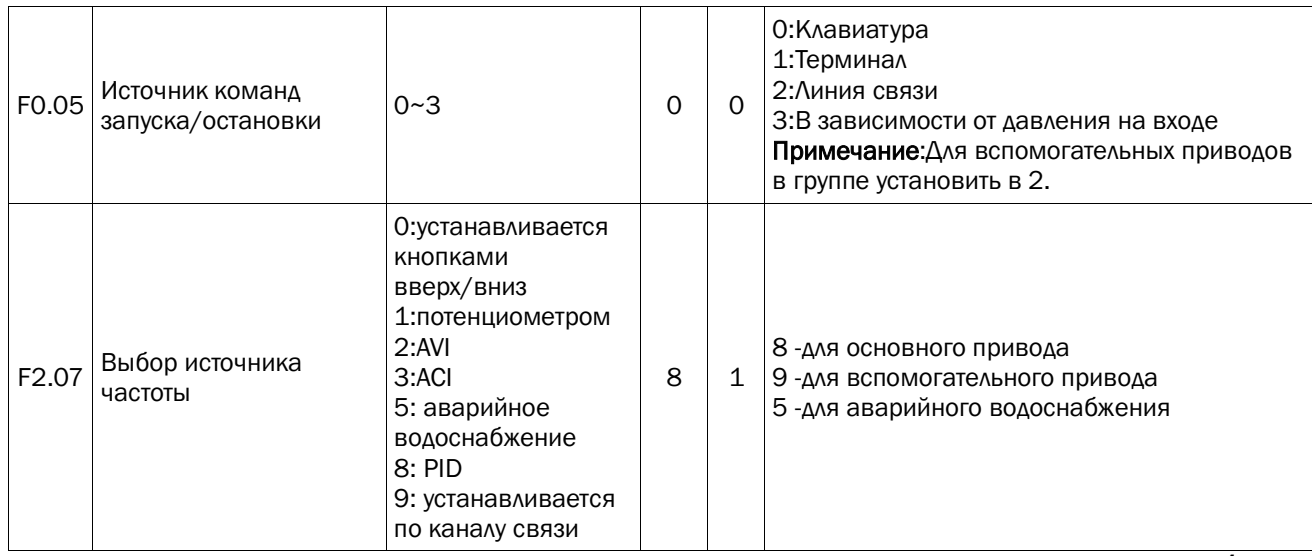

Различные режимы запуска/остановки и источники частоты могут быть установлены для каждого преобразователя частоты.

Примечания: (1) В многонасосной системе параметр F0.05 вспомогательных приводов должен быть изменён на 2.

(2) Если для основного привода выбрано запуск/останов по каналу связи и вспомогательные приводы не могут быть подключены к системе и параметр F1.02 необходимо установить в 0.

(3) В много насосной системе параметр F2.07 у основного привода устанавливается только в 8, а у вспомогательных в 9.

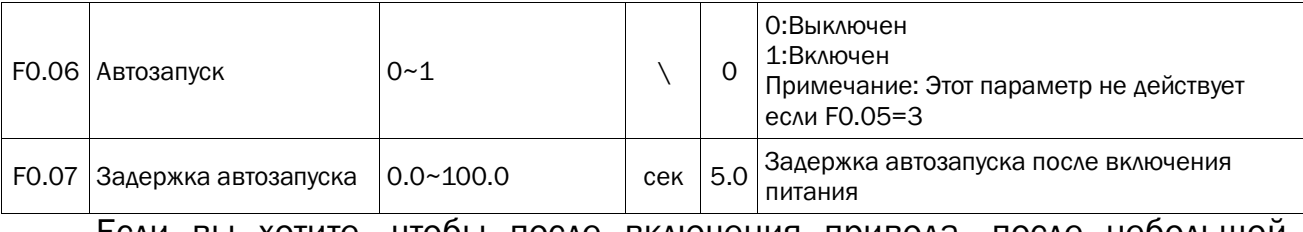

Если вы хотите, чтобы после включения привода, после небольшой паузы, запускался автоматически, то после завершения настройки остальных параметров, вам необходимо установить F0.06=1 чтобы разрешить

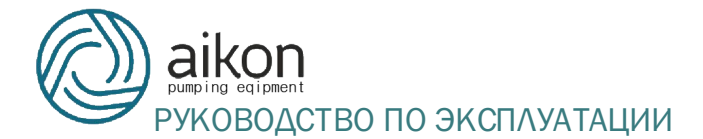

#### автозапуск, а в F0.07 задать задержку запуска. После это запуск будет

выполняться автоматически после каждого включения питания.

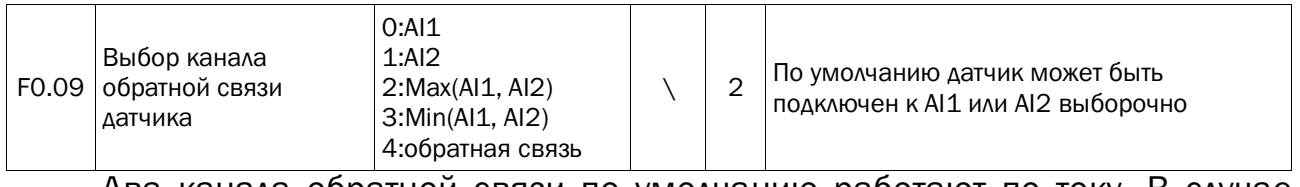

Два канала обратной связи по умолчанию работают по току. В случае необходимости подключения датчиков работающих по напряжению

необходимо изменить параметр F2.01.

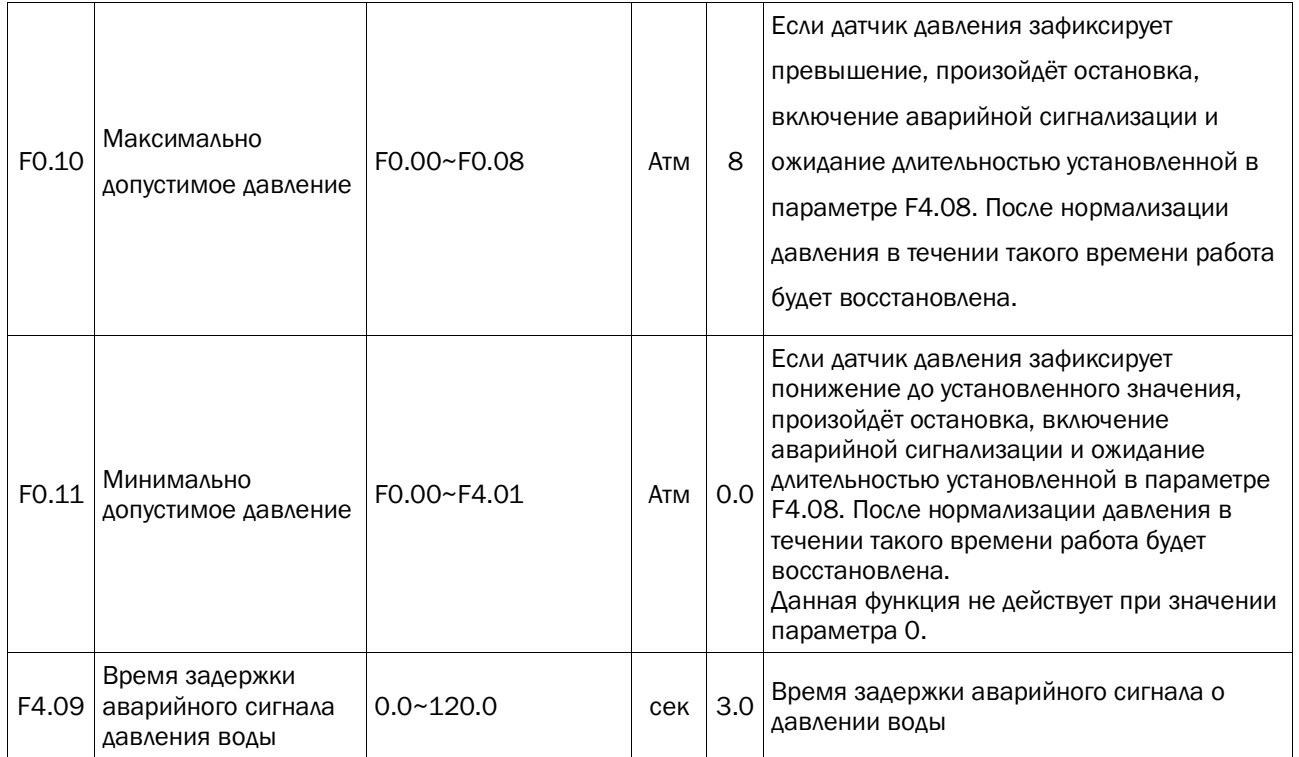

Преобразователь частоты будет автоматически сравнивать F0.10 и F0.11 с давлением в сети насоса измеряемом датчиком. Если давление выйдет за допустимые пределы, то для защиты сети насоса работа будет остановлена и подан сигнал тревоги.

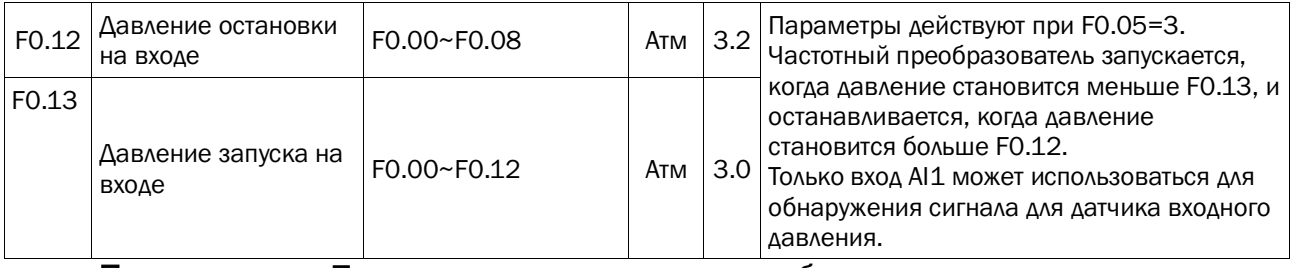

Примечание: При таком применении необходимо установить на входе

датчик давления с и подключить его к наналу AI1.

### СТВО ПО ЭКСПЛУАТАЦИИ ПРЕОБРАЗОВАТЕЛИ ЧАСТОТЫ СЕРИИ PD

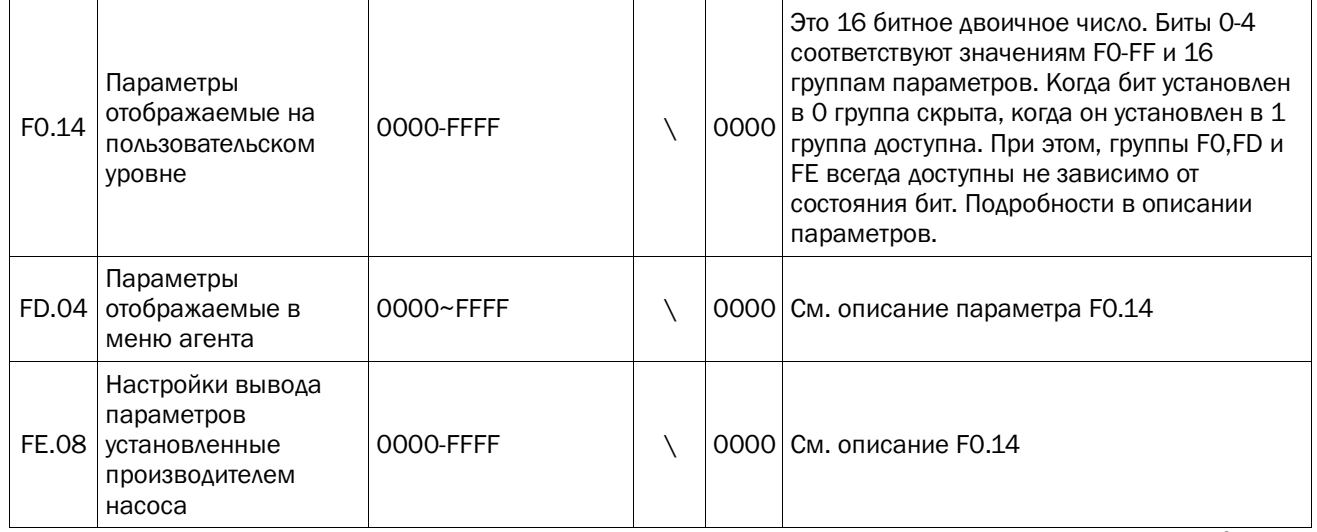

F0.14, FD.04, FE.08 позволяют установить какие параметры будут отображаться, а какие скрываться в различных группах параметров. Это 16 битное двоичное число. Биты 0-4 соответствуют значениям F0-FF и 16 группам параметров. Когда бит установлен в 0 группа скрыта, когда он установлен в 1 группа доступна. Поразрядное значение четырех 16-разрядных двоичных чисел параметров F0.14, FD.04, FE.08 определяет, что набор параметров отображается или скрыт. При этом, группы F0, FD и FE всегда доступны не зависимо от состояния бит. Подробности в описании параметров.

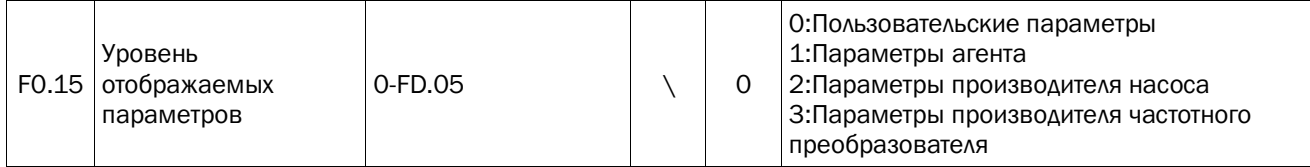

F0.15 (параметр уровня отображения настроек) используется для установки какие параметры будут отображаться, а какие скрываться в зависимости от уровня отображения. Пожалуйста, не путайте F0.15 и F0.14 (настройка отображения групп параметров). Чтобы вывести параметр, сначала вы должны настроить группу к которой он относится через F0.14, а затем установить необходимый уровень с помощью F0.15.

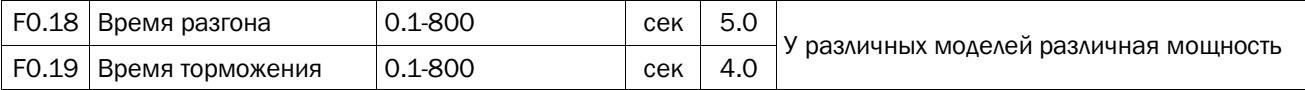

Установка времени разгона и торможения электродвигателя насоса будет автоматически настроена в зависимости от мощности.

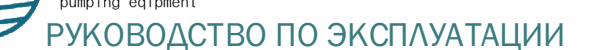

#### ОВОДСТВО ПО ЭКСПЛУАТАЦИИ ПРЕОБРАЗОВАТЕЛИ ЧАСТОТЫ СЕРИИ PD

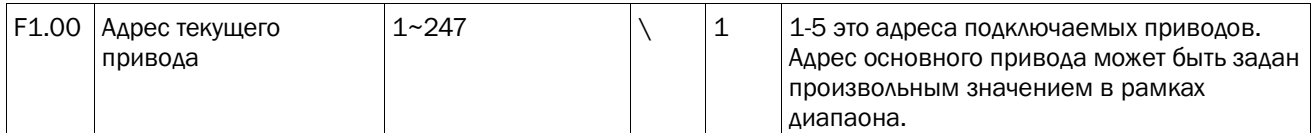

В многоприводном режиме подключаемые привода должны иметь адрес

1-5. Адрес основного привода моет быть установлен случайным числом

 $(6~247)$ .

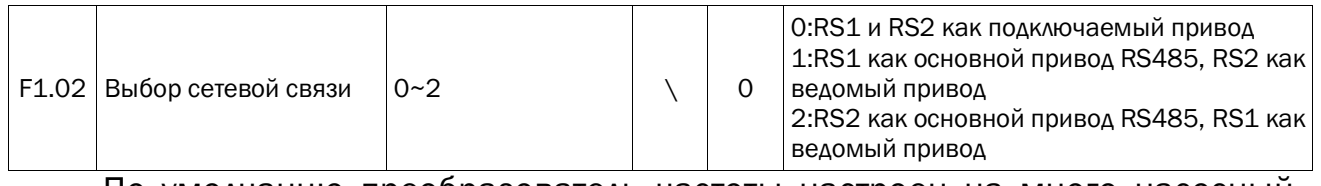

По умолчанию преобразователь частоты настроен на много насосный

режим. Если используется только один преобразователь частоты и

запуск/останов управляется по линии связи, F1.02 необходимо установить в

0.

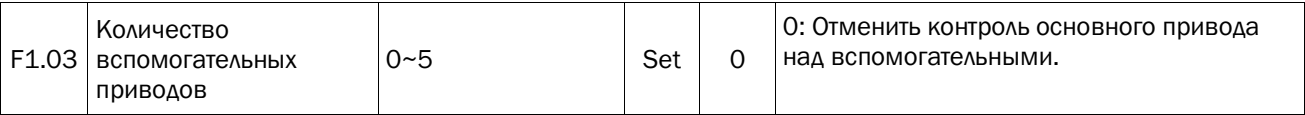

В много насосных системах вы должны установить F1.03 (количество

вспомогательных приводов) на основном приводе.

Примечание: Не устанавливайте этот параметр на вспомогательных

приводах.

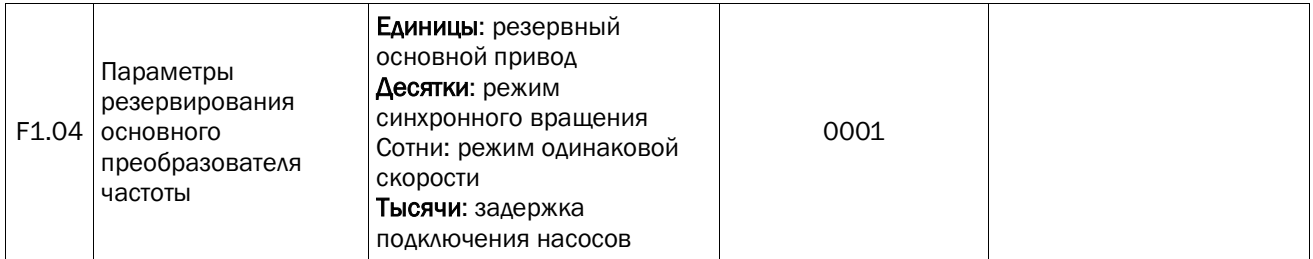

Единицы: функция резервирования основного привода (эта функция поддерживает только стандарт RS485, и ведомый привод должен быть подключен к датчику.) После установки вспомогательной функции макрофункции она будет автоматически установлена как «1». Для обеспечения системы подачи воды, резервный привод переключается как основной, но о не получает пакет данных от основного привода.

#### Примечание:

1. Основной привод не может отправить данные команды ведомому, когда он отключен от перегрева, короткого замыкания и фазы по умолчанию.

2. После того как резервный привод станет основным, параметры, которые будут автоматически, не будут сохранены. Это означает, что исходный хост не изменяется после включения.

Десятки: режим хронометража наработки

0: Продолжает записывать время наработки после запуска привода. Время ожидания учитывается во время работы.

1: Расчет времени наработки, когда привод работает. Время ожидания не включается во время наработки.

Сотни: режим синхронной скорости во многоприводном режиме

0: Режим перерасхода. Только один привод регулирует выходную частоту, а остальные поддерживают полную выходную частоту.

1: распределенная рабочая частота каждого насоса в среднем; Мультипривод работает на той же частоте.

Тысячи: выбор задержки при добавлении насоса

0: действителен

1: недействительный

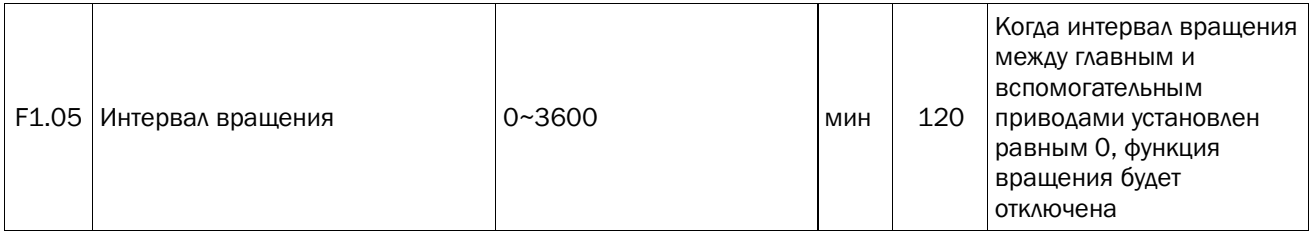

Минимальное значение составляет 1 минуту. Эта функция отключается

#### если параметр равен 0.

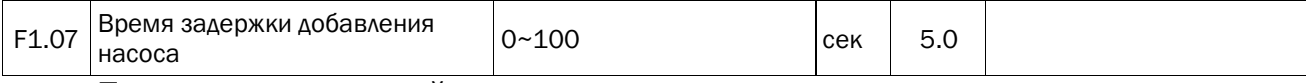

При многоприводной системе время задержки включения следующего

#### насоса при недостаточном давлении.

#### ОДСТВО ПО ЭКСПЛУАТАЦИИ ПРЕОБРАЗОВАТЕЛИ ЧАСТОТЫ СЕРИИ PD

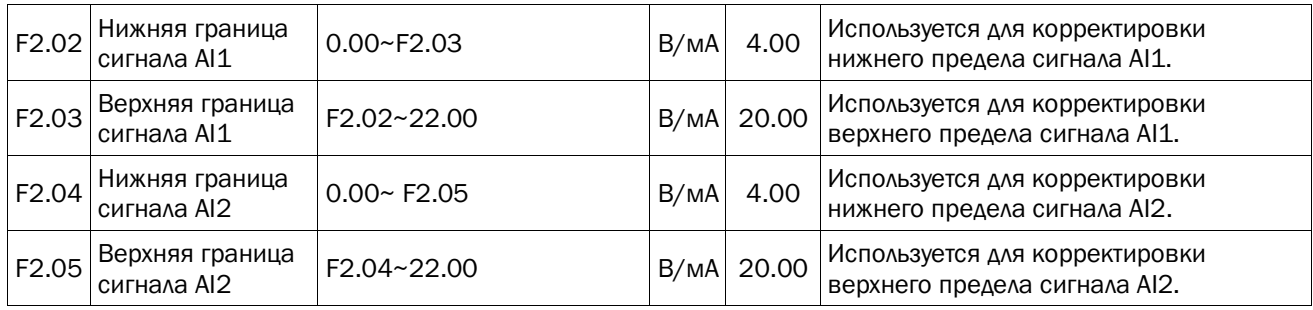

Если вы обнаружите различие между давлением измеряемым датчиком и давлением выводимым на экран контроллера, то отрегулируйте перечисленные выше параметры чтобы скорректировать датчик.

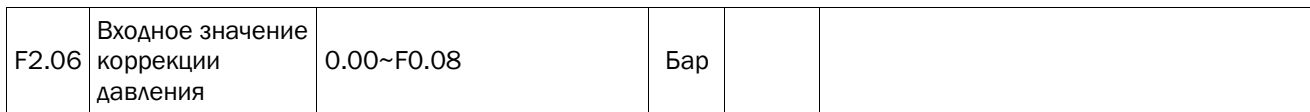

F2.06 используется для коррекции отображаемого давления, чтобы соответствовать данным на манометре. При доступе к параметрам отображаемые данные представляют собой текущее давление. Например, 3,0 бар. Если данные по манометру составляют 3,5 бара, это значение будет изменено на 3,5. Система изменит отображаемое давление на F2.03 или F2.05 и будет соответствовать манометру после подтверждения.

Примечание: Коррекция будет действительна только тогда, когда значение давления превышает 1/4 диапазона. Диапазон коррекции ввода для каждого времени составляет -0,5бар ~ + 0,5бар (текущее давление).

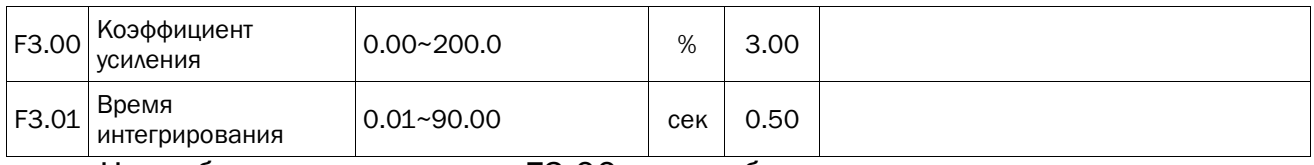

Чем больше значение F3.00, тем быстрее система реагирует на давление воды. Слишком большое значение может привести к нестабильности системы. Величина параметра должна подбираться для каждой системы индивидуально.

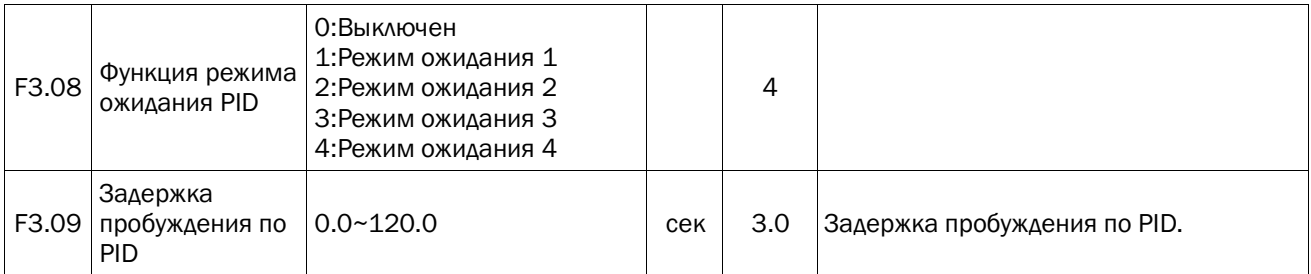

#### ВОДСТВО ПО ЭКСПЛУАТАЦИИ ПРЕОБРАЗОВАТЕЛИ ЧАСТОТЫ СЕРИИ PD

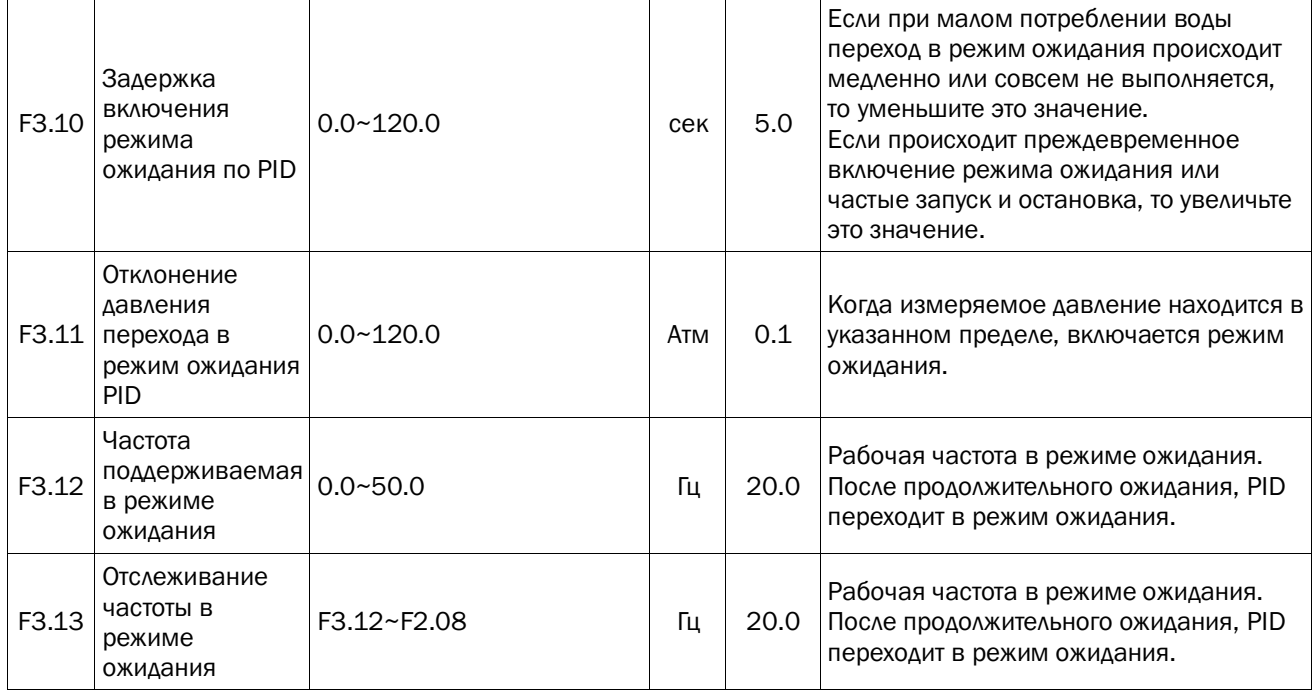

Когда в F3.08 разрешён режим ожидания, преобразователь частоты будет следить за превышением давления установленного значения. Если это произойдёт, преобразователь частоты начнёт отсчёт к переходу в режим ожидания. Если по истечении времени заданного в F3.10 замеряемое давление будет по прежнему больше заданного, преобразователь частоты уменьшит выходную частоту до нижней границы, заданной параметром F3.12. Если после уменьшения частоты и истечении установленного периода времени измеряемое давление по прежнему будет меньше заданного, то преобразователь частоты уменьшит выходную частоту до 0 Гц и перейдёт в ждущий ежим. Если в процессе перехода измеряемое давление станет меньше заданного, преобразователь частоты вернётся к регулированию PID.

Если после перехода в ждущий режим измеряемое давление упадёт ниже давления выхода из спящего режима, преобразователь частоты перейдёт в режим регулирования PID. Слишком высокое значение давления выхода из спящего режима может привести к частым запускам/остановкам. Слишком низкое значение давления выхода из спящего режима может привести к нехватке давления.

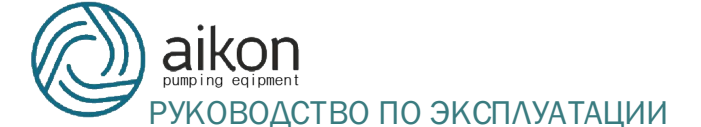

Примечание: Частота перехода к спящему режиму различается для разных систем водоснабжения. Если прокачка воды прекращена и кран перекрыт, а насос продолжает вращаться, то необходимо вручную уменьшить значение F3.12

Режим 2 это автоматический режим ожидания. Изменение F3.17 меняет скорость перехода в режим ожидания.

Режим 3 — принудительный режим ожидания.

Режим 4 — самонастраивающийся режим ожидания.

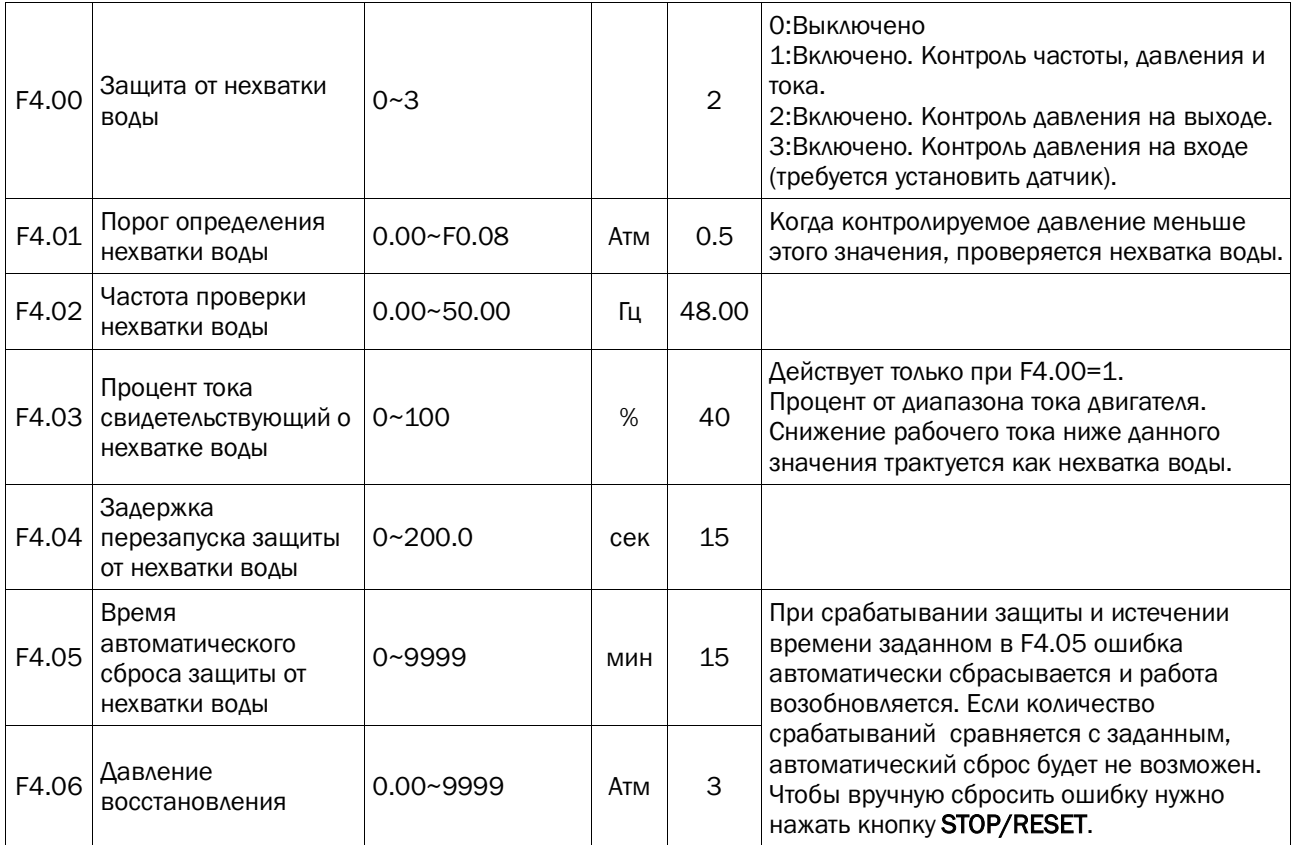

Защиту от нехватки воды можно реализовать следующими способами:

(1) Добавить на впуске датчик уровня жидкости. Отчёт E015 сбой от функций закрытия и открытия выводов.

(2) Добавить на впуске датчик давления с передачей по напряжению и подключить его выводу AVI. Установить F4.00=3.

(3) Оценивать давление по показаниям датчика на выпуске. Установить F4.00=2 (Несколько рискованно)

(4) Оценивать давления на впуске и текущую частоту двигателя. Установить F4.00=1. (Несколько рискованно)

Примечание: Рекомендуется использовать 1-й или 2-й метод.

Когда F4.00 установлено в 2 и измеряемое давление меньше установленного в F4.01, после задержки аварийного сигнала установленной в F4.08 сообщается о сбое из-за нехватки воды.

Когда F4.00 = 1, условия срабатывания защиты от нехватки воды следующие:

(1) Защита от нехватки воды включена (F4.00=1);

(2) Измеряемое давление меньше порогового значения определения нехватки воды, заданного в F4.01;

(3) Текущая рабочая частота не меньше частоты определения нехватки воды, заданной в F4.02;

(4) Текущий выходной ток не больше процентной величины определения нехватки воды.

(5) Когда фиксируются признаки (1) - (4), начинается отсчёт времени. Когда время истекает, а параметры по прежнему имеют не допустимые значения, происходит оповещение о сбое по нехватке воды.

Когда F4.05 не «0», преобразователь частоты автоматически перезагрузится и перезапустится после сообщения о нехватке воды и времени, установленного F4.05. Когда время автоматического сброса достигает значения, установленного F4.06, он не перезапускается автоматически и будет иметь доступ к информации о входной линии. Когда F4.06 установлен как 9999, система может безотлагательно сбросить ошибки нехватки воды. Когда F4.05 установлен как 0, он будет использовать данные по обратной связи давления во входной линии и сбросу нехватки воды. Когда F4.05 больше, чем значение F4.07 и сохраняется в течение времени, установленного F4.08, он будет перезагружен и перезагружен.

52

Примечание: Так как каждый преобразователь частоты находится в разных условиях работы, таких как подъем и нагрузка, F4.04 должен быть установлен правильно в соответствии с реальной ситуацией. Это может дать точное определение, хватает ли воды или нет.

Метод настройки: параметр преобразователя частоты; Выключите подачу воды, когда рабочая частота достигнет максимального значения и запишите выходной ток, отображаемый преобразователем частоты. Разделите текущее значение на номинальный ток двигателя F5.04, чтобы получить процент. Установленное значение F4.04 должно быть на 5-10% выше, чем процентное значение. Когда F4.04 слишком высокое, преобразователь может ошибочно сообщать о неисправностях нехватки воды при нормальной работе. Если оно слишком низкое, преобразователь не может эффективно защитить машину, когда она находится в нехватке воды.

Дополнительная функция

1: Поступление воды (F2.07 = 5) Подача воды (без датчика) может использоваться в ситуации, когда требуется большая производительность, но малый спрос на давление. Привод будет проводить расчет в соответствии с состоянием операции. Без расхода воды он будет работать автоматически на низкой частоте. Вместо этого он будет находиться на высокой частоте, при расходе воды.

Преобразователь будет судить об нехватке воды, сравнивая, что, если рабочая частота меньше частоты обнаружения нехватки воды, необходимо правильно установить частоту обнаружения F4.02; Без расхода воды минимальное значение рабочей частоты привода можно рассматривать как частоту обнаружения нехватки воды (F4.02). На водоснабжение сети не влияет выключатель нехватки воды. Установите F4.02 = 0, если необходимо отключить защиту воды от нехватки воды.

53

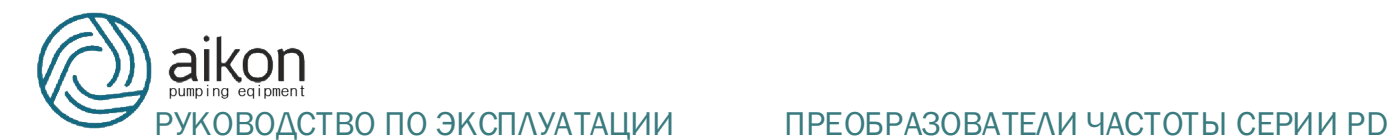

## 8 Возможные неисправности и способы их устранения

# 8.1 Описание кодов ошибок

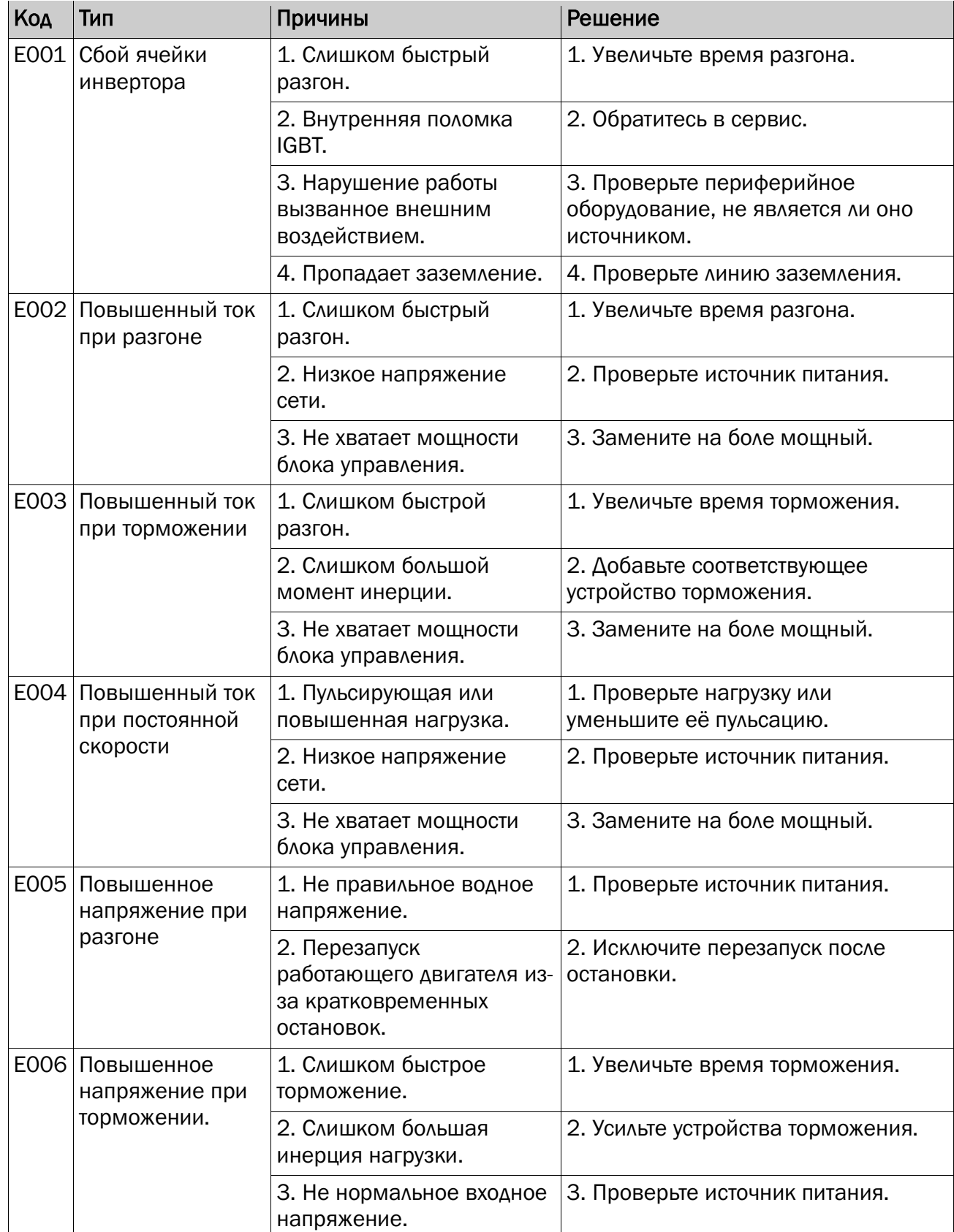

# $\mathop{\mathrm{con}}\limits_{\text{eqipment}}$

## РУКОВОДСТВО ПО ЭКСПЛУАТАЦИИ ПРЕОБРАЗОВАТЕЛИ ЧАСТОТЫ СЕРИИ PD

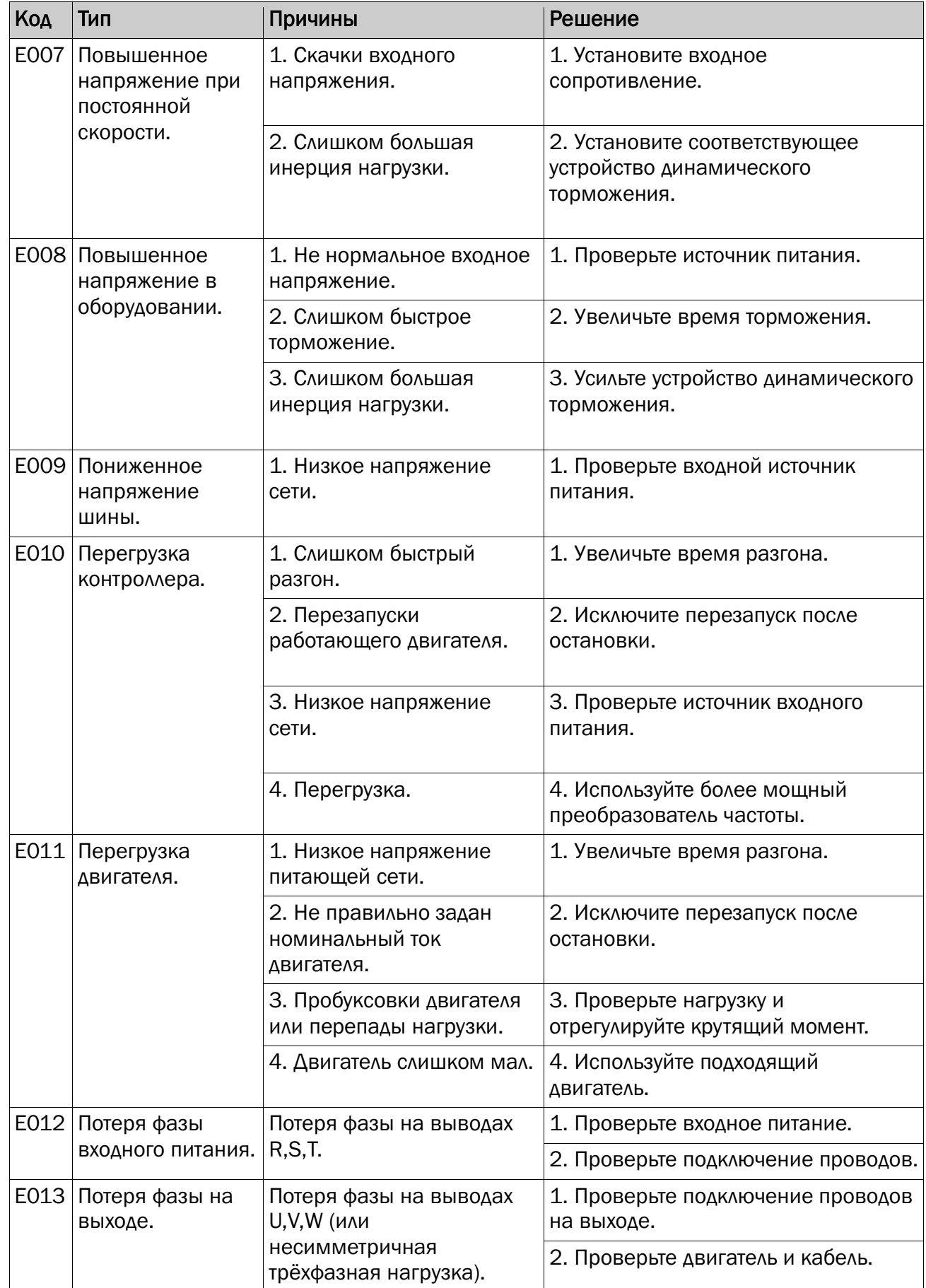

# **AIKON**<br>PYKOBOACTBO ПО ЭКСПЛУАТАЦИИ ПРЕОБРАЗОВАТЕЛИ ЧАСТОТЫ СЕРИИ PD

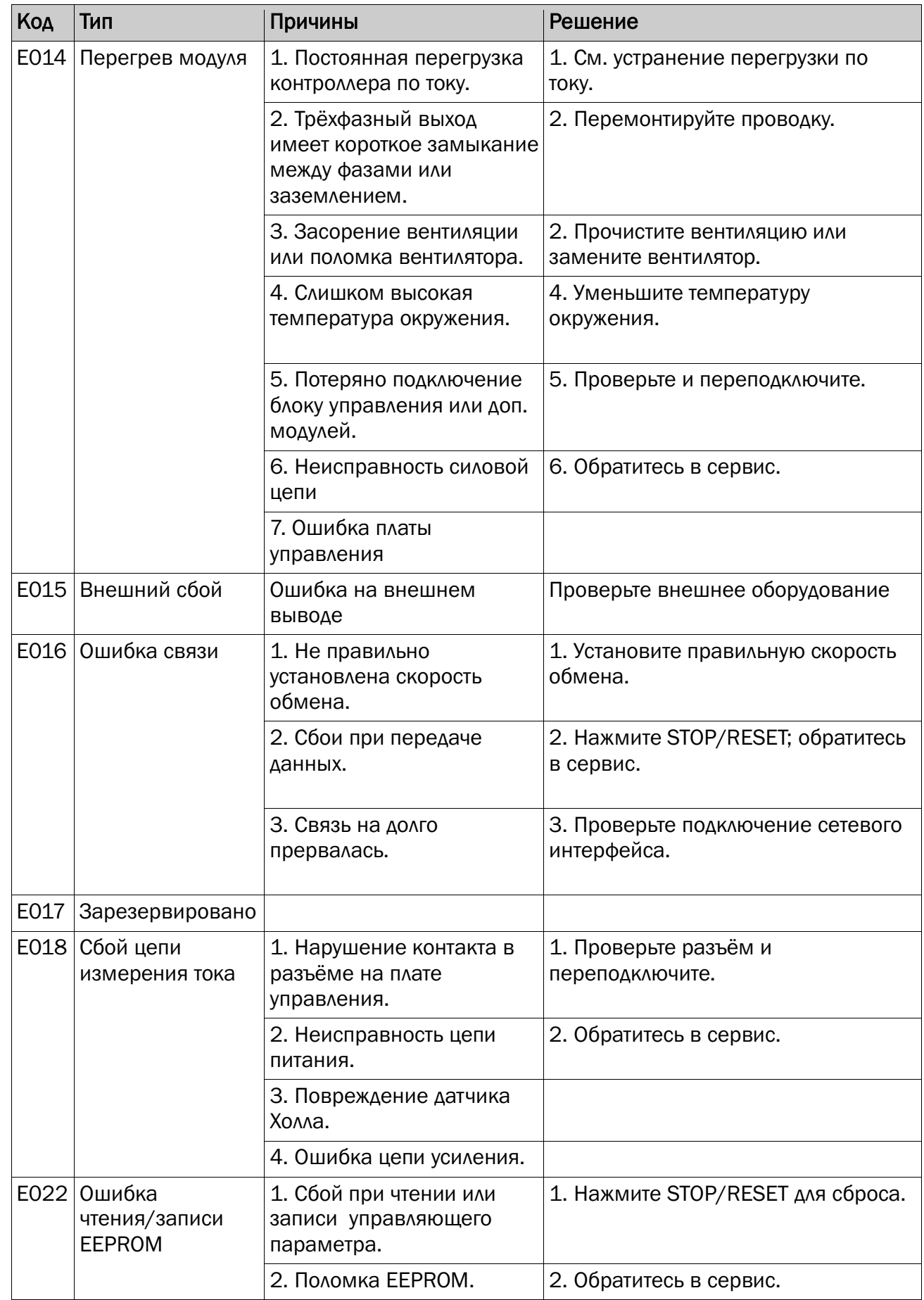

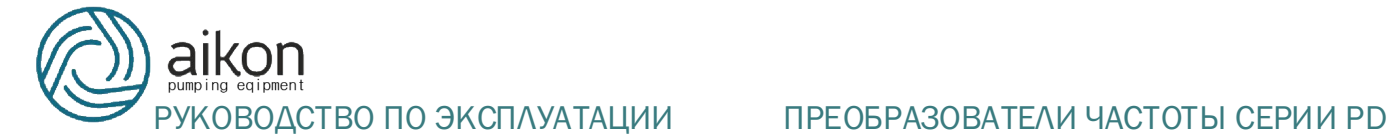

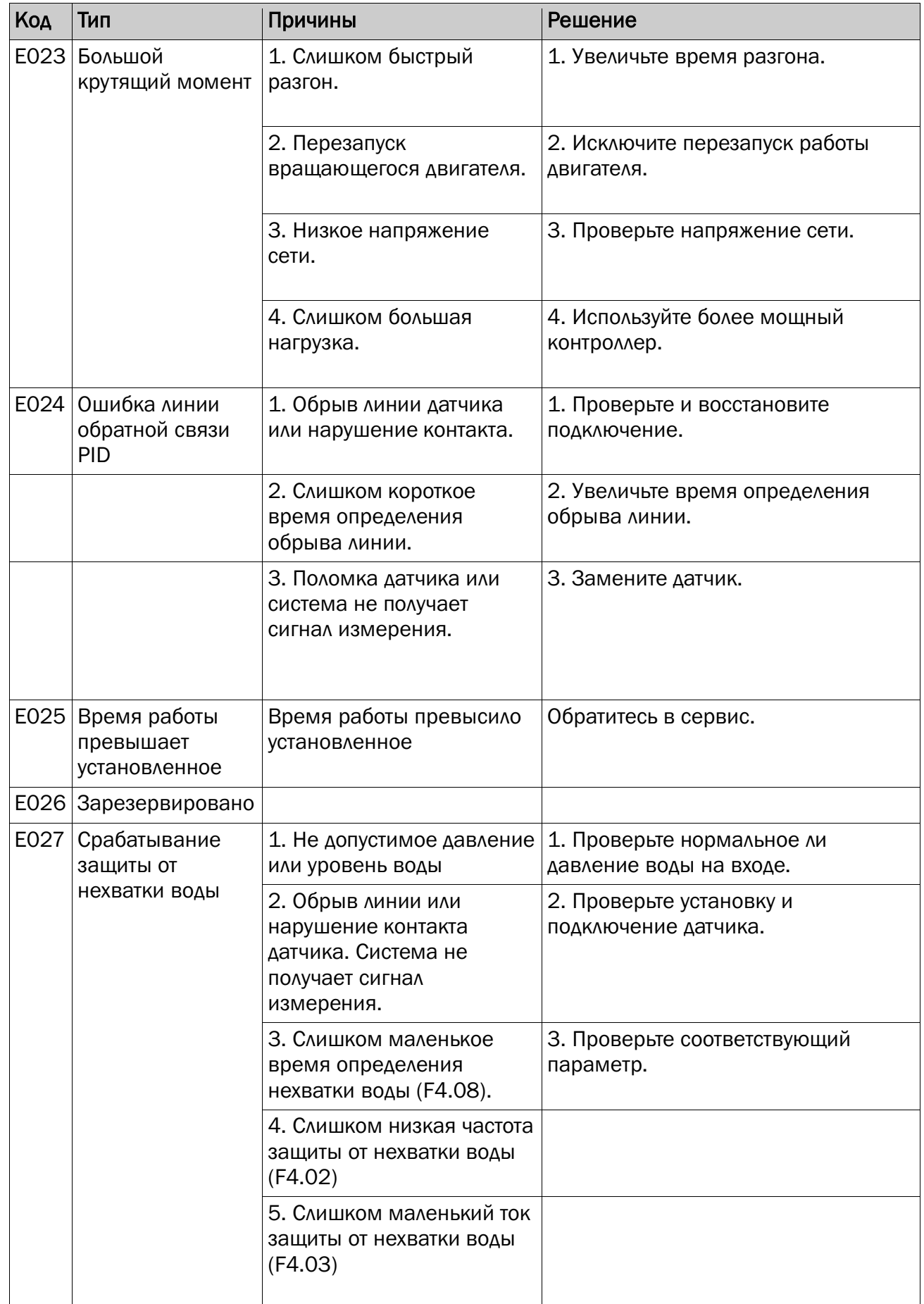

## ВОДСТВО ПО ЭКСПЛУАТАЦИИ ПРЕОБРАЗОВАТЕЛИ ЧАСТОТЫ СЕРИИ PD

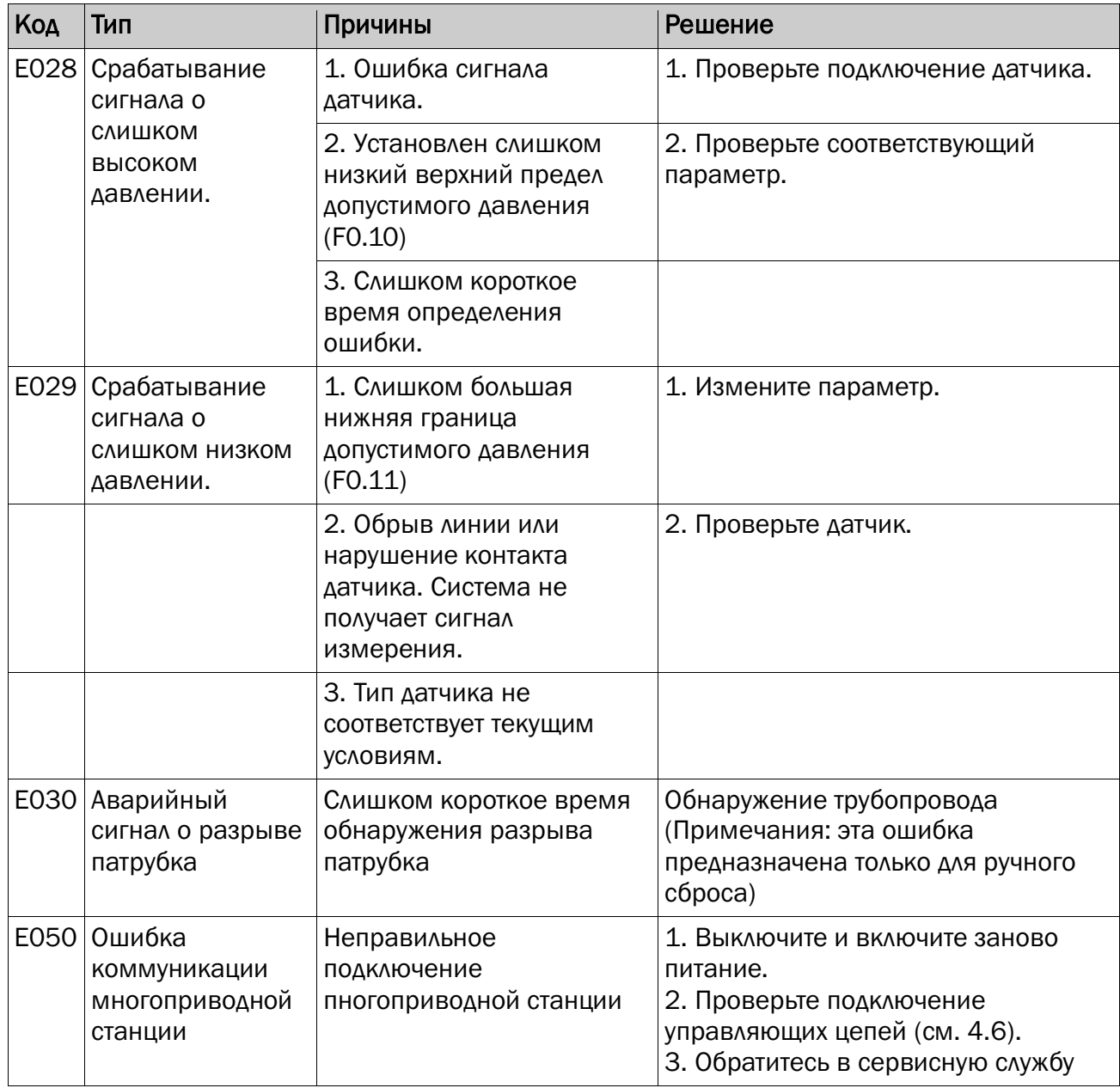

### 8.2 Общие ошибки и способы их устранения.

Следующие сбои могут происходит в процессе эксплуатации. Для быстрого их решения, пожалуйста, следуйте описанным ниже методикам.

### Не включается дисплей при включении питания

(1) С помощью мультиметра проверьте, что входное питание соответствует номинальному напряжению привода.

(2) Проверьте работу трёхфазного выпрямителя. Если он не исправен, обратитесь в сервис.

#### Срабатывает автомат защиты при включении питания

(1) Проверьте наличие короткого замыкания или соединения между входом питания и заземлением. При обнаружении устраните.

(2) Проверьте исправность трёхфазного выпрямителя. Если он не исправен, то обратитесь в сервис.

## Двигатель не вращается после запуска блока управления.

(1) Проверьте сбалансированность трёхфазного выхода на выводах U,V,W. Если всё в порядке, то проверьте двигатель на наличие неисправности или блокировки. Если всё в порядке, проверьте правильно ли установлены параметры двигателя.

(2) Если выход питания есть, но трёхфазная мощность не сбалансирована, обратитесь в сервис.

(3) Если выходного напряжения нет, обратитесь в сервис.

После включения преобразователь частоты выглядит исправным, но после запуска срабатывает автомат защиты.

(1) Проверьте нет ли короткого замыкания между выходными модулями. Если есть, обратитесь в сервис.

(2) Проверьте нет ли короткого замыкания или контакта с заземлением между выводами двигателя. Если есть, устраните их.

(3) Если отключение рубильника происходит не постоянно, а расстояние между двигателем и инвертором достаточно большое, то установите стабилизатор переменного напряжения.

## При отсутствии воды не происходит остановка.

(1) Проверьте, что измеренное давление, выводимое на блоке управления, не меньше заданного. Если измеренное давление меньше заданного, проверьте правильность установки диапазона датчика давления, или насос вращается в обратную сторону, или произошло завоздушивание, или чем-то заблокирован впуск.

(2) Если измеряемое давление не меньше установленного, то уменьшите значение F3.10 и увеличьте значение F3.12.

(3) Если измеряемое давление плавает вокруг заданного, остановите контроллер вручную и проверьте уменьшиться ли давление. Если да, то проверьте необходимость заменить клапан.

Не переходит в спящий режим при малом количестве воды или протечке.

(1) Если спящий режим не включается или длится слишком долго, измените F3.08 на 3 и увеличьте F3.15.

(2) Если происходит преждевременный переход в спящий режим, измените F3.08 на 3 и увеличьте F0.04.

#### Не останавливается при срабатывании защиты от нехватки воды.

(1) Защита от нехватки воды не включена в F4.00.

(2) Пограничное значение определения нехватки воды F4.01 слишком маленькое.

(3) Процент тока определяющий нехватку воды F4.04 слишком маленький

#### 9 Протокол связи

Преобразователи частоты серии PD снабжены коммуникационным интерфейсом RS-485 и соответствуют международному протоколу обмена ModBus, что позволяет ведущему и ведомым блокам взаимодействовать. Пользователи МОГУТ реализовать централизованное управление  $\mathbf{C}$ персонального компьютера, тач-панели или программируемого логического устройства (Менять настройки преобразователя частоты, рабочую частоту, менять функциональные параметры, отслеживать работу контроллера и получать информацию о сбоях)

60

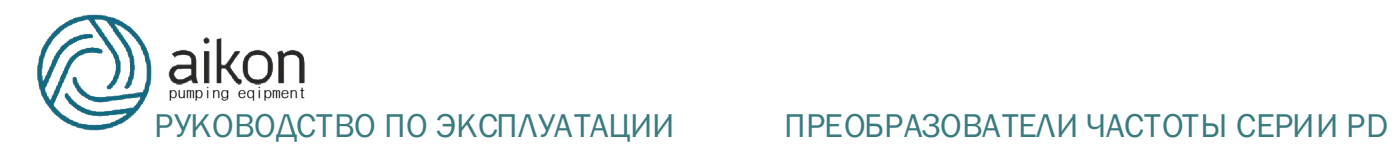

## 9.1 Коды команд и описание передаваемых данных

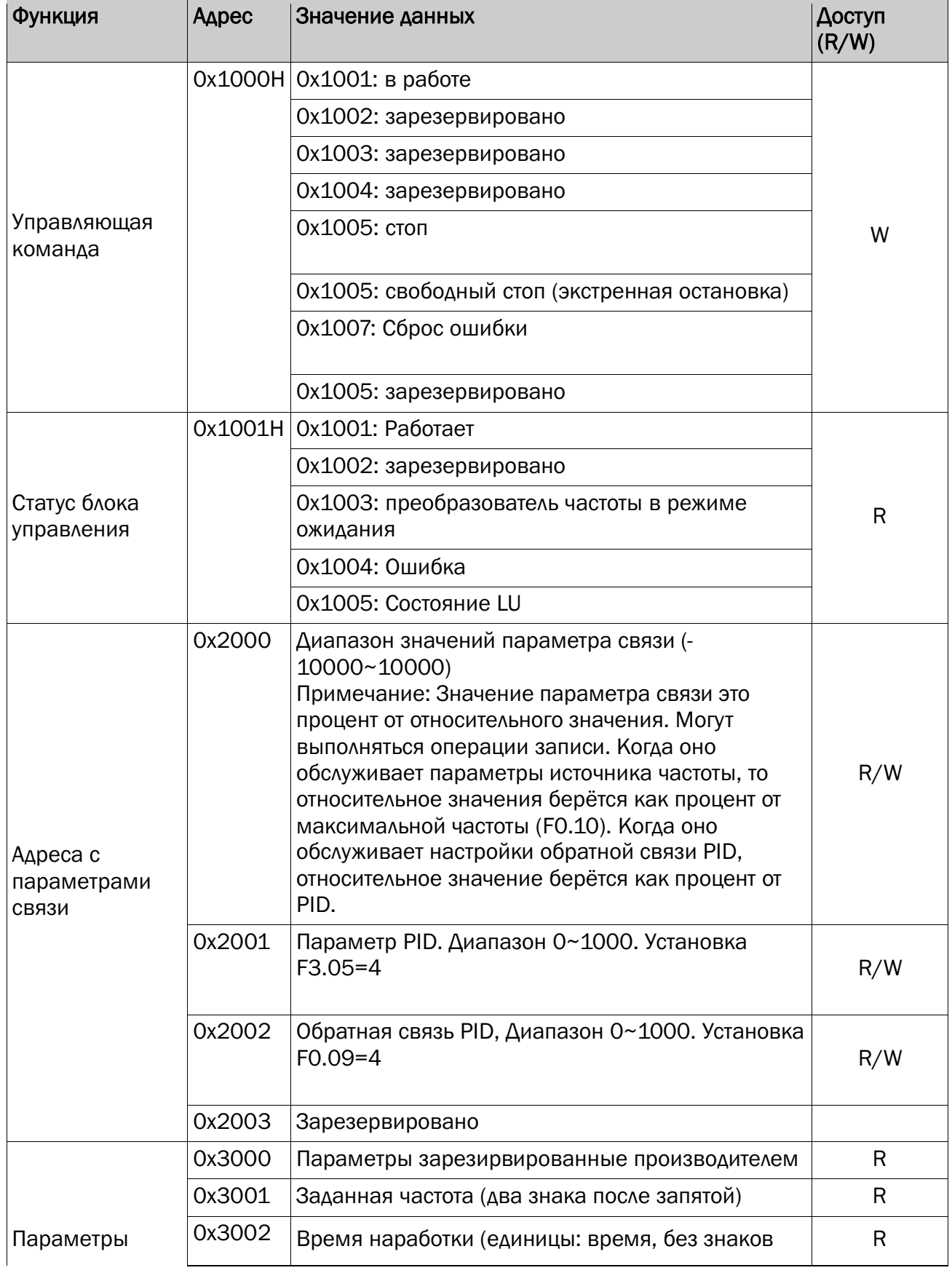

# **DRIKON**<br>PYKOBOДСТВО ПО ЭКСПЛУАТАЦИИ ПРЕОБРАЗОВАТЕЛИ ЧАСТОТЫ СЕРИИ PD

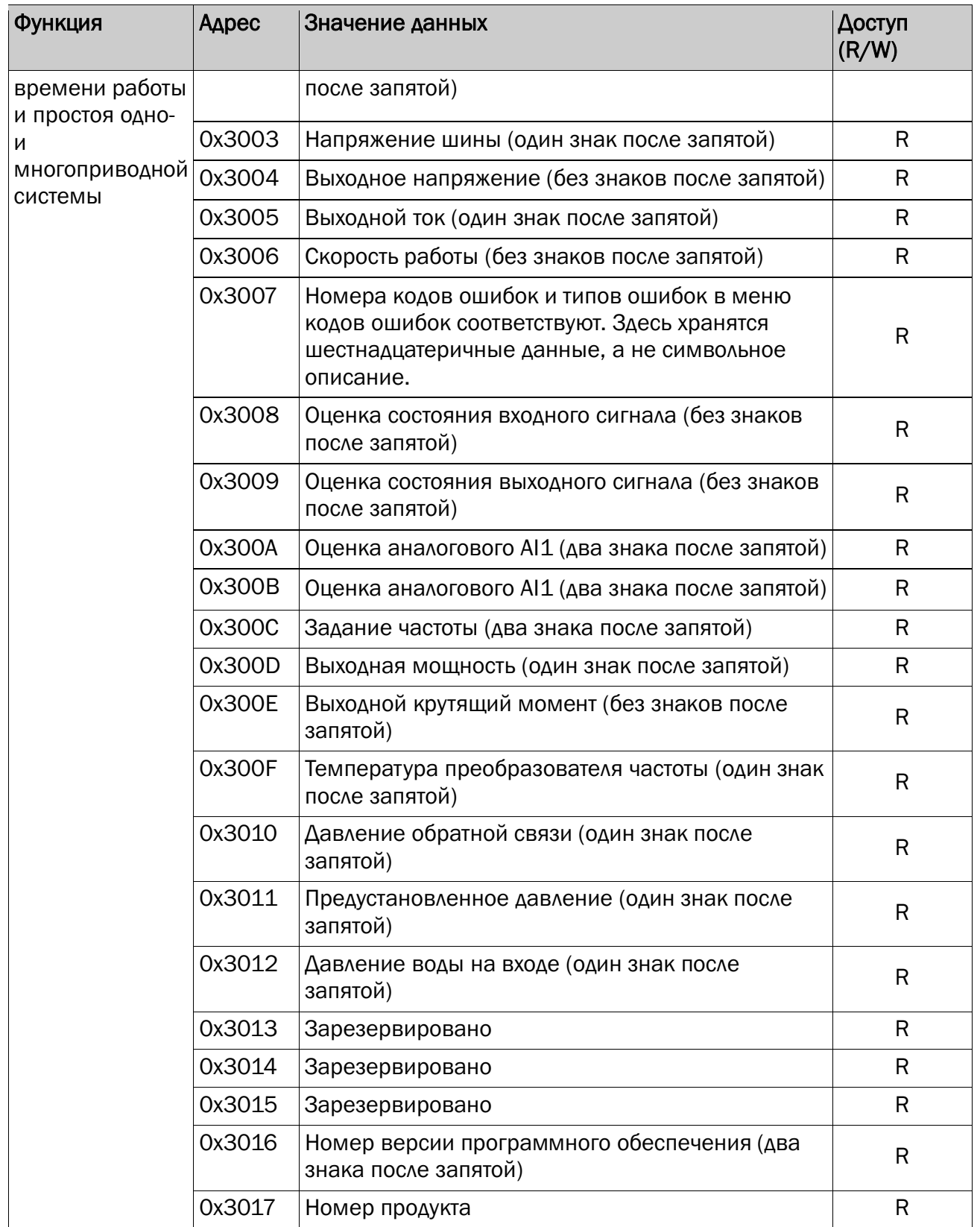

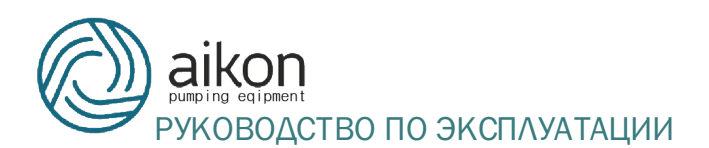

### РЕОДСТВО ПО ЭКСПЛУАТАЦИИ ПРЕОБРАЗОВАТЕЛИ ЧАСТОТЫ СЕРИИ PD

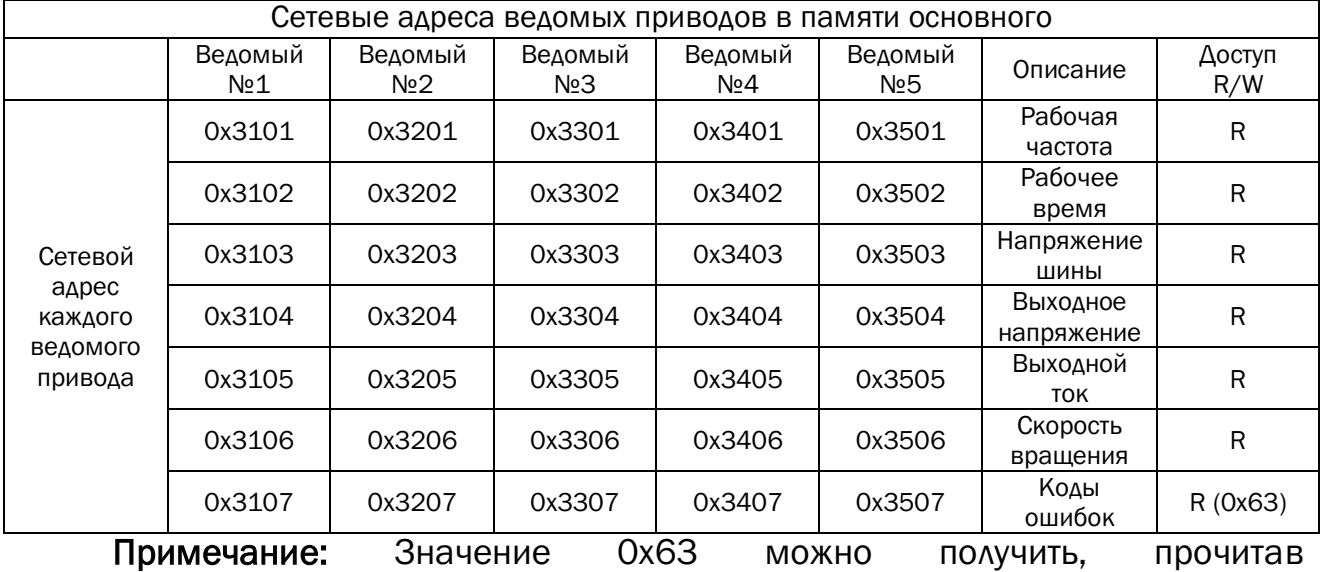

0x3107,0x3207,0x3307,0x3407,0x3507 в основном приводе, и это указывает на вспомогательный сбой подключения к нему. (Эта адресная таблица предназначена только для многоприводного режима).

Примечание: Соответствие считываемых данных и ошибок представлено ниже:

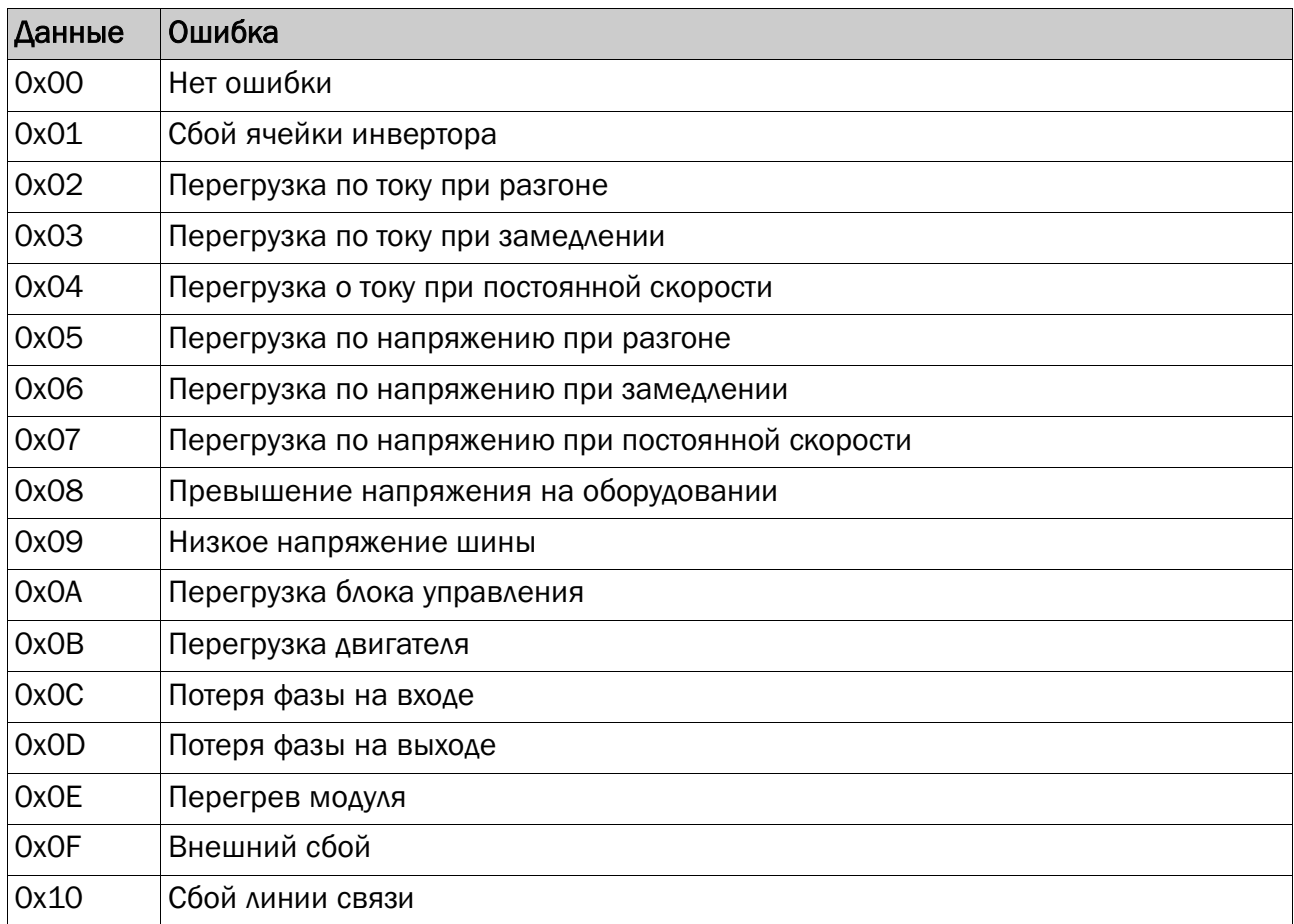

 $\sum_{\text{eq:ppment}}$ 

### РУКОВОДСТВО ПО ЭКСПЛУАТАЦИИ ПРЕОБРАЗОВАТЕЛИ ЧАСТОТЫ СЕРИИ РО

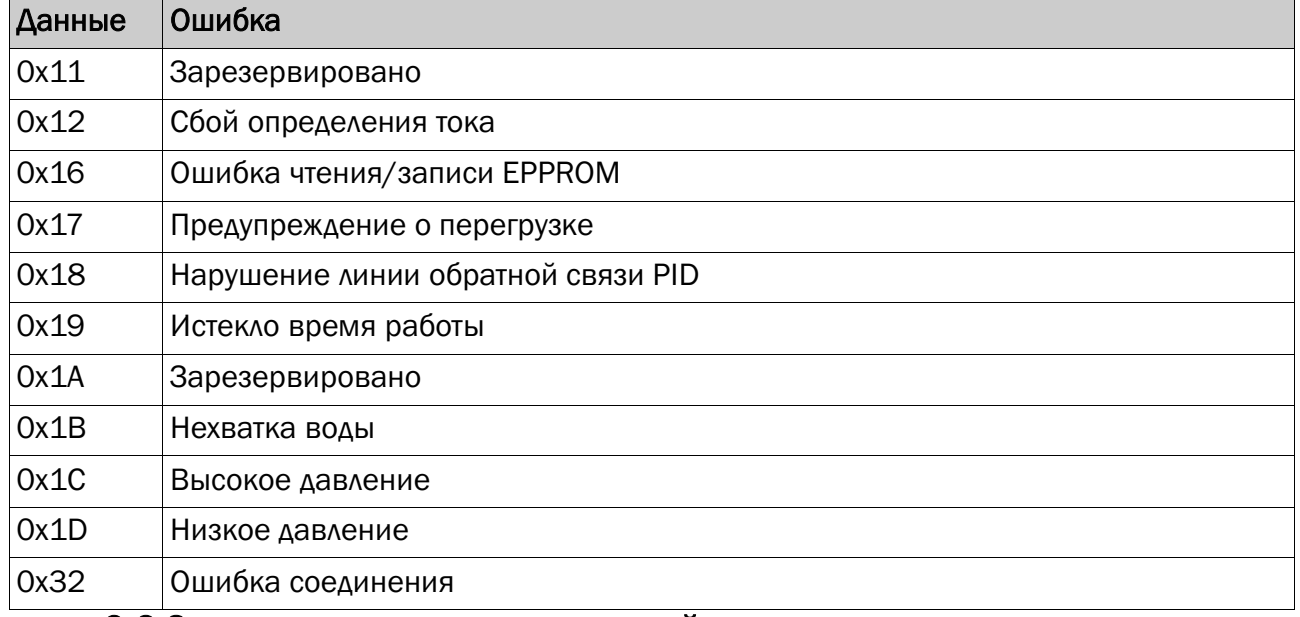

#### 9.2 Значения кодов неисправностей

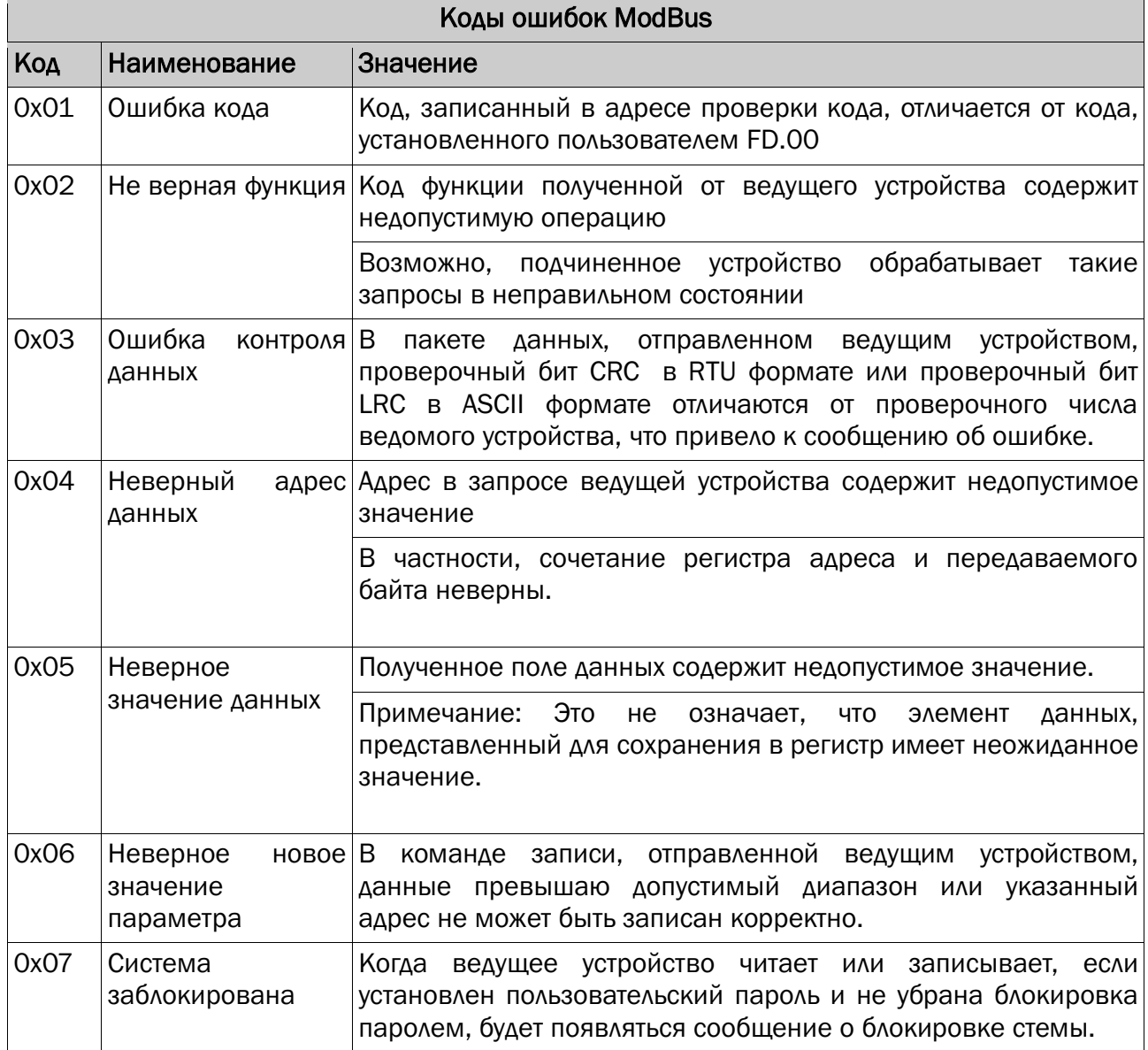

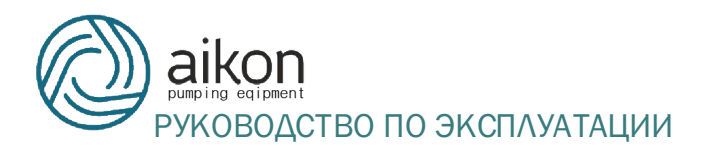

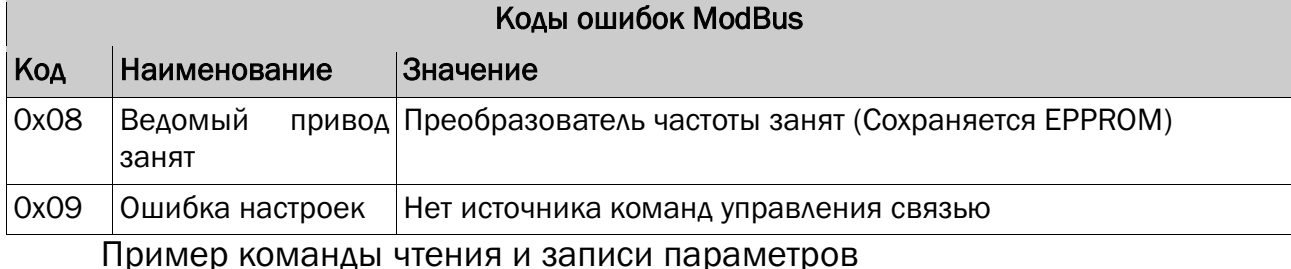

Старший Младший Старший Младший адрес адрес AADec Команда Младший Старший записывазаписывабит бит **бит CRC** бит CRC привода записи данных данных емых емых данных данных Koманда 01 03 F<sub>0</sub>  $OC$ 00 02 37 08 чтения  $(F0.12)$ Koманда 01 06  $OC$ 00 21 F<sub>O</sub> **BA** D<sub>1</sub> записи  $(F0.12)$  $K_0$ манда  $01$ 06  $0<sub>0</sub>$  $OC$  $0<sub>0</sub>$ 20 записи 48  $11$ **RAM**  $(F0.12)$ 

Примечание: Чтение параметров адреса напрямую. Например, адрес чтения F3.15 равен 0хF30F: Максимальный - 12. Запишите параметры и сохраните. Адрес совпадает с адресом чтения. Например, написание адрес F3.17 является 0xF311 записи параметров без сохранения. Старший бит адреса равен О. Например: Адрес записи F3.19 равен 0х0313.

#### 10 Типовые варианты применения

#### 10.1 Управление одним насосом схема 1

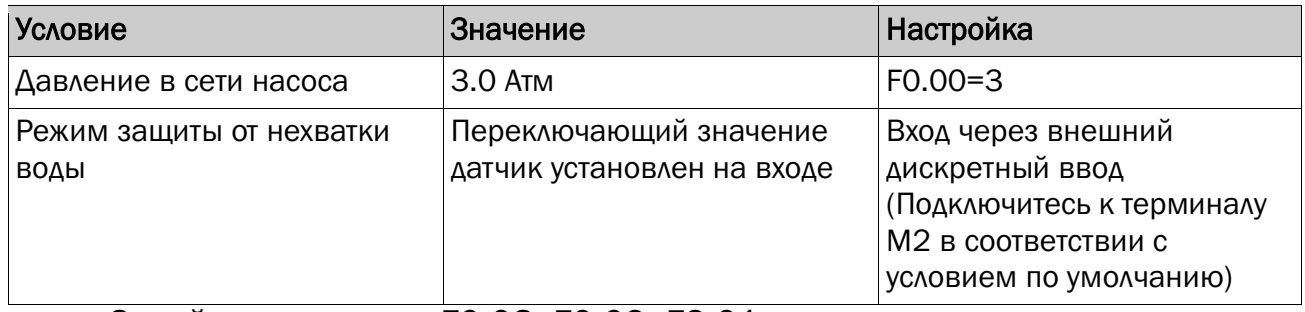

Задайте параметры F0.08, F0.09, F2.01 в соответствии с типом датчика

давления.

# РУКОВОДСТВО ПО ЭКСПЛУАТАЦИИ

#### ПРЕОБРАЗОВАТЕЛИ ЧАСТОТЫ СЕРИИ РD

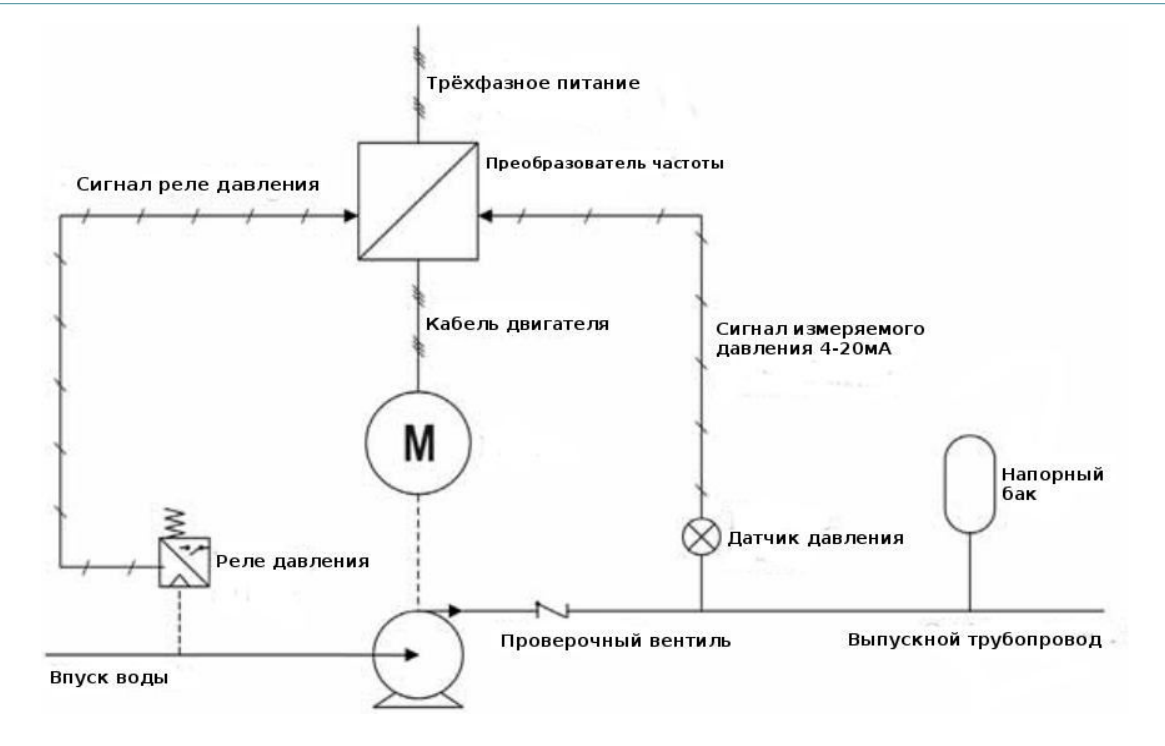

## 10.2 Управление одним насосом схема 2

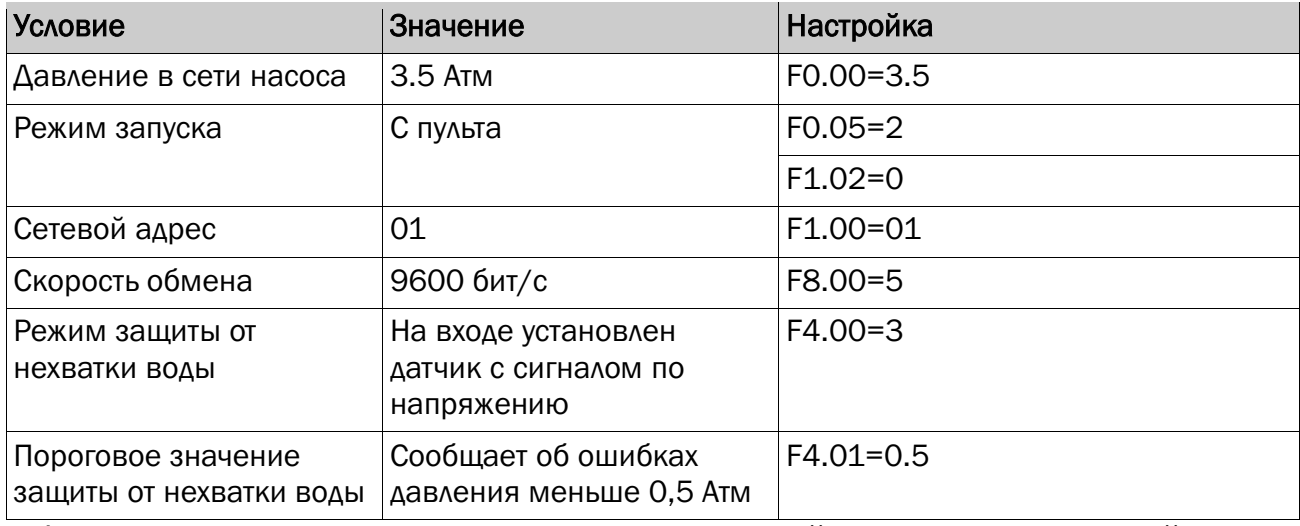

Формат данных команды запуска передаваемой управляющим устройством

#### шестнадцатеричный.

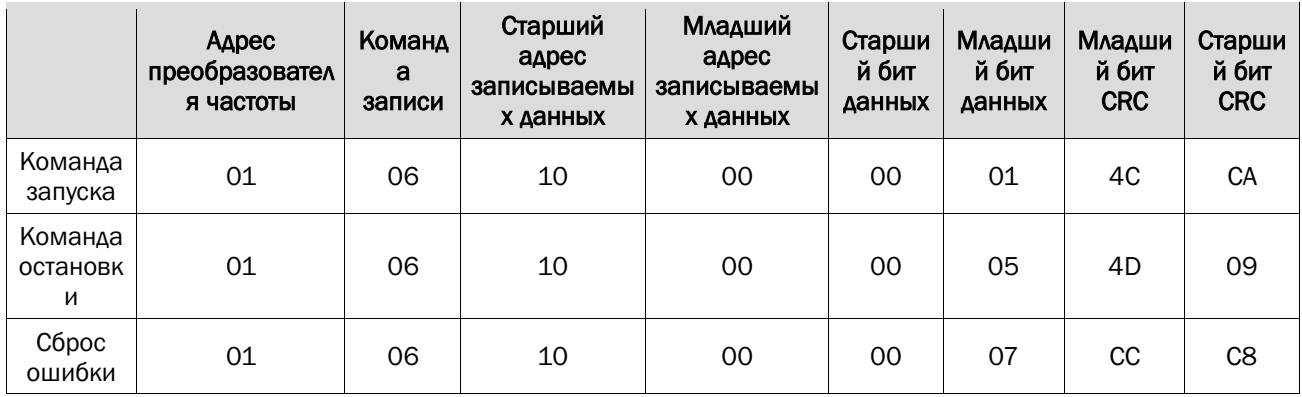

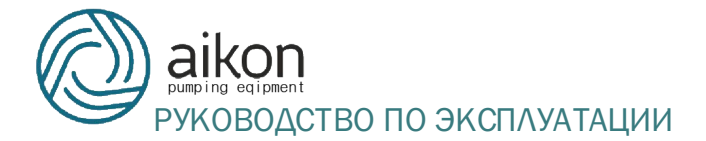

#### Пример команды чтения

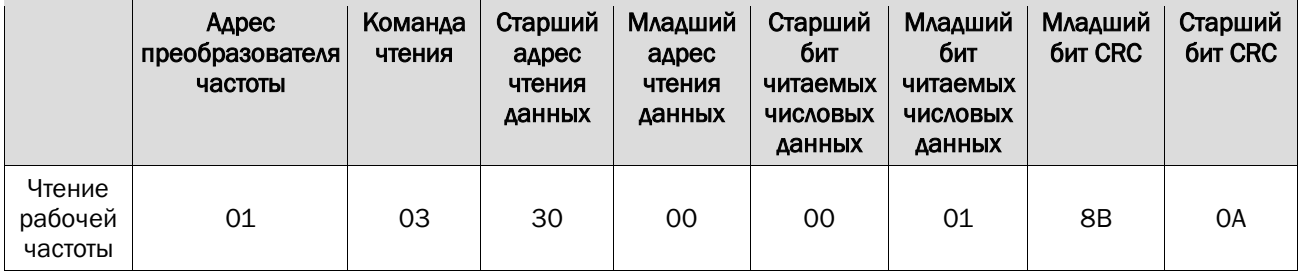

#### Примечание:

После получения вспомогательным приводом данных от основного, возращается следующий формат данных. Данные возвращённые в данном примере 1388h, что в десятичном формате 5000, означают текущую рабочую частоту 50.00 Гц.

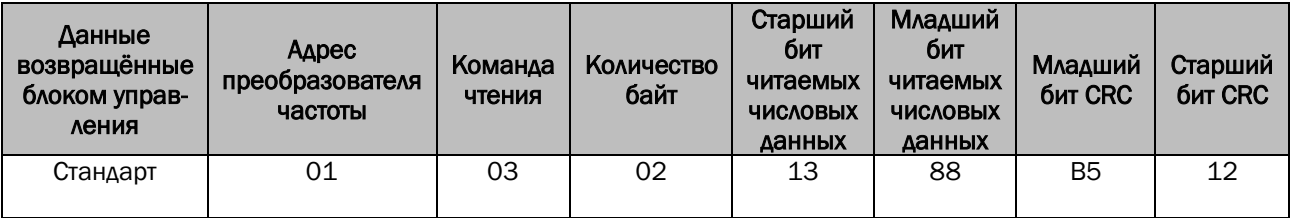

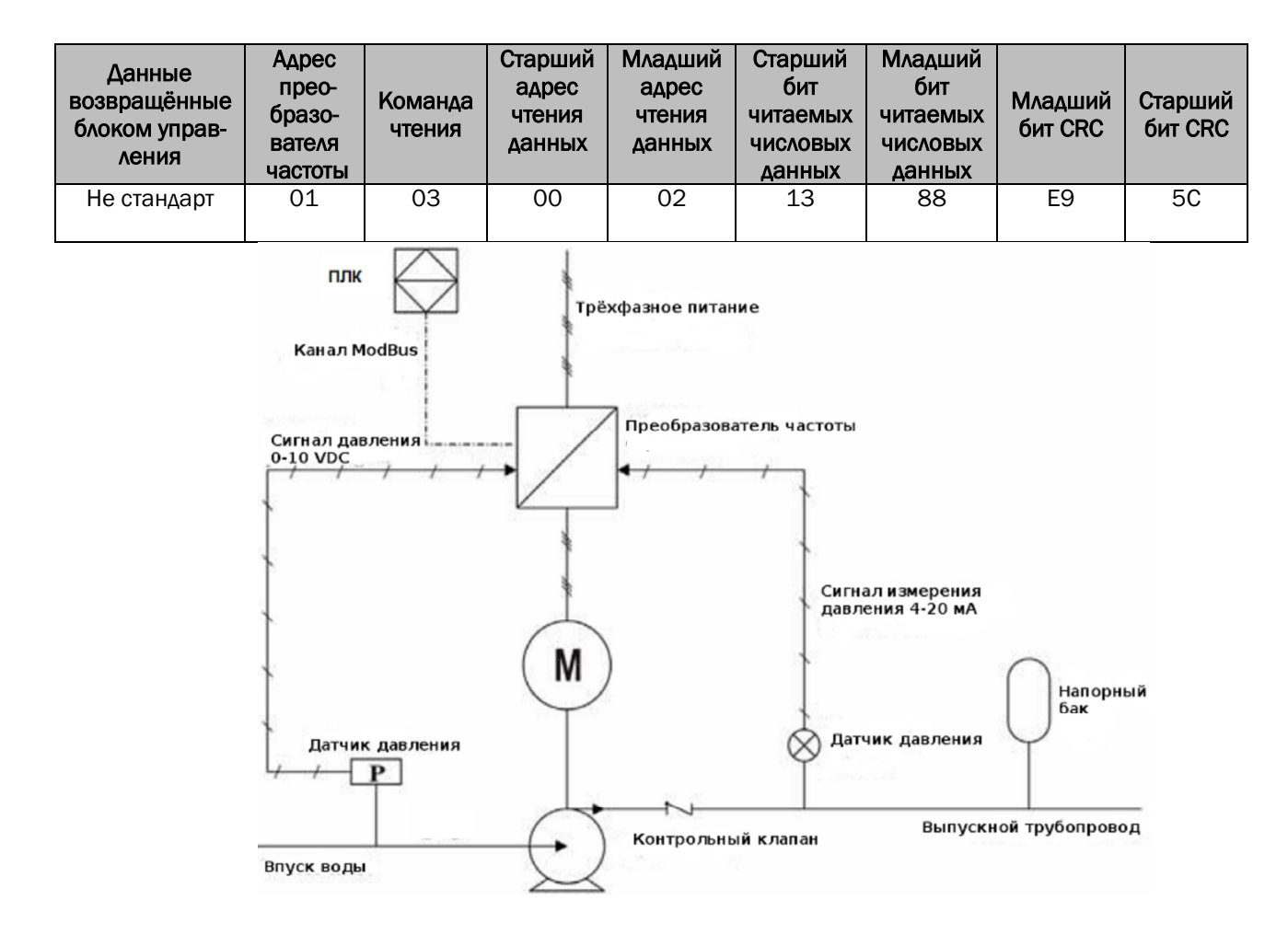

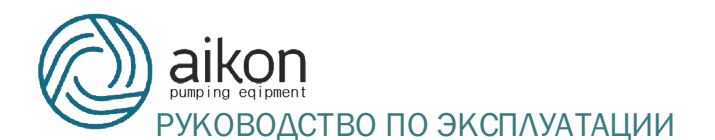

#### 10.3 Управление двух насосов от одного преобразователя частоты .

Это вариант работы одного преобразователя частоты с двумя насосами; один является основным и работает от преобразователя на переменной частоте, второй считается вспомогательным и работает на частоте питающей электросети. Если при работающем на максимальной частоте основном насосе давление будет не достаточным, то вывод TA подключится в выводу TB и вспомогательный насос заработает на частоте питающей электросети. При адекватном давлении воды вспомогательный насос будет остановлен первым. Вы только можете установить F0.20=7 или F7.07=2 отдельно чтобы запускать один привод в двух режимах.

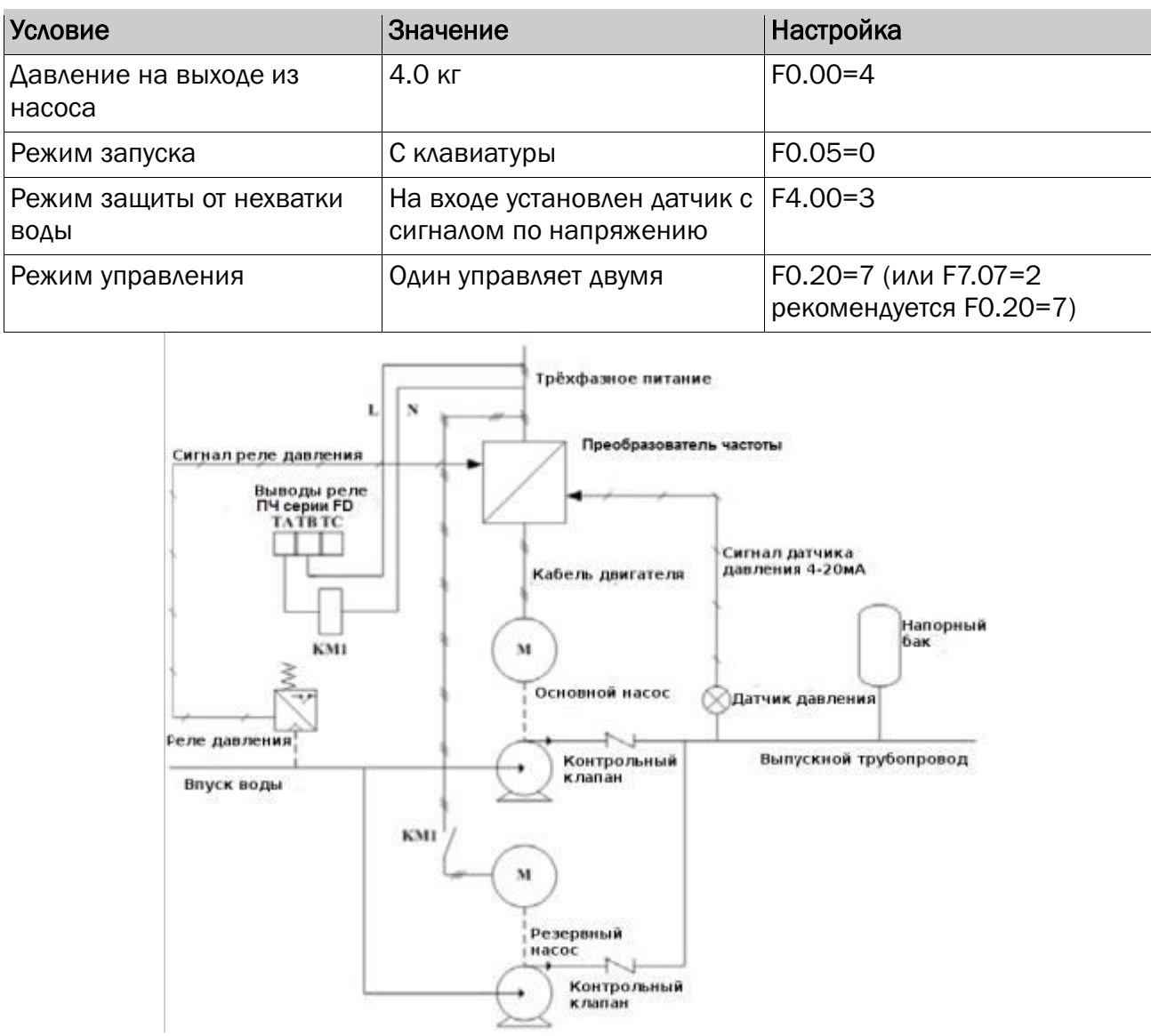

Пожалуйста, установите параметры F0.08, F0.09, F2.01 согласно типу

#### датчика давления.

#### 10.4 Многонасосная схема управления

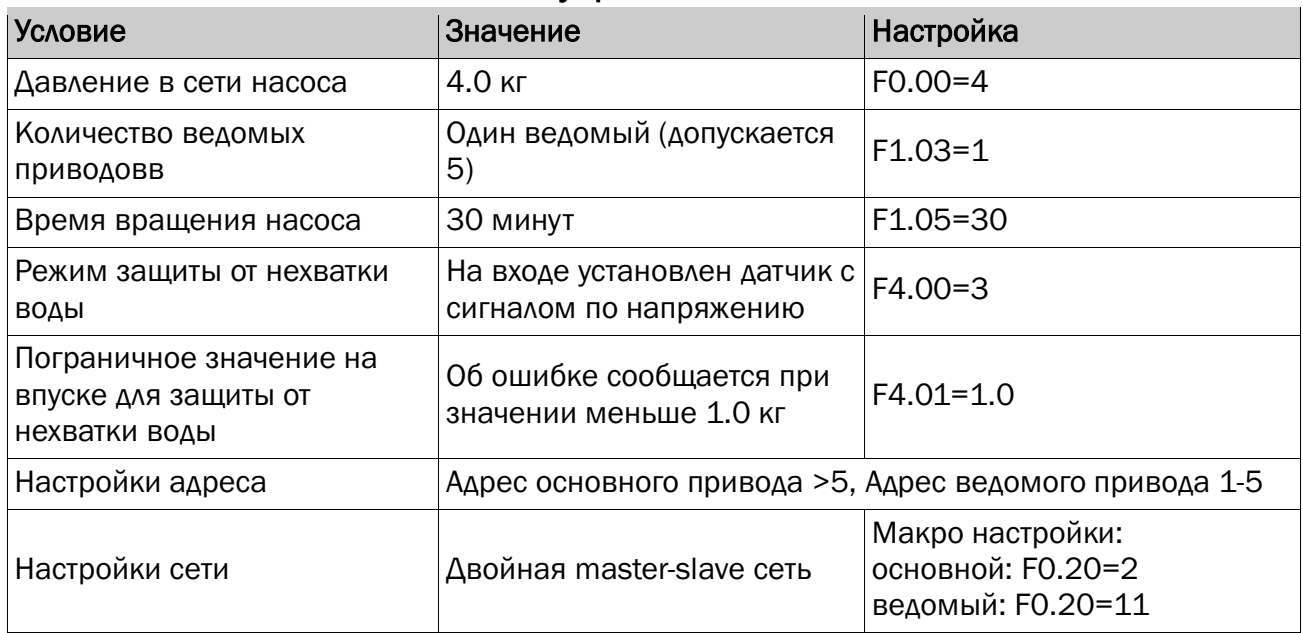

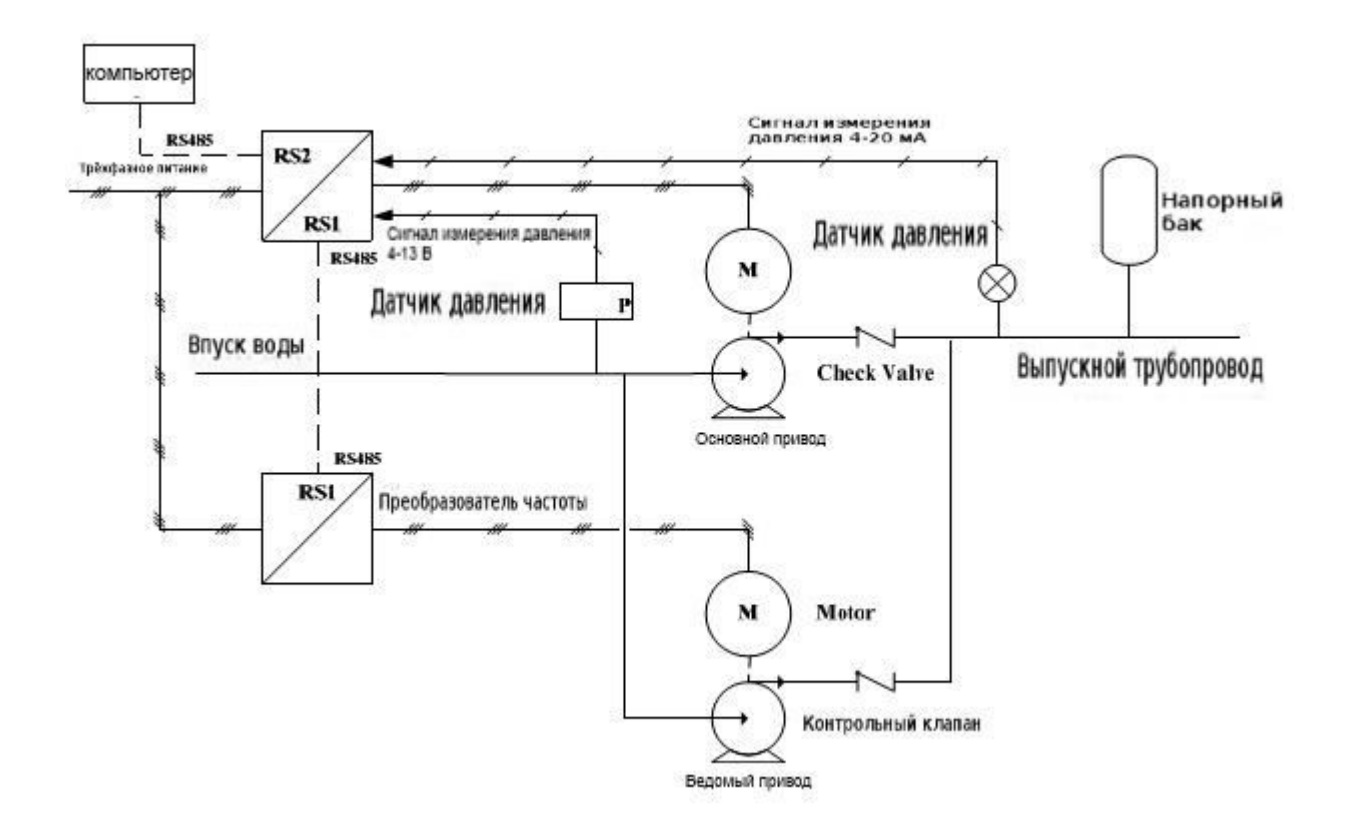

## 11 Схема монтажа

Шаг 1: Закрепите опорную плиту четырьмя винтами на клеммной коробке двигателя.

Шаг 2: Установите преобразователь частоты на опорную плиту и закрепите четырьмя винтами.

Шаг 3: Завершите установку.

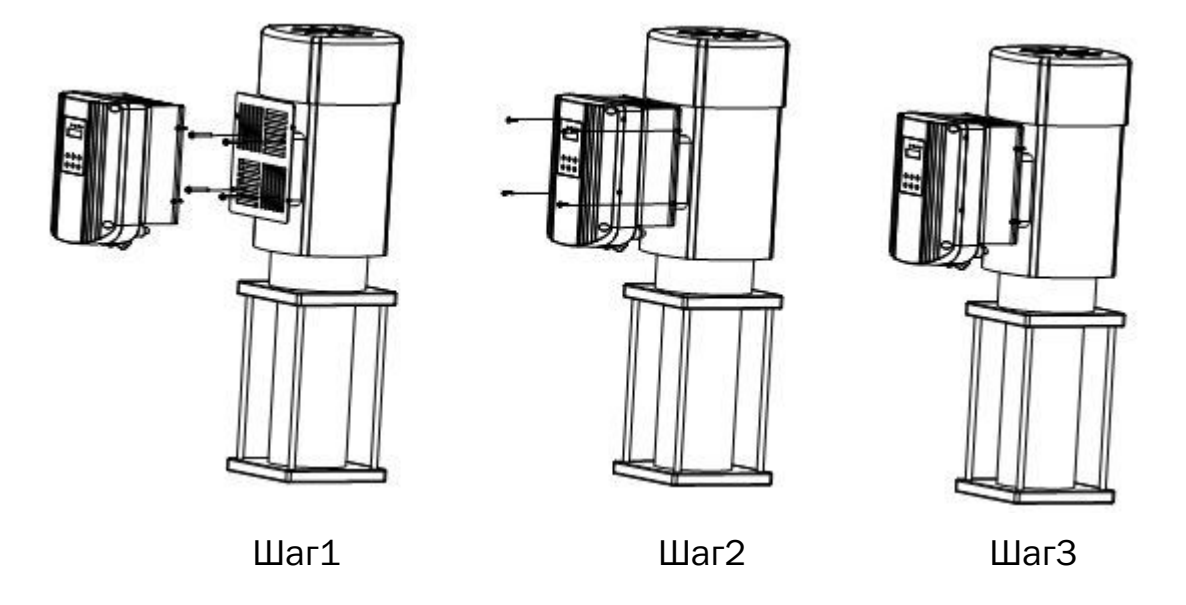

## 12 Этапы подключения и меры предосторожности

## 12.1 Этапы подключения

1) Демонтируйте винты на панели управления, аккуратно отсоедините кабель клавиатуры и снять крышку (Внимание: не повредите кабель клавиатуры).

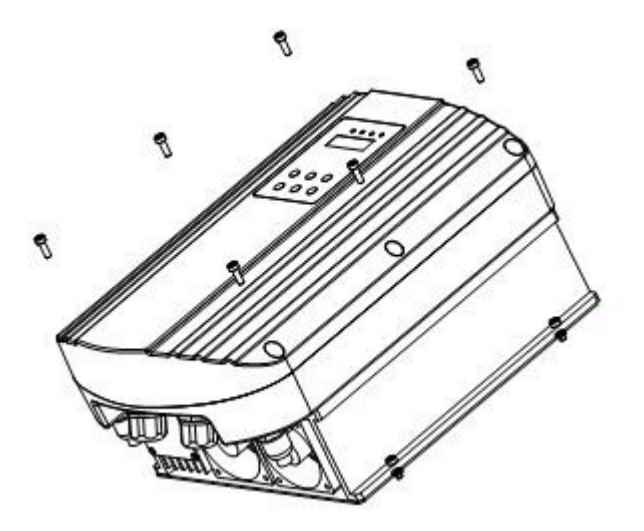

2) Подключите правильно кабели к клеммам согласно схемам через

влагонепроницаемые вводы.

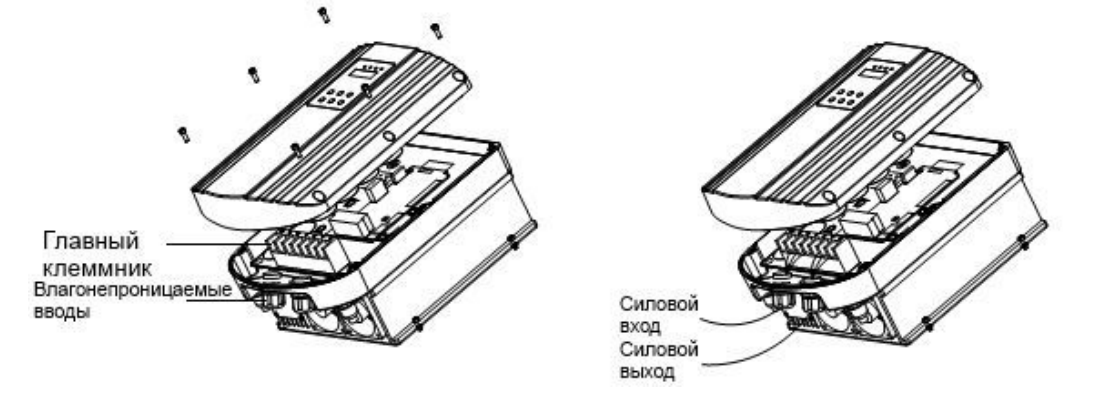

3) Установите на место крышку, закрепите винтами.

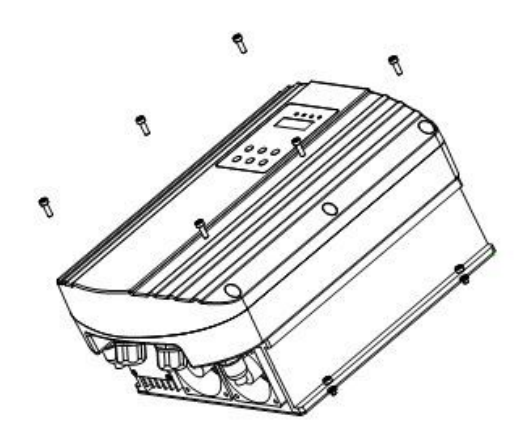

### 12.2 Особые указания

- 1) Не тяните за кабель клавиатуры во время демонтажа крышки
- 2) Убедитесь в правильности подключения кабелей.
- 3) Убедитесь что кабель клавиатуры подключен перед установкой крышки.

#### 12.3 Номинальные токи преобразователей частоты

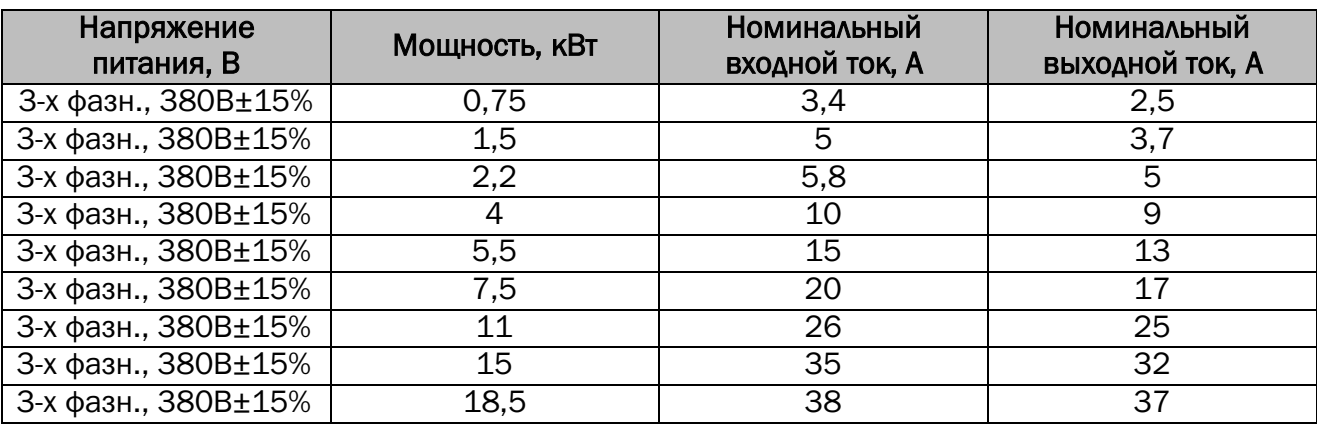

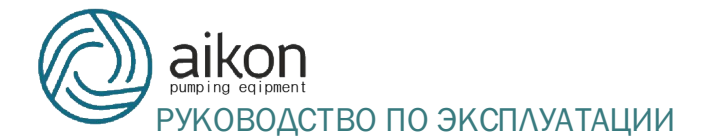

Приложение А

# ГАРАНТИЙНЫЙ ТАЛОН

## Уважаемый покупатель! Благодарим Вас за покупку! Пожалуйста, ознакомьтесь с условиями гарантийного обслуживания и распишитесь в талоне.

Наименование оборудования

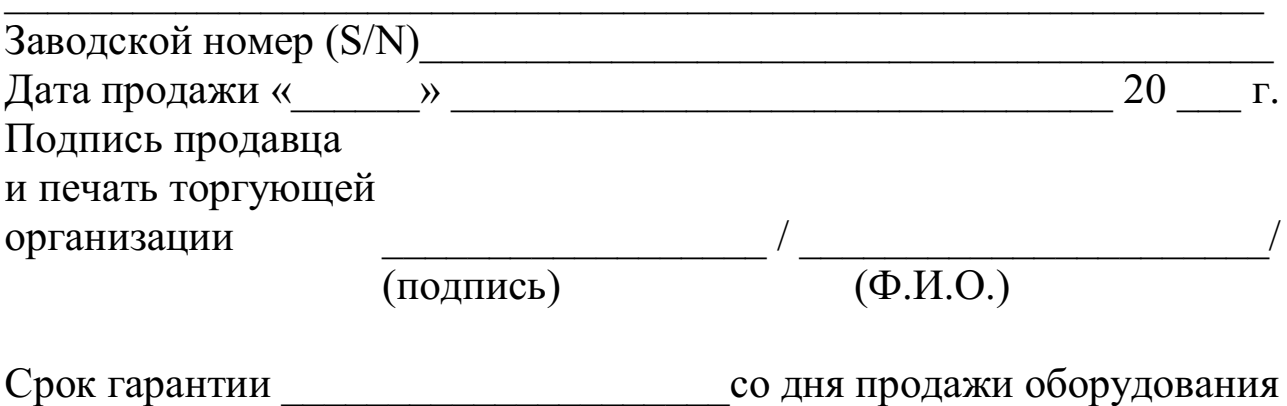

Дополнительные условия:

## **ВНИМАНИЕ!**

Гарантийный талон без указания наименования оборудования, заводского номера (S/N), даты продажи, подписи продавца и печати торгующей организации **НЕДЕЙСТВИТЕЛЕН!** 

В случае обнаружения неисправности оборудования, по вине фирмыизготовителя в период гарантийного срока и после его истечения, необходимо обратиться в специализированный сервисный центр.

Гарантия предусматривает ремонт оборудования или замену дефектных леталей.

«АІКОN» LTD, 454000, Россия, г. Челябинск, ул. Рождественского 13/1 Тел./факс: +7-351-247-59-01, +7-351-247-59-02, Моб. тел.: +7-919-330-54-65, www.aikonrussia.ru, e-mail: info@aikonrussia.ru
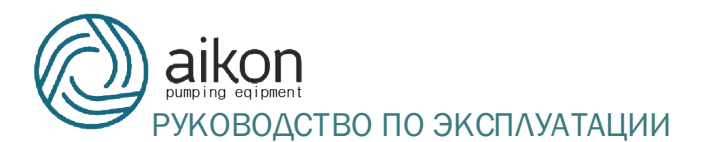

Приложение Б

## **УСЛОВИЯ ГАРАНТИИ**

Условием бесплатного гарантийного обслуживания оборудования AIKON является его бережная эксплуатация, в соответствии с требованиями инструкции, прилагаемой к оборудованию, а также отсутствие механических повреждений и правильное хранение.

Дефекты оборудования, которые проявились в течение гарантийного срока по вине изготовителя, будут устранены по гарантии сервисным центром при соблюдении следующих условий:

– предъявлении неисправного оборудования в сервисный центр в надлежащем виде (чистом, внешне очищенном от смываемых инородных тел) виде. (Сервисный центр оставляет за собой право отказать приеме неисправного оборудования для проведения ремонта в случае предъявления оборудования в ненадлежащем виде);

– предъявлении гарантийного талона, заполненного надлежащим образом: с указанием наименования оборудования, заводского номера (S/N), даты продажи, подписи продавца и четкой печати торгующей организации.

Все транспортные расходы относятся на счет покупателя и не подлежат возмещению.

Диагностика оборудования, по результатам которой не установлен гарантийный случай, является платной услугой и оплачивается Покупателем.

Гарантийное обслуживание не распространяется на периодическое обслуживание, установку, настройку и демонтаж оборудования.

Право на гарантийное обслуживание утрачивается в случае:

– отсутствия или неправильно заполненного гарантийного талона;

– проведение ремонта организациями, не имеющими разрешения производителя;

– если оборудование было разобрано, отремонтировано или испорчено самим покупателем;

– возникновения дефектов изделия вследствие механических повреждений, несоблюдения условий эксплуатации и хранения, стихийных бедствий, попадание внутрь изделия посторонних предметов, неисправности электрической сети, неправильного подключения оборудования к электрической сети;

– прочих причин, находящихся вне контроля продавца и изготовителя.

В случае утери гарантийного талона дубликат не выдается, а Покупатель лишается прав на гарантийное обслуживание.

**Покупатель предупрежден о том, что:** *в соответствии со ст. 502 Гражданского Кодекса РФ и Постановления Правительства Российской Федерации от 19 января 1998 года №55 он не вправе:*

*– требовать безвозмездного предоставления на период проведения ремонта аналогичного оборудования;*

*– обменять оборудование надлежащего качества на аналогичный товар у продавца (изготовителя), у которого это оборудование было приобретено, если он не подошел по форме, габаритам, фасону, расцветке, размеру и комплектации.*

**С момента подписания Покупателем Гарантийного талона считается, что:**

*– вся необходимая информация о купленном оборудовании и его потребительских свойствах предоставлена Покупателю в полном объеме, в соответствии со ст. 10 Закона «О защите прав потребителей»;*

*– претензий к внешнему виду не имеется;*

*– оборудование проверено и получено в полной комплектации;*

*– с условиями эксплуатации и гарантийного обслуживания Покупатель ознакомлен.*

Подпись Покупателя \_\_\_\_\_\_\_\_\_\_\_\_\_\_\_\_\_\_\_\_ / \_\_\_\_\_\_\_\_\_\_\_\_\_\_\_\_\_\_\_\_\_\_\_\_\_\_\_\_\_\_\_\_\_\_\_\_\_/